# Perforce 2003.1 Command Reference

**July 2003** 

This manual copyright 1999-2003 Perforce Software.

All rights reserved.

Perforce software and documentation is available from http://www.perforce.com. You may download and use Perforce programs, but you may not sell or redistribute them. You may download, print, copy, edit, and redistribute the documentation, but you may not sell it, or sell any documentation derived from it. You may not modify or attempt to reverse engineer the programs.

Perforce programs and documents are available from our Web site as is. No warranty or support is provided. Warranties and support, along with higher capacity servers, are sold by Perforce Software.

Perforce Software assumes no responsibility or liability for any errors or inaccuracies that may appear in this book.

By downloading and using our programs and documents you agree to these terms.

Perforce and Inter-File Branching are trademarks of Perforce Software. Perforce software includes software developed by the University of California, Berkeley and its contributors.

All other brands or product names are trademarks or registered trademarks of their respective companies or organizations.

# **Table of Contents**

| About This Manual | 7  |
|-------------------|----|
| p4 add            | 9  |
| p4 admin          | 11 |
| p4 annotate       | 13 |
| p4 branch         | 15 |
| p4 branches       | 18 |
| p4 change         | 19 |
| p4 changes        | 23 |
| p4 client         | 26 |
| p4 clients        | 33 |
| p4 counter        | 34 |
| p4 counters       | 36 |
| p4 delete         | 37 |
| p4 depot          | 39 |
| p4 depots         | 42 |
| p4 describe       | 43 |
| p4 diff           | 45 |
| p4 diff2          |    |
| p4 dirs           | 51 |
| p4 edit           |    |
| p4 filelog        |    |
| p4 files          |    |
| p4 fix            |    |
| p4 fixes          |    |
| p4 flush          |    |
| p4 fstat          |    |
| p4 group          |    |
| p4 groups         |    |
| p4 have           |    |
| p4 help           |    |
| p4 info           |    |
| p4 integrate      |    |
| p4 integrated     |    |
| p4 job            |    |
| p4 jobs           | 92 |

| p4 jobspec                         | 97  |
|------------------------------------|-----|
| p4 label                           | 101 |
| p4 labels                          | 103 |
| p4 labelsync                       | 104 |
| p4 lock                            |     |
| p4 logger                          |     |
| p4 monitor                         |     |
| p4 obliterate                      |     |
| p4 opened                          |     |
| p4 passwd                          |     |
| p4 print                           |     |
| p4 protect                         |     |
| p4 rename                          |     |
| p4 reopen                          |     |
| p4 resolve                         | 130 |
| p4 resolved                        | 136 |
| p4 revert                          | 137 |
| p4 review                          | 139 |
| p4 reviews                         | 141 |
| p4 set                             | 143 |
| p4 submit                          | 146 |
| p4 sync                            | 150 |
| p4 triggers                        | 153 |
| p4 typemap                         | 157 |
| p4 unlock                          |     |
| p4 user                            |     |
| p4 users                           | 166 |
| p4 verify                          | 167 |
| p4 where                           | 169 |
|                                    |     |
| E. C                               | 171 |
| Environment and Registry Variables | 1/1 |
| P4CHARSET                          | 173 |
| P4CLIENT                           |     |
| P4CONFIG                           |     |
| P4DEBUG                            |     |
| P4DIFF                             |     |
| P4EDITOR                           |     |
| P4HOST                             |     |

| P4JOURNAL              | 181 |
|------------------------|-----|
| P4LANGUAGE             | 182 |
| P4LOG                  | 183 |
| P4MERGE                | 184 |
| P4PAGER                | 185 |
| P4PASSWD               | 186 |
| P4PCACHE               | 187 |
| P4PORT                 | 188 |
| P4ROOT                 | 189 |
| P4TARGET               | 190 |
| P4USER                 | 191 |
| PWD                    | 192 |
| TMP, TEMP              | 193 |
| Additional Information | 195 |
| Global Options         | 197 |
| File Specifications    |     |
| Views                  | 205 |
| File Types             | 209 |
| Index                  | 217 |

#### **About This Manual**

# **Synopsis**

This is the Perforce 2003.1 Command Reference.

# **Description**

This manual describes each Perforce command and each of the Perforce environment variables. This manual is intended for users who prefer to learn via UNIX-style man pages, and for users who already understand the basics of Perforce and would like to quickly find information on a specific command.

The following table provides an index to the *Command Reference* by functional area:

|                          | v                                                                                                    |
|--------------------------|----------------------------------------------------------------------------------------------------|
| Function                 | Where to look                                                                                                    |
| Help                     | p4 help, p4 info, File Specifications, Views, Global Options, File Types                                                                                                    |
| Client workspace         | p4 client, p4 clients, p4 flush, p4 have, p4 sync, p4 where                                                                                                    |
| Files                    | p4 add, p4 delete, p4 diff, p4 diff2, p4 dirs, p4 edit, p4 files, p4 fstat, p4 lock, p4 print, p4 rename, p4 revert, p4 unlock                                                                                         |
| Changelists              | p4 change, p4 changes, p4 describe, p4 filelog, p4 opened, p4 reopen, p4 review, p4 submit                                                                                                    |
| Jobs                     | p4 fix,p4 fixes,p4 job,p4 jobs,p4 jobspec                                                                                                    |
| Branching and<br>Merging | p4 branch, p4 branches, p4 integrate, p4 integrated, p4 label, p4 labels, p4 labelsync, p4 resolve, p4 resolved                                                                                                    |
| Administration           | p4 admin, p4 counter, p4 counters, p4 depot, p4 depots, p4 logger, p4 monitor, p4 obliterate, p4 reviews, p4 triggers, p4 typemap, p4 verify                                                                           |
| Security                 | p4 group, p4 groups, p4 passwd, p4 protect, p4 user, p4 users                                                                                                    |
| Environment              | p4 set, <i>Environment and Registry Variables</i> , P4CHARSET, P4CLIENT, P4CONFIG, P4DEBUG, P4DIFF, P4EDITOR, P4HOST, P4JOURNAL, P4LANGUAGE, P4LOG, P4MERGE, P4PAGER, P4PASSWD, P4PORT, P4ROOT, P4USER, PWD, TMP, TEMP |

If you'd prefer to learn the basics of Perforce from a conceptual point of view, or you prefer a style with more examples and tutorials than what you find here, please start with the *Perforce User's Guide*, available from our web site at: http://www.perforce.com.

# **Options**

This manual is available in PDF and HTML.

# **Usage Notes**

Both the PDF and HTML versions of this manual have been extensively cross-referenced. When viewing the PDF manual online, you can read the description of any particular command by clicking on a reference to that command from any other chapter.

If there's anything we've left out that you think should be included, let us know. Please send your comments to manual@perforce.com.

# p4 add

#### **Synopsis**

Open file(s) in a client workspace for addition to the depot.

#### **Syntax**

```
p4 [g-opts] add [-c changelist#] [-t type] file...
```

# **Description**

p4 add opens files within the client workspace for addition to the depot. The specified file(s) are linked to a changelist; the files are not actually added to the depot until the changelist is sent to the server with p4 submit.

The added files must be contained in the user's current client view. These files need not exist within the client workspace at the time of p4 add. They must, however, be in the client workspace when p4 submit is run, or submission fails. p4 add does not create the files; they must be created by the user.

The new files must either not already exist in the depot, or can exist in the depot but be deleted at the head revision. Files may be deleted and re-added arbitrarily.

By default, the specified files are linked to the default change list. Use -c to specify a different changelist.

When adding files, Perforce first examines the typemap table (p4 typemap) to see if the system administrator has defined a file type for the file(s) being added. If a match is found, the file's type is set as defined in the typemap table. If a match is *not* found, Perforce examines the first 1024 bytes of the file to determine whether it is text or binary, and the files are stored in the depot accordingly. Text file revisions are stored in reverse delta format; binary file revisions are stored as full files.

The -t filetype flag specifies the file type explicitly, overriding any settings in the typemap table and Perforce's default file detection mechanism.

# **Options**

| -c changelist | 1 5                                                                         |
|---------------|-----------------------------------------------------------------------------|
|               | not used, the files are linked to the default changelist.                   |
| -t filetype   | Adds the file as the specified filetype.                                    |
|               | Please see the <i>File Types</i> chapter for a list of Perforce file types. |
| g-opts        | See the <i>Global Options</i> section.                                      |

# **Usage Notes**

| Can File Arguments Use Revision Specifier? | Can File Arguments Use<br>Revision Range? | Minimal Access Level Required |
|--------------------------------------------|-------------------------------------------|-------------------------------|
| No                                         | No                                        | open                          |

- Wildcards in file specifications provided to p4 add are expanded by the local operating system, not by the Perforce server. Thus, the . . . wildcard cannot be used with p4 add.
- In Perforce, there is no difference between adding files to an empty depot and adding files to a depot that already contains other files. Thus, you can populate new, empty depots by adding files from a client workspace with p4 add.

### **Examples**

| p4 add -c 13 *            | Opens all the files within the user's current directory for add, and links these files to changelist 13.                                                                                 |
|---------------------------|----------------------------------------------------------------------------------------------------|
| p4 add README ~/src/*.c   | Opens all *.c files in the user's ~/src directory for add; also opens the README file in the user's current working directory for add. These files are linked to the default changelist. |
| p4 add -t binary file.pdf | Assigns a specific file type to a new file, overriding any settings in the typemap table                                                                                                 |

| To open a file for edit                                | p4 edit               |
|--------------------------------------------------------|-----------------------|
| To open a file for deletion                            | p4 delete             |
| To copy all open files to the depot                    | p4 submit             |
| To read files from the depot into the client workspace | p4 sync               |
| To create or edit a new changelist                     | p4 change             |
| To list all opened files                               | p4 opened             |
| To revert a file to its unopened state                 | p4 revert             |
| To move an open file to a different pending changelist | p4 reopen             |
| To change an open file's file type                     | p4 reopen -t filetype |

# p4 admin

#### **Synopsis**

Perform administrative operations on the server.

#### **Syntax**

```
p4 [g-opts] admin checkpoint [-z] [ prefix] p4 [g-opts] admin journal [-z] [ prefix] p4 [g-opts] admin stop
```

# **Description**

The p4 admin command allows Perforce superusers to perform administrative tasks whether they are on the host running the Perforce server or not.

To stop the server, use p4 admin stop. This locks the database to ensure that it is in a consistent state upon server restart, and then shuts down the Perforce background process. (For Windows users, this works whether you are running Perforce as a server or a service.)

To take a checkpoint, use p4 admin checkpoint [prefix]. This is equivalent to logging in to the server machine and taking a checkpoint with p4d -jc [prefix]. A checkpoint is taken and the journal is copied to a numbered file. If a prefix is specified, the files are named prefix.ckp.n or prefix.jnl.n respectively, where n is a sequence number. If no prefix is specified, the default filenames checkpoint.n and journal.n are used. Use the -z option to save the checkpoint and journal files in compressed form.

The p4 admin journal command is equivalent to p4d -jj. For details, see the System Administrator's Guide.

The files are created in the server root specified when the Perforce server was started.

#### **Options**

| - Z    | For p4 admin checkpoint, save the checkpoint and saved journal                      |
|--------|-------------------------------------------------------------------------------------|
|        | file in compressed (gzip) format, appending the $ .  {\tt gz}$ suffix to the files. |
| g-opts | See the <i>Global Options</i> section.                                              |

#### **Usage Notes**

| Can File Arguments Use Revision Specifier? | Can File Arguments Use Revision Range? | Minimal Access Level<br>Required |
|--------------------------------------------|----------------------------------------|----------------------------------|
| N/A                                        | N/A                                    | super                            |

- Because p4 admin stop shuts down the Perforce server, you may see an error message indicating that the connection between the client and server was closed unexpectedly. You can ignore this message.
- For more about administering Perforce, see the *Perforce System Administrator's Guide*.

# **Examples**

| p4 admin stop           | Stop the Perforce server                                                                                                    |
|-------------------------|----------------------------------------------------------------------------------------------------|
| p4 admin checkpoint     | Create a checkpoint named checkpoint. n, and start a new journal named journal, copying the old journal file to journal. n, where n is a sequence number. |
| p4 admin checkpoint foo | Create a checkpoint named foo.ckp.n, and start a new journal named journal, copying the old journal file to foo.jnl.n, where n is a sequence number.      |

# p4 annotate

#### **Synopsis**

Print file lines along with their revisions.

#### **Syntax**

```
p4 [g-opts] annotate [ -aq ] file[revRange] ...
```

#### **Description**

The p4 annotate command displays the revision number for each line of a revision (or range of revisions) of a file (or files). You can then run p4 filelog on the indicated revision(s) to find out who made each change, when, and why.

If you specify a revision number, only revisions up to that revision number are displayed. If you specify a revision range, only revisions within that range are displayed.

By default, the first line of output for each file is a header line of the form:

```
filename#rev - action change num (type)
```

where filename#rev is the file's name and revision specifier, action is the operation the file was open for: add, edit, delete, branch, or integrate, num is the number of the submitting changelist, and type of the file at the given revision.

To suppress this header line, use the -q (quiet) option.

To print all lines (including lines from deleted files and/or lines no longer present at the head revision), use the -a (all) option.

#### **Options**

| -a     | All lines, including deleted lines and lines no longer present at the head revision, are included. |
|--------|----------------------------------------------------------------------------------------------------|
|        | Each line includes a starting and ending revision.                                                 |
| -q     | Quiet mode; suppress the one-line header for each file.                                            |
| g-opts | See the <i>Global Options</i> section.                                                             |

#### **Usage Notes**

| Can File Arguments Use Revision Specifier? | Can File Arguments Use Revision Range? | Minimal Access Level Required |
|--------------------------------------------|----------------------------------------|-------------------------------|
| Yes                                        | Yes                                    | read                          |

• The output of p4 annotate isn't necessarily user-friendly. It is, however, in a form highly amenable to scripting or other forms of automated processing.

# **Examples**

| p4 annotate file.c    | Print all lines of file.c, each line preceded by the revision that introduced each line into the file.    |
|-----------------------|----------------------------------------------------------------------------------------------------|
| p4 annotate -a file.c | Print all lines of file.c, each line preceded by a revision range.                                        |
|                       | The starting and ending revision for each line are included. (The head revision is displayed numerically) |

# p4 branch

#### **Synopsis**

Create or edit a branch view specification.

#### **Syntax**

```
p4 [g-opts] branch [ -f ] branchspec
p4 [g-opts] branch -o branchspec
p4 [g-opts] branch -d [ -f ] branchspec
p4 [g-opts] branch -i [ -f ]
```

# Description

p4 branch allows you to store a mapping between two sets of files for use with p4 integrate. This command displays a form: enter a *view* that expresses the mappings between the files you're integrating from (the *fromFiles*) and the files you're integrating to (the *toFiles*), specifying both sides of the view in depot syntax.

Once the branch specification has been created and named, you can integrate files by typing p4 integrate -b branchspecname; the branch specification automatically maps all toFiles to their corresponding fromFiles.

Completing p4 branch has no immediate effect on any files in the depot. Perforce doesn't create the branched files in the client workspace until you first call p4 integrate -b branchspecname.

#### Form Fields

| Field Name | Туре      | Description                                                                                                    |
|------------|-----------|----------------------------------------------------------------------------------------------------|
| Branch:    | read-only | The branch name, as provided on the command line.                                                                                                    |
| Owner:     | mandatory | The owner of the branch specification. By default, this will be set to the user who created the branch. This field is unimportant unless the <code>Option:</code> field value is <code>locked</code> . |
| Access:    | read-only | The date the branch specification was last accessed.                                                                                                    |
| Update:    | read-only | The date the branch specification was last changed.                                                                                                    |

| Туре      | Description                                                                                                    |
|-----------|----------------------------------------------------------------------------------------------------|
| mandatory | Either unlocked (the default) or locked.                                                                                                    |
|           | If locked, only the Owner: can modify the branch spec, and the spec can't be deleted until it is unlocked.                                                                                                    |
|           | There is also an optional branch option: indirect.                                                                                                    |
|           | An indirect branch implies p4 integrate -I for this branch; this allows p4 integrate to deal with files where the source and target files are not directly related by branching.                                                                |
| optional  | A short description of the branch's purpose.                                                                                                    |
| mandatory | A set of mappings from one set of files in the depot (the <i>source files</i> ) to another set of files in the depot (the <i>target files</i> ). The view maps from one location in the depot to another; it can't refer to a client workspace. |
|           | For example, the branch view                                                                                                    |
|           | //depot/main/ //depot/r2.1/                                                                                                    |
|           | <pre>will map all the files under //depot/main to //depot/r2.1.</pre>                                                                                                    |
|           | mandatory                                                                                                    |

# **Options**

| -d     | Delete the named branch specification. Files are not affected by this operation; only the stored mapping from one codeline to another is deleted. Normally, only the user who created the branch can use this flag.                                         |
|--------|----------------------------------------------------------------------------------------------------|
| -f     | Force flag. Combined with -d, allows Perforce administrators to delete branches they don't own. Also allows administrators to change the modification date of the branch specification (the <code>Update: field</code> is writable when using the -f flag). |
| -i     | Read the branch specification from standard input without invoking an editor.                                                                                                    |
| -0     | Write the branch specification to standard output without invoking an editor.                                                                                                    |
| g-opts | See the <i>Global Options</i> section.                                                                                                    |

#### **Usage Notes**

| Can File Arguments Use Revision Specifier? | Can File Arguments Use Revision Range? | Minimal Access Level Required |
|--------------------------------------------|----------------------------------------|-------------------------------|
| N/A                                        | N/A                                    | open                          |

• A branch view usually expresses the relationship between two related codelines. For example, if the development files for a particular project are stored under //depot/project/dev/..., and you want to create a related codeline for the 2.0 release of the project under //depot/project/r2.0/..., specify the branch view as: //depot/project/dev/... //depot/project/r2.0/...

Branch views may contain multiple mappings. See the *Views* chapter for more information on specifying views.

• Branch views can also be used with p4 diff2 with the syntax p4 diff2 -b branchname fromFiles. This will diff the files that match the pattern fromFiles against their corresponding toFiles as defined in the branch view.

| To view a list of existing branch specifications | p4 branches  |
|--------------------------------------------------|--------------|
| To copy changes from one set of files to another | p4 integrate |
| To view differences between two codelines        | p4 diff2     |

# p4 branches

# **Synopsis**

List existing branch specifications.

# **Syntax**

p4 [g-opts] branches

# **Description**

Print the list of all branch specifications currently known to the system.

# **Options**

g-opts See the Global Options section.

# **Usage Notes**

| Can File Arguments Use Revision Specifier? | Can File Arguments Use Revision Range? | Minimal Access Level Required |
|--------------------------------------------|----------------------------------------|-------------------------------|
| N/A                                        | N/A                                    | list                          |

#### **Related Commands**

To create or edit a branch specification p4 branch

# p4 change

#### **Synopsis**

Create or edit a changelist specification.

#### **Syntax**

```
p4 [g-opts] change [ -f -s ] [changelist#]
p4 [g-opts] change -d [ -f -s ] changelist#
p4 [g-opts] change -o [changelist#]
p4 [g-opts] change -i [ -f -s ]
```

# Description

When files are opened with p4 add, p4 delete, p4 edit, or p4 integrate, the files are listed in a *changelist*. Edits to the files are kept in the local client workspace until the changelist is sent to the depot with p4 submit. By default, files are opened within the default changelist, but multiple changelists can be created and edited with the p4 change command.

p4 change brings up a form for editing or viewing in the editor defined by the environment or registry variable P4EDITOR. When no arguments are provided, this command creates a new, numbered changelist.

Changelist numbers are assigned in sequence; Perforce may renumber changelists automatically on submission in order to keep the numeric order of submitted changelists identical to the chronological order.

You can use p4 change changelist# can be used to edit the description of a pending changelist, and to view the fields of a submitted changelist.

If p4 submit of the default changelist fails, a numbered changelist is created in its place. The changelist must be referred to by number from that point forward.

#### Form Fields

| Field Name | Туре      | Description                                                                                        |
|------------|-----------|----------------------------------------------------------------------------------------------------|
| Change:    | Read-only | Contains the change number if editing an existing changelist, or new if creating a new changelist. |
| Client:    | Read-only | Name of current client workspace.                                                                  |
| User:      | Read-only | Name of current Perforce user.                                                                     |

| Field Name   | Туре                   | Description                                                                                                    |
|--------------|------------------------|----------------------------------------------------------------------------------------------------|
| Status:      | Read-only value        | pending, submitted, or new. Not editable by the user. The status is new when the changelist is created, pending when it has been created but has not yet been submitted to the depot with p4 submit, and submitted when its contents have been stored in the depot with p4 submit. |
| Description: | Writable,<br>mandatory | Textual description of changelist. This value <i>must</i> be changed before submission, and cannot be changed after submission, except by the Perforce superuser.                                                                                                    |
| Jobs:        | List                   | A list of jobs that are fixed by this changelist. The list of jobs that appears when the form is first displayed is controlled by the p4 user form's JobView: setting. Jobs may be deleted from or added to this list.                                                             |
| Files:       | List                   | The list of files being submitted in this changelist. Files may be deleted from this list, and files that are found in the default changelist can be added.                                                                                                    |

# Options

| -d    | Delete the changelist. This is usually allowed only with pending changelists that contain no files, but the superuser can delete changelists under other circumstances with the addition of the -f flag.            |
|-------|----------------------------------------------------------------------------------------------------|
| -f    | Force flag. Allows the description of a submitted changelist to be edited. Editing a submitted changelist requires admin or super access.                                                                           |
| -f -d | Forcibly delete a previously submitted changelist. Only a Perforce administrator or superuser can use this command, and the changelist must have had all of its files removed from the system with $p4$ obliterate. |
| -0    | Write a changelist description to standard output.                                                                                                    |
| -i    | Read a changelist description from standard input. Input must be in the same format used by the $p4$ change form.                                                                                                   |

| -S     | Allows jobs to be assigned arbitrary status values on submission of the changelist, rather than the default status of closed.             |
|--------|----------------------------------------------------------------------------------------------------|
|        | This option works in conjunction with the $-s$ option to p4 fix, and is intended for use by Perforce Defect Tracking Integration (P4DTI). |
| g-opts | See the Global Options section.                                                                                                    |

#### **Usage Notes**

| Can File Arguments Use Revision Specifier? | Can File Arguments Use Revision Range? | Minimal Access Level Required |
|--------------------------------------------|----------------------------------------|-------------------------------|
| N/A                                        | N/A                                    | open                          |

- You should create multiple changelists when editing files corresponding to different logical tasks. For example, if edits to files foo and bar fix a particular bug, and edits to file baz add a new feature, foo and bar should be opened in one changelist, and baz should be opened in a different changelist.
- p4 change changelist# edits the specification of an existing changelist, but does not display the files or jobs that are linked to the changelist. Use p4 opened -c changelist# to see a list of files linked to a particular changelist and p4 fixes -c changelist# to see a list of jobs linked to a particular changelist
- To move a file from one changelist to another, use p4 reopen, or use p4 revert to remove a file from all pending changelists.

#### **Examples**

| p4 change       | Create a new changelist.                                                                    |
|-----------------|---------------------------------------------------------------------------------------------|
| p4 change -f 25 | Edit previously submitted changelist 25. Administrator or superuser access is required.     |
| p4 change -d 29 | Delete changelist 29. This succeeds only if changelist 29 is pending and contains no files. |

| To submit a changelist to the depot             | p4 submit  |
|-------------------------------------------------|------------|
| To move a file from one changelist to another   | p4 reopen  |
| To remove a file from all pending changelists   | p4 revert  |
| To list changelists meeting particular criteria | p4 changes |
| To list opened files                            | p4 opened  |
| To list fixes linked to particular changelists  | p4 fixes   |

| To link a job to a a particular changelist               | p4 fix                   |
|----------------------------------------------------------|--------------------------|
| To remove a job from a particular changelist             | p4 fix -d                |
| To list all the files listed in a changelist             | p4 opened -c changelist# |
| To obtain a description of files changed in a changelist | p4 describe changelist#  |

# p4 changes

#### **Synopsis**

List submitted and pending changelists.

# **Syntax**

```
p4 [g-opts] changes [-i -t -l -c client -m max -s status -u user] [file[RevRange]...] p4 [g-opts] changes [-i -t -l -c client -m max -s pending -u user]
```

# **Description**

Use p4 changes to view a list of submitted and pending changelists. When you use p4 changes without any arguments, all numbered changelists are listed. (The default changelist is never listed.)

By default, the format of each line is:

```
Change num on date by user@client [status] description
```

If you use the -t option to display the time of each changelist, the format is:

```
Change num on date hh:mm:ss by user@client [status] description
```

The status value appears only if the changelist is pending. The description is limited to the first 31 characters unless you provide the -1 (long) flag.

If you provide file patterns as arguments, the changelists listed are those that affect files matching the patterns. Only submitted changelists are reported in this instance; pending changelists (by definition) have not yet affected any files in the depot. (If you try to view pending changelists while specifying a file pattern, you will get an error message.)

Revision specifications and revision ranges can be included in the file patterns. Including a revision range lists all changes that affect files within the range; providing a single revision specifier lists all changes from 1 to the specified revision.

Use the -c client and -u user flags to limit output to only those changelists made from the named client workspace or the named user.

Use the -s status flag to limit output to only those changelists with the provided status (pending or submitted) value.

You can combine flags and file patterns to substantially limit the changelists that are displayed. You can also use the -m max flag to further limit output to max changes.

# Options

| -i             | Include changelists that affected files that were integrated with the specified files. |
|----------------|----------------------------------------------------------------------------------------|
| -t             | Display the time as well as the date of each change.                                   |
| -1             | Provide long output that includes the full descriptions of each changelist.            |
| -c client      | List only changes made from the named client workspace.                                |
| -m max         | List only the highest numbered max changes.                                            |
| -s status      | Limit the list to the changelists with the given status (pending or submitted)         |
| -u <i>user</i> | List only changes made from the named user.                                            |
| g-opts         | See the <i>Global Options</i> section.                                                 |

# **Usage Notes**

| Can File Arguments Use Revision Specifier? | Can File Arguments Use Revision Range? | Minimal Access Level<br>Required |
|--------------------------------------------|----------------------------------------|----------------------------------|
| Yes                                        | Yes                                    | list                             |

# **Examples**

| p4 changes -m 5 //depot/project/        | Show the last five submitted changelists that include any file under the project directory                                   |
|-----------------------------------------|----------------------------------------------------------------------------------------------------|
| p4 changes -m 5 -c eds_elm              | Show the last five submitted changelists from client workspace eds_elm.                                                      |
| p4 changes -m 5 -u edk                  | Show the last five submitted changelists from user edk.                                                                      |
| p4 changes file.c@2000/05/01,2000/06/01 | Show any changelists that include file file.c, as mapped to the depot through the client view, during the month of May 2000. |
| p4 changes -m 1 -s submitted            | Output a single line showing the changelist number of the last submitted changelist.                                         |

| p4 changes @2001/04/01,@now | Display all changelists submitted from April 1, 2001 to the present. |
|-----------------------------|----------------------------------------------------------------------|
| p4 changes @2001/04/01      | Display all changelists submitted <i>before</i> April 1, 2000.       |

| To submit a pending changelist                   | p4 submit   |
|--------------------------------------------------|-------------|
| To create a new pending changelist               | p4 change   |
| To read a detailed report on a single changelist | p4 describe |

# p4 client

#### **Synopsis**

Create or edit a client workspace specification and its view.

#### **Syntax**

```
p4 [g-opts] client [-f -t template] [clientname]
p4 [g-opts] client -o [-t template] [clientname]
p4 [g-opts] client -d [-f] clientname
p4 [g-opts] client -i [-f]
```

# Description

A Perforce client workspace is a set of files on a user's machine that mirror a subset of the files in the depot. The p4 client command is used to create or edit a client workspace specification; invoking this command displays a form in which the user enters the information required by Perforce to maintain the client workspace.

Although there is always a one-to-one mapping between a client workspace file and a depot file, these files do not need to be stored at the same relative locations, nor must they have the same names. The *client view*, which is specified in the p4 client form's View: field, specifies how files in the client workspace are mapped to the depot, and vice-versa.

When called without a clientname argument, p4 client operates on the client workspace specified by the P4CLIENT environment variable or one of its equivalents. If called with a clientname argument on a locked client, the client specification is readonly.

When p4 client completes, the new or altered client workspace specification is stored within the Perforce database; the files in the client workspace are not touched. The new client view doesn't take effect until the next p4 sync.

#### Form Fields

| Field Name | Туре      | Description                                                                                                    |
|------------|-----------|----------------------------------------------------------------------------------------------------|
| Client:    | Read-only | The client workspace name, as specified in the P4CLIENT environment variable or its equivalents.                            |
| Owner:     | Writable  | The Perforce user name of the user who owns the client workspace. The default is the user who created the client workspace. |
| Update:    | Read-only | The date the client workspace specification was last modified.                                                              |

| Field Name   | Туре                   | Description                                                                                                    |
|--------------|------------------------|----------------------------------------------------------------------------------------------------|
| Access:      | Read-only              | The date and time that any part of the client workspace specification was last accessed by any Perforce command.                                                                                                    |
| Host:        | Writable,<br>optional  | The name of the host machine on which this client workspace resides. If included, operations on this client workspace can be run <i>only</i> from this host.                                                                                                    |
|              |                        | The hostname must be provided exactly as it appears in the output of p4 info when run from that host.                                                                                                    |
|              |                        | This field is meant to prevent accidental misuse of client workspaces on the wrong machine. It doesn't provide security, since the actual value of the host name can be overridden with the -H flag to any p4 command, or with the P4HOST environment variable. For a similar mechanism that does provide security, use the IP address restriction feature of p4 protect. |
| Description: | Writable,<br>optional  | A textual description of the client workspace. The default text is Created by owner.                                                                                                    |
| Root:        | Writable,<br>mandatory | The directory (on the local host) relative to which all the files in the View: are specified. The default is the current working directory.                                                                                                    |
| AltRoots:    | Writable,              | Up to two optional alternate client workspace roots.                                                                                                    |
|              | optional               | Perforce client programs use the first of the main and alternate roots to match the client program's current working directory.                                                                                                    |
|              |                        | This enables users to use the same Perforce client specification on multiple platforms with different directory naming conventions.                                                                                                    |
|              |                        | For example, a build engineer doing most of his or her work on UNIX might specify a main client root of /staff/userid/projects/build, and an alternate root of C:\Projects\Build for any Windows builds.                                                                                                    |

| Field Name | Туре                    | Description                                                                                                    |
|------------|-------------------------|----------------------------------------------------------------------------------------------------|
| Options:   | Writable,<br>mandatory  | A set of seven switches that control particular client options. See the <i>Usage Notes</i> , below, for a listing of these options.                                |
| LineEnd:   | Writable,<br>mandatory  | A set of four switches that control carriage-<br>return/linefeed (CR/LF) conversion. See the <i>Usage</i><br><i>Notes</i> , below, for a listing of these options. |
| View:      | Writable,<br>multi-line | Specifies the mappings between files in the depot and files in the client workspace. See <i>Using Views</i> for more information.                                  |

# Options

| -t clientname      | Copy client workspace clientname's view and client options into the View: and Options: field of this client workspace. (i.e, use clientname's View: as a template)         |
|--------------------|----------------------------------------------------------------------------------------------------|
| -f                 | Allows the last modification date, which is normally read-<br>only, to be set. Can also be used by Perforce superusers to<br>delete or modify clients that they don't own. |
| -d [-f] clientname | Delete the specified client workspace, if the client is owned by the invoking user or it is unlocked.                                                                      |
|                    | (The -f flag allows Perforce superusers to delete locked client workspaces that they don't own.)                                                                           |
| -i                 | Read the client description from standard input.                                                                                                    |
| -0                 | Write the client specification to standard output.                                                                                                    |
| g-opts             | See the Global Options section.                                                                                                    |

# **Usage Notes**

| Can File Arguments Use Revision Specifier? | Can File Arguments Use Revision Range? | Minimal Access Level Required |
|--------------------------------------------|----------------------------------------|-------------------------------|
| N/A                                        | N/A                                    | list                          |

• The Options: field contains six values, separated by spaces. Each of the six options have two possible settings; the following table provides the option values and their meanings:

| Option        | Choice                                                                                                    | Default    |
|---------------|----------------------------------------------------------------------------------------------------|------------|
| [no]allwrite  | If set, unopened files on the client are left writable.                                                                                                    | noallwrite |
| [no]clobber   | If set, a p4 sync overwrites ("clobbers") writable-<br>but-unopened files in the client that have the same<br>name as the newly-synced files                                                       | noclobber  |
| [no] compress | If set, the data stream between the client and the server is compressed. (Both client and server must be version 99.1 or higher, or this setting is ignored.)                                      | nocompress |
| [no]crlf      | Note: 2000.2 or earlier only!                                                                                                    | crlf       |
|               | On Windows, if crlf is set, CR/LF translation is performed automatically when copying files between the depot and the client workspace.                                                            |            |
| [un]locked    | Grant or deny other users permission to edit the client specification (To make a locked client specification truly effective, you should also set a the client's owner's password with p4 passwd.) | unlocked   |
|               | If locked, only the owner is able to use, edit, or delete the client spec. Perforce administrators can override the lock by using the -f (force) flag with p4 client.                              |            |
|               |                                                                                                    |            |

| Option       | Choice                                                                                                    | Default                                                        |
|--------------|----------------------------------------------------------------------------------------------------|----------------------------------------------------------------|
| [no] modtime | For files <i>without</i> the +m (modtime) file type modifier:  • For Perforce clients at the 99.2 level or earlier, if                                                                                                    | nomodtime<br>(i.e. date and<br>time of sync) for               |
|              | modtime is set, the modification date (on the local filesystem) of a newly synced file is the date and time at the server when the file was submitted to the depot.                                                                                                  | most files.  Ignored for files with the +m file type modifier. |
|              | • For Perforce clients at the 2000.1 level or higher, if modtime is set, the modification date (on the local filesystem) of a newly synced file is the datestamp <i>on the file</i> when the file was submitted to the depot.                                        |                                                                |
|              | <ul> <li>If nomodtime is set, the modification date is the<br/>date and time of sync, regardless of Perforce cli-<br/>ent version.</li> </ul>                                                                                                    |                                                                |
|              | For files with the $+m$ (modtime) file type modifier:                                                                                                    |                                                                |
|              | • For Perforce clients at the 99.2 level or earlier, the +m modifier is ignored, and the behavior of modtime and nomodtime is as documented above.                                                                                                    |                                                                |
|              | • For Perforce clients at the 2000.1 level or higher, the modification date (on the local filesystem) of a newly synced file is the datestamp on the file when the file was submitted to the depot, regardless of the setting of modtime or nomodtime on the client. |                                                                |
| [no]rmdir    | If set, p4 sync deletes empty directories in a client if all files in the directory have been removed.                                                                                                    | normdir                                                        |

- By default, any user can edit any client workspace specification with p4 client -c clientname. To prevent this from happening, set the locked option and use p4 passwd to create a password for the client workspace owner.
- If you create a client workspace name with a space in it, the space will be translated to an underscore (for example, p4 client "my client" will create client workspace my\_client).
- The compress option speeds up client/server communications over slow links by reducing the amount of data that has to be transmitted. Over fast links, the compression process itself may consume more time than is saved in transmission. In general, compress should be set for line speeds under T1, and should be left unset otherwise.

• The LineEnd: field controls the line-ending character(s) used for text files in the client workspace.

Note The LineEnd: option is new to Perforce 2001.1. It renders the previous convention of specifying crlf or nocrlf in the Options: field obsolete.

The behavior of the mutually-contradictory combination of LineEnd: win and Options: crlf is undefined.

The LineEnd: field accepts one of five values:

| Meaning                                                                                                    |
|----------------------------------------------------------------------------------------------------|
| Use mode native to the client (default).                                                                                                    |
| UNIX-style line endings: LF only.                                                                                                    |
| Macintosh-style: CR only.                                                                                                    |
| Windows-style: CR, LF.                                                                                                    |
| Shared mode: Line endings are LF with any CR/LF pairs translated to LF-only style before storage or syncing with the depot.                                                                                                    |
| When you sync your client workspace, line endings will be LF. If you edit the file on a Windows machine, and your editor inserts CRs before each LF, the extra CRs will not appear in the archive file.                                                                                                    |
| The most common use of the share option is for users of Windows workstations who have UNIX home directories mounted as network drives; if they sync files from UNIX, but edit the files on the Windows machine, the share option eliminates any problems caused by Windowsbased editors' insertion of extra carriage return characters at line endings. |
|                                                                                                    |

• By default, if a directory in the client workspace is empty, (for instance, because all files in the depot mapped to that directory have been deleted since the last sync), a p4 sync operation will still leave the directory intact. If you use the rmdir option, however, p4 sync deletes the empty directories in the client workspace.

If the rmdir option is active, a p4 sync operation may sometimes remove your current working directory. If this happens, just change to an existing directory before continuing on with your work.

• Files with the modtime (+m) type are primarily intended for use by developers who need to preserve original timestamps on files. The use of +m in a file type overrides the client's modtime or nomodtime setting. For a more complete discussion of the +m modifier, see the *File Types* section.

• If you are using multiple or alternate client roots (the AltRoots: field), you can always tell which client root is in effect by looking at the Client root: reported by p4 info.

# **Examples**

| p4 client             | Edit or create the client workspace specification named by the value of P4CLIENT or its equivalents.                                         |
|-----------------------|----------------------------------------------------------------------------------------------------|
| p4 client -t sue joe  | Create or edit client workspace joe, opening the form with<br>the field values and workspace options in client workspace<br>sue as defaults. |
| p4 client -d release1 | Delete the client workspace release1.                                                                                                    |

| To list client workspaces known to the system                       | p4 | clients |
|---------------------------------------------------------------------|----|---------|
| To read files from the depot into the client workspace              | p4 | sync    |
| To open new files in the client workspace for addition to the depot | p4 | add     |
| To open files in the client workspace for edit                      | p4 | edit    |
| To open files in the client workspace for deletion                  | p4 | delete  |
| To write changes in client workspace files to the depot             | p4 | submit  |

# p4 clients

#### **Synopsis**

List all client workspaces currently known to the system.

#### **Syntax**

p4 [g-opts] clients

# **Description**

p4 clients lists all the client workspaces known to the Perforce server. Each workspace is reported on a single line of the report. The format of each line is:

Client clientname moddate root clientroot description

#### For example:

```
Client paris 1999/02/19 root /usr/src 'Joe's client'
```

describes a client workspace named paris, last modified on February 19, with a root of /usr/src. The description of the workspace entered in the p4 client form is Joe's client.

This command takes no arguments other than the *Global Options*.

#### **Options**

# **Usage Notes**

| Can File Arguments Use Revision Specifier? | Can File Arguments Use<br>Revision Range? | Minimal Access Level<br>Required |
|--------------------------------------------|-------------------------------------------|----------------------------------|
| N/A                                        | N/A                                       | list                             |

| To edit or view a client workspace specification                      | p4 | client |
|-----------------------------------------------------------------------|----|--------|
| To see the name of the current client workspace and other useful data | p4 | info   |
| To view a list of Perforce users                                      | p4 | users  |

# p4 counter

#### Synopsis

Access, set, or delete a persistent variable.

#### **Syntax**

```
p4 [g-opts] counter countername
p4 [g-opts] counter countername value
p4 [g-opts] counter -d countername
p4 [g-opts] counter -f [ change | job | journal | monitor [ 1 | 0 ] ]
```

# Description

Counters provide long-term variable storage for scripts that access Perforce. For example, the Perforce review daemon uses a counter (review) that stores the number of the last processed changelist.

When used in the form p4 counter countername, the value of variable countername is returned. When p4 counter countername value is used, the value of variable countername is set to value.

The Perforce server uses three counters in the course of its regular operations: change, job, and journal. Superusers may use the -f flag to force changes to these counters. Changes to these counters are not without risk; see the *Release Notes* for examples of the types of situations in which manually resetting these counters might be appropriate.

You can enable or disable server process monitoring by setting the monitor counter to 1 or 0. You must stop and restart the Perforce server for this change to take effect. Once process monitoring is enabled, you can use p4 monitor to observe processes spawned by the Perforce server.

#### **Options**

| -d countername          | Delete variable countername from the Perforce server.                                                                               |
|-------------------------|----------------------------------------------------------------------------------------------------|
| -f [change job journal] | Force a change to one of three internal counters used by<br>Perforce. Most installations rarely, if ever, need to use this<br>flag. |
| -f monitor [ 1   0 ]    | Activate or deactivate server process monitoring.                                                                                   |
|                         | See p4 monitor for details.                                                                                                    |
| g-opts                  | See the <i>Global Options</i> section.                                                                                              |

#### **Usage Notes**

| Can File Arguments Use Revision Specifier? | Can File Arguments Use<br>Revision Range? | Minimal Access Level Required                                                         |
|--------------------------------------------|-------------------------------------------|---------------------------------------------------------------------------------------|
| N/A                                        | N/A                                       | list to display a counter's value; review to set a new value super to use the -f flag |

- If a counter does not exist, its value is returned as zero; counter names are not stored in the database until set to a nonzero value.
- The last changelist number known to the Perforce server (the output of p4 counter change) includes pending changelists created by users, but not yet submitted to the depot. If you're writing change review daemons, you may also want to know the changelist number of the last *submitted* changelist, which is the second field of the output of the command:

```
p4 changes -m 1 -s submitted
```

• Counters are represented internally as signed ints. (For most platforms, the largest value that can be stored in a counter is  $2^{31}$  - 1, or 2147483647. A server running on a 64-bit platform can store counters up to  $2^{63}$  - 1, or 9223372036854775807)

| To list all counters and their values              | p4 counters |
|----------------------------------------------------|-------------|
| List and track changelists                         | p4 review   |
| List users who have subscribed to particular files | p4 reviews  |

# p4 counters

# **Synopsis**

Display list of long-term variables used by Perforce and associated scripts.

# **Syntax**

p4 [g-opts] counters

#### **Description**

The Perforce server uses counters as variables to store the number of the last submitted changelist and the number of the next job. p4 counters provides the current list of counters, along with their values.

# **Options**

g-opts See the Global Options section.

# **Usage Notes**

| Can File Arguments Use Revision Specifier? | Can File Arguments Use Revision Range? | Minimal Access Level<br>Required |
|--------------------------------------------|----------------------------------------|----------------------------------|
| N/A                                        | N/A                                    | list                             |

#### **Related Commands**

To view or change the value of a counter p4 counter

## p4 delete

#### **Synopsis**

Open file(s) in a client workspace for deletion from the depot.

#### **Syntax**

```
p4 [g-opts] delete [-c changelist#] file...
```

### **Description**

The p4 delete command opens file(s) in a client workspace for deletion from the depot. The files are immediately removed from the client workspace, but are not deleted from the depot until the corresponding changelist is sent to the server with p4 submit.

Although it will *appear* that a deleted file has been deleted from the depot, the file is never truly deleted, as older revisions of the same file are always accessible. Instead, a new head revision of the file is created which marks the file as being deleted. If  $p4 \; \text{sync}$  is used to bring the head revision of this file into another workspace, the file is deleted from that workspace.

A file that is open for deletion will not appear on the client's have list.

#### **Options**

| -c change# | Opens the files for delete within the specified changelist.                   |
|------------|-------------------------------------------------------------------------------|
|            | If this flag is not provided, the files are linked to the default changelist. |
| g-opts     | See the <i>Global Options</i> section.                                        |

## **Usage Notes**

| Can File Arguments Use Revision Specifier? | Can File Arguments Use Revision Range? | Minimal Access Level<br>Required |
|--------------------------------------------|----------------------------------------|----------------------------------|
| No                                         | No                                     | open                             |

• A file that has been deleted from the client workspace with p4 delete can be reinstated in the client workspace and removed from the pending changelist with p4 revert. To do this, you must revert the deletion before submitting the changelist.

• Perforce does not prevent users from opening files that are already open; its default scheme is to allow multiple users to open a file simultaneously, and then resolve file conflicts with p4 resolve. To prevent someone else from opening a file once you've opened it, use p4 lock. To determine whether or not another user already has a particular file open, use p4 opened -a file.

### **Examples**

| p4 delete //depot/README | Opens the file called README in the depot's top level directory for deletion. The corresponding file within the client workspace is immediately deleted, but the file is not deleted from the depot until the default changelist is submitted. |
|--------------------------|----------------------------------------------------------------------------------------------------|
| p4 delete -c 40 file     | Opens file in the current client workspace for deletion. The file is immediately removed from the client workspace, but won't be deleted from the depot until changelist 40 is sent to the server with p4 submit.                              |

| To open a file for add                                 | p4 add    |
|--------------------------------------------------------|-----------|
| To open a file for edit                                | p4 edit   |
| To copy all open files to the depot                    | p4 submit |
| To read files from the depot into the client workspace | p4 sync   |
| To create or edit a new changelist                     | p4 change |
| To list all opened files                               | p4 opened |
| To revert a file to its unopened state                 | p4 revert |
| To move an open file to a different changelist         | p4 reopen |

## p4 depot

#### **Synopsis**

Create or edit a depot specification.

#### **Syntax**

```
p4 [g-opts] depot depotname
p4 [g-opts] depot -d depotname
p4 [g-opts] depot -o depotname
p4 [g-opts] depot -i
```

#### **Description**

The files on a Perforce server are stored in a depot. By default, there is one depot on every Perforce server, and its name is depot. However, it is possible to create multiple depots on a single server with the p4 depot command. Although it is normally not necessary to create multiple depots, there are two situations where this might be desirable:

- You'd like to have separate depots for separate projects stored on the same server.
- You want to access files on one Perforce server from another Perforce server.

In the former case, once a second depot has been created, it can be used exactly as the default depot depot is used. For example, to sync a file README in the bar directory of the depot foo, use p4 sync //foo/bar/README. It can also be used on the left-hand side of any client or branch view, exactly as the default depot depot is used.

In the latter case, referred to as the use of *remote depots*, the Perforce client's default Perforce server (i.e. the machine specified in P4PORT) allows the Perforce client to access a remote Perforce server, so the client doesn't need to know where the files are actually stored. Remote depots are restricted to read-only access. Thus, a Perforce client program can't add, edit, delete, or integrate files that reside in the depots on the other servers. For more information about remote depots, see the *Perforce User's Guide* and the *Perforce System Administrator's Guide*.

To create or edit a depot, use p4 depot depotname and edit the fields in the form.

## **Form Fields**

| Field Name   | Туре      | Description                                                                                                    |
|--------------|-----------|----------------------------------------------------------------------------------------------------|
| Depot:       | Read-Only | The depot name as provided in p4 depot depotname.                                                                                                    |
| Owner:       | Writable  | The user who owns the depot. By default, this is the user who created the depot.                                                                                                    |
| Description: | Writable  | A short description of the depot's purpose.<br>Optional.                                                                                                    |
| Type:        | Writable  | local or remote. Local depots are writable; remote depots are proxies for depots residing on other servers, and cannot be written to.                                                                                     |
| Address:     | Writable  | If the Type: is local, the address should be the word subdir.                                                                                                    |
|              |           | If the Type: is remote, the address should be the P4PORT address of the remote server.                                                                                                    |
| Map:         | Writable  | If the Type: is local, the map should be the relative location of the depot subdirectory relative to the Perforce server's P4ROOT. It must contain the wildcard; for example, a local depot foo might have a Map: of foo/ |
|              |           | If the Type: is remote, the map should be a location in the remote depot's physical namespace, for example, //depot/foo/bar/ This directory will be the root of the local representation of the remote depot.             |

# Options

| -d depotname | Delete the depot depotname. The depot must not contain any files; the Perforce superuser can remove files with p4 obliterate.                                      |
|--------------|----------------------------------------------------------------------------------------------------|
|              | If the depot is remote, p4 obliterate must still be run: no files are deleted, but any outstanding client or label records referring to that depot are eliminated. |
| -i           | Read a depot specification from standard input.                                                                                                    |
| -0           | Write a depot specification to standard output.                                                                                                    |
| g-opts       | See the <i>Global Options</i> section.                                                                                                    |

#### **Usage Notes**

| Can File Arguments Use Revision Specifier? | Can File Arguments Use Revision Range? | Minimal Access Level<br>Required |
|--------------------------------------------|----------------------------------------|----------------------------------|
| N/A                                        | N/A                                    | super                            |

- A depot created with p4 depot is not physically created in the server until files have been added to it with p4 add.
- Users will not be able to access a new depot created with p4 depot until permission to access the depot is granted with p4 protect.
- Remote depots are always accessed by a virtual user named remote, and by default, all files on any Perforce server may be accessed remotely. To limit or eliminate remote access to a particular server, use p4 protect to set permissions for user remote on that server.

For example, to eliminate remote access to all files in all depots on a particular server, set the following permission on that server:

```
read user remote * -//...
```

Since remote depots can only be used for read access, it is not necessary to remove write or super access.

The virtual user remote does not consume a Perforce license.

| To view a list of all depots known to the Perforce server          | p4 depots     |
|--------------------------------------------------------------------|---------------|
| To populate a new depot with files                                 | p4 add        |
| To add mappings from an existing client workspace to the new depot | p4 client     |
| To remove all traces of a file from a depot                        | p4 obliterate |
| To limit remote access to a depot                                  | p4 protect    |

## p4 depots

## **Synopsis**

Display a list of depots known to the Perforce server.

## **Syntax**

p4 [g-opts] depots

### **Description**

Lists all the remote and local depots known to the Perforce server, in the form:

Depot name date type address map description

where name, date, type, address, map, and description are as defined in the p4 depot form.

## **Options**

g-opts See the Global Options section.

### **Usage Notes**

| Can File Arguments Use Revision Specifier? | Can File Arguments Use Revision Range? | Minimal Access Level<br>Required |
|--------------------------------------------|----------------------------------------|----------------------------------|
| N/A                                        | N/A                                    | list                             |

| To create a remote depot or a new local depot | p4 depot      |
|-----------------------------------------------|---------------|
| To remove all traces of a file from a depot   | p4 obliterate |

## p4 describe

#### **Synopsis**

Provides information about a changelist and the changelist's files.

#### **Syntax**

```
p4 [g-opts] describe [ -dflag -s ] changelist#
```

### **Description**

p4 describe displays the details of a changelist. The output includes the changelist number, the changelist's creator, the client workspace name, the date the changelist was created, and the changelist's description.

If the changelist has been submitted, the output also includes a list of affected files and the diffs of those files relative to the previous revision.

If the changelist is pending, it is flagged as such in the output, and the list of open files is shown. (Diffs for pending changelists are not displayed because the files have yet to be submitted to the server.)

You cannot run p4 describe on the default changelist.

While running p4 describe, the server uses Perforce's internal diff subroutine. The P4DIFF variable has no effect on this command.

### **Options**

| - S    | Display a shortened output that excludes the files' diffs.                                                                       |
|--------|----------------------------------------------------------------------------------------------------|
| -dflag | Runs the diff routine with one of a subset of the standard UNIX diff flags. See the <i>Usage Notes</i> below for a flag listing. |
| g-opts | See the <i>Global Options</i> section.                                                                                           |

## **Usage Notes**

| Can File Arguments Use Revision Specifier? | Can File Arguments Use Revision Range? | Minimal Access Level Required    |
|--------------------------------------------|----------------------------------------|----------------------------------|
| N/A                                        | N/A                                    | read;<br>list for p4 describe -s |

The diff flags supported by p4 describe are:

| Flag | Meaning |
|------|---------|
| -dn  | RCS     |
| -dc  | context |
| -ds  | summary |
| -du  | unified |

| To view a list of changelists                                    | p4 | changes |
|------------------------------------------------------------------|----|---------|
| To view a list of all opened files                               | p4 | opened  |
| To compare any two depot file revisions                          | p4 | diff2   |
| To compare a changed file in the client to a depot file revision | p4 | diff    |

#### p4 diff

#### **Synopsis**

Compare a client workspace file to a revision in the depot.

#### **Syntax**

```
p4 [g-opts] diff [-dflag] [-f] [-sa | -sd | -se | -sr] [-t] [ file[rev#] ...]
```

### **Description**

p4 diff runs a diff program on the Perforce client, comparing files in the client workspace to revisions in the depot.

This command takes a file argument, which can contain a revision specifier. If a revision specifier is included, the file in the client workspace is diffed against the specified revision. If a revision specifier is not included, the client workspace file is compared against the revision currently being edited (usually the head revision). In either case, the client file must be open for edit, or the comparison must be against a revision other than the one to which the client file was last synced.

If the file argument includes wildcards, all open files that match the file pattern are diffed. If no file argument is provided, all open files are diffed against their depot counterparts.

By default, the diff routine used is the one provided with the Perforce client. You can change this diff routine to any other diff program by setting the P4DIFF environment or registry variable.

### **Options**

| -f     | Force the diff, even when the client file is not open for edit.                                |
|--------|------------------------------------------------------------------------------------------------|
| -dflag | Pass flag $flag$ to the underlying diff routine (see the <i>Usage Notes</i> below for details) |
| -sa    | Diff only open files that are different from the revision in the depot, or are missing.        |
| -sd    | Diff only unopened files that are missing on the client.                                       |
| -se    | Diff only unopened files that are different than the revision in the depot.                    |
| -sr    | Diff only opened files that are identical to the revision in the depot.                        |
| -t     | Diff the revisions even if the files are not of type text.                                     |
| g-opts | See the <i>Global Options</i> section.                                                         |

# **Usage Notes**

| Can File Arguments Use Revision Specifier? | Can File Arguments Use Revision Range? | Minimal Access Level<br>Required |
|--------------------------------------------|----------------------------------------|----------------------------------|
| Yes                                        | No                                     | read                             |

• The diff flags supported by p4 diff are:

| Flag | Name                                                                                                    |
|------|----------------------------------------------------------------------------------------------------|
| -dn  | RCS output format, showing additions and deletions made to the file and associated line ranges.                             |
| -dc  | context output format, showing line number ranges and three lines of context around the changes.                            |
| -ds  | summary output format, showing only the number of chunks and lines added, deleted, or changed.                              |
| -du  | unified output format, showing added and deleted lines with sufficient context for compatibility with the patch(1) utility. |
| -db  | ignore changes made within whitespace                                                                                       |
| -dw  | ignore whitespace altogether                                                                                                |

• The header line of a unified diff produced with the -du option for patch(1) use displays the diffed files in Perforce syntax, not local syntax.

# **Examples**

| p4 diff foo#5        | Compare the client workspace revision of file foo to the fifth depot revision.                                     |
|----------------------|----------------------------------------------------------------------------------------------------|
| p4 diff @1999/05/22  | Compare all open files in the client workspace to<br>the revisions in the depot as of midnight on May<br>22, 1999. |
| p4 diff -du foo      | Run the comparison on file foo, displaying output in a format suitable for the patch(1) utility.                   |
| p4 diff -d-brief foo | Run the comparison on foo, passing thebrief flag to the underlying diff routine.                                   |

p4 diff -sr | p4 -x - revert Revert all open, unchanged files. This differs from p4 revert -a (revert all unchanged files, where resolving a file, even if no changes are made, counts as a change), in that it reverts files whose workspace content matches the depot content, including resolved files that happen to be identical to those in the depot. The first command lists all unchanged files; the second command (running p4 -x and taking arguments, one per line, from standard input, abbreviated as "-") reverts each file in that list. (This is the UNIX version of this command; it uses a pipe. Most operating systems have some equivalent way of performing these operations in series). For more information about the -x option to p4, see the Global Options section.

| To compare two depot revisions        | p4 diff2 |
|---------------------------------------|----------|
| To view the entire contents of a file | p4 print |

#### p4 diff2

#### **Synopsis**

Compare two depot file revisions.

## **Syntax**

```
p4 [g-opts] diff2 [-dflag -q -t] file1[rev] file2[rev]
p4 [g-opts] diff2 [-dflag -q -t] -b branch [ [fromfile[rev]] tofile[rev] ]
```

### Description

p4 diff2 uses the Perforce server's built-in diff routine to compare two file revisions from the depot. These revisions are usually two versions of the same file, but they can be revisions of entirely separate files. If no file revision is explicitly provided with the file argument, the head revision is used.

p4 diff2 does not use the diff program specified by the environment variable P4DIFF. The diff algorithm used by p4 diff2 runs on the machine hosting the Perforce server, and always uses the server's built-in diff routine.

You can specify file patterns as arguments in place of specific files, with or without revision specifiers; this causes Perforce to perform multiple diffs for each pair of files that match the given pattern. If you invoke p4 diff2 with file patterns, escape the file patterns from the OS shell by using quotes or backslashes, and be sure that the wildcards in the two file patterns match.

Perforce presents the diffs in UNIX diff format, prepended with a header. The header is formatted as follows:

```
==== file1 (filetype1) - file2 (filetype2) ==== summary
```

The possible values and meanings of summary are:

- content: the file revisions' contents are different,
- types: the revisions' contents are identical, but the filetypes are different,
- identical: the revisions' contents and filetypes are identical.

If either file1 or file2 does not exist at the specified revision, the header will display the summary as <none>.

# **Options**

| -q                          | Quiet diff. Display only the header, and don't even display that when the file revisions' contents and types are identical.                                   |
|-----------------------------|----------------------------------------------------------------------------------------------------|
| -dflag                      | Runs the diff routine with one of a subset of the standard UNIX diff flags. See the <i>Usage Notes</i> below for a listing of these flags.                    |
| -b branchname fromfile[rev] | Use a branch specification to diff files in two branched codelines. The files that are compared can be limited by file patterns in either fromfile or tofile. |
| -t                          | Diff the file revisions even if the file(s) are not of type text.                                                                                             |
| g-opts                      | See the <i>Global Options</i> section.                                                                                                    |

# **Usage Notes**

| Can File Arguments Use Revision Specifier? | Can File Arguments Use<br>Revision Range? | Minimal Access Level<br>Required              |
|--------------------------------------------|-------------------------------------------|-----------------------------------------------|
| Yes                                        | No                                        | read access necessary for both file revisions |

• The diff flags supported by p4 diff2 are:

| Flag | Name                                                                                                    |
|------|----------------------------------------------------------------------------------------------------|
| -dn  | RCS output format, showing additions and deletions made to the file and associated line ranges.                             |
| -dc  | context output format, showing line number ranges and three lines of context around the changes.                            |
| -ds  | summary output format, showing only the number of chunks and lines added, deleted, or changed.                              |
| -du  | unified output format, showing added and deleted lines with sufficient context for compatibility with the patch(1) utility. |
| -db  | ignore changes made within whitespace                                                                                       |
| -dw  | ignore whitespace altogether                                                                                                |

• The header line of a unified diff produced with the <code>-du</code> option for <code>patch(1)</code> use displays the diffed files in Perforce syntax, not local syntax.

• When p4 diff2 is used to diff binary files, the line

```
... files differ ...
```

is printed if they are not identical.

• The option -b branch [ [fromfile[rev]] tofile[rev]] may seem incorrect at first. Since the branch specification maps fromfiles to tofiles, why would you specify both fromfile and tofile file patterns? You wouldn't, but this syntax allows you to specify a fromfile file pattern and a tofile revision, or a fromfile revision and a tofile file pattern.

## **Examples**

| p4 diff2 -ds foo#1 foo                   | Compare the second revision of file foo to its head revision, and display a summary of what chunks were added to, deleted from, or changed within the file.       |
|------------------------------------------|----------------------------------------------------------------------------------------------------|
| p4 diff2<br>foo@34 foo@1998/12/04        | Diff the revision of foo that was in the depot after changelist 34 was submitted against the revision in the depot at midnight on December 4, 1998.               |
| p4 diff2<br>//depot/bar/ //depot/bar2/#4 | Compare the head revisions of all files under //depot/bar to the fourth revision of all files under //depot/bar2                                                  |
| p4 diff2<br>//depot/bar/* //depot/bar2/  | Not allowed. The wildcards in each file pattern need to match.                                                                                                    |
| p4 diff2 -b foo //depot/bar/#2 @50       | Compare the second revision of the files in //depot/bar/ to the files branched from it by branch specification foo at the revision they were at in changelist 50. |

| To compare a client workspace file to a depot file revision | p4 diff  |
|-------------------------------------------------------------|----------|
| To view the entire contents of a file                       | p4 print |

## p4 dirs

#### **Synopsis**

List the immediate subdirectories of specified depot directories.

#### **Syntax**

```
p4 [g-opts] dirs [-C -D -H] [-t type] depot directory[revRange]...
```

### Description

Use p4 dirs to find the immediate subdirectories of any depot directories provided as arguments. Any directory argument must be provided in depot syntax and must end with the \* wildcard. If you use the "..." wildcard, you will receive the wrong results!

p4 dirs only lists the immediate subdirectories of the directory arguments. To recursively list all of a directory's subdirectories, call p4 dirs multiple times.

By default, only subdirectories that contain at least one undeleted file will be returned. To include those subdirectories that contain only deleted files, use the -D flag.

This command is meant to be used in scripts that call Perforce; it is unlikely that you'll have a need to call it from the command line.

#### **Options**

| -C     | Display only those directories that are mapped through the current client workspace view.                |
|--------|----------------------------------------------------------------------------------------------------|
| -D     | Include subdirectories that contain only deleted files. By default, these directories are not displayed. |
| -Н     | Include only those directories that contain files on the current client workspace's p4 have list.        |
| g-opts | See the <i>Global Options</i> section.                                                                   |

## **Usage Notes**

| Can File Arguments Use Revision Specifier? | Can File Arguments Use Revision Range? | Minimal Access Level Required |
|--------------------------------------------|----------------------------------------|-------------------------------|
| Yes                                        | Yes                                    | list                          |

If you include a revision specifier or revision range as part of a directory argument, then
the only subdirectories returned are those that contain at least one file revision that
matches the given specifier.

• Perforce does not track directories in its database; thus, the subdirectory values are not looked up, but are computed. This accounts for some of the strange details of the p4 dirs implementation, such as the fact that the "..." wildcard is not supported.

# **Examples**

| p4 dirs //depot/projects/*      | Returns a list of all the immediate subdirectories of //depot/projects.    |
|---------------------------------|----------------------------------------------------------------------------|
| p4 dirs //depot/a/* //depot/b/* | Returns a list of all immediate subdirectories of //depot/a and //depot/b. |
| p4 dirs //depot/                | The "" wildcard is not supported by p4 dirs.                               |

| To list all the files that meet particular criteria | p4 files  |
|-----------------------------------------------------|-----------|
| To list all depots on the current Perforce server   | p4 depots |

#### p4 edit

#### **Synopsis**

Opens file(s) in a client workspace for edit.

#### **Syntax**

```
p4 [g-opts] edit [-c changelist#] [-t type] file...
```

### Description

p4 edit opens files for editing within the client workspace. The specified file(s) are linked to a changelist, but the files are not actually changed in the depot until the changelist is sent to the server by p4 submit.

Perforce controls the local OS file permissions; when p4 edit is run, the OS write permission is turned on for the specified files.

When a file that has been opened for edit with p4 edit is submitted to the depot, the file revision that exists in the depot is not replaced. Instead, the new file revision is assigned the next revision number in sequence, and previous revisions are still accessible. By default, the newest revision (the *head revision*) is used by all commands that refer to the file.

By default, the specified files are added to the default change list. Use -c to specify a different changelist.

If p4 edit is run on any files that are already opened for edit, these files are simply moved into the specified changelist, which must have a status of pending.

#### **Options**

| -c change# | Opens the files for edit within the specified changelist. If this flag is not provided, the files are linked to the default changelist.                                             |
|------------|----------------------------------------------------------------------------------------------------|
| -t type    | Stores the new file revision as the specified type, overriding the file type of the previous revision of the same file. See the <i>File Types</i> section for a list of file types. |
| g-opts     | See the <i>Global Options</i> section.                                                                                                    |

#### **Usage Notes**

| Can File Arguments Use Revision Specifier? | Can File Arguments Use Revision Range? | Minimal Access Level<br>Required |
|--------------------------------------------|----------------------------------------|----------------------------------|
| No                                         | No                                     | open                             |

Since p4 edit turns local OS write permissions on for the specified files, this command should be given before the file is actually edited. The process is:

- 1. Use p4 edit to open the file in the client workspace,
- 2. Edit the file with any editor,
- 3. Submit the file to the depot with p4 submit.

To edit an older revision of a file, use p4 sync to retrieve the previously stored file revision into the client workspace, and then p4 edit the file. Since this file revision is not the head revision, you muse use p4 resolve before the file can be stored in the depot with p4 submit.

By default, Perforce does not prevent users from opening files that are already open; its default scheme is to allow multiple users to edit the file simultaneously, and then resolve file conflicts with p4 resolve. To determine whether or not another user already has a particular file opened, use p4 opened -a file.

If you need to prevent other users from working on files you've already opened, you can either use the p4 lock command (to allow other users to edit files you have open, but prevent them from submitting the files until you first submit your changes), or you can use the +1 (exclusive-open) filetype to prevent other users from opening the files for edit at all.

In older versions of Perforce, p4 edit was called p4 open.

#### **Examples**

| p4 edit -t text+k doc/*.txt | Opens all files ending in .txt within the current directory's doc subdirectory for edit. These files are linked to the default changelist; these files are stored as type text with keyword expansion.             |
|-----------------------------|----------------------------------------------------------------------------------------------------|
| p4 edit -c 14               | Opens all files anywhere within the current working directory's file tree for edit. These files are examined to determine whether they are text or binary, and changes to these files are linked to changelist 14. |

| To open a file for add                                                | p4 | add    |
|-----------------------------------------------------------------------|----|--------|
| To open a file for deletion                                           | p4 | delete |
| To copy all open files to the depot                                   | p4 | submit |
| To copy files from the depot into the client workspace                | p4 | sync   |
| To create or edit a new changelist                                    | p4 | change |
| To list all opened files                                              | p4 | opened |
| To revert a file to its unopened state                                | p4 | revert |
| To move an open file to a different changelist or change its filetype | p4 | reopen |

## p4 filelog

#### Synopsis

Print detailed information about files' revisions.

#### **Syntax**

```
p4 [g-opts] filelog [-i] [-l] [-t] [-m maxrev] file...
```

### Description

p4 filelog describes each revision of the files provided as arguments. At least one file or file pattern must be provided as an argument.

The output lists one line per revision in reverse chronological order. The format of each line is:

... #rev change chnum action on date by user@client (type) 'description' where:

- rev is the revision number:
- chnum is the number of the submitting changelist;
- action is the operation the file was open for: add, edit, delete, branch, or integrate;
- date is the submission date (by default), or date and time (if the -t flag is used).
- user is the name of the user who submitted the revision:
- *client* is the name of the client workspace from which the revision was submitted;
- type is the type of the file at the given revision; and
- $\bullet$   $\,$  descrip is the first 30 characters of the corresponding changelist's description.

If the action is integrate, Perforce displays a second line, formatted as

```
... #integration-action partner-file
```

See p4 integrated for a full description of integration actions.

#### **Options**

| -i        | Follow file history across branches. If a file was created by integration via p4 integrate, Perforce describes the file's revisions and displays the revisions of the file from which it was branched (back to the branch point of the original file). |
|-----------|----------------------------------------------------------------------------------------------------|
| -1        | List the full description of each revision.                                                                                                    |
| -t        | Display the time as well as the date.                                                                                                    |
| -m maxrev | List only the first maxrev changes per file output.                                                                                                    |
| g-opts    | See the <i>Global Options</i> section.                                                                                                    |

#### **Usage Notes**

| Can File Arguments Use Revision Specifier? | Can File Arguments Use<br>Revision Range? | Minimal Access Level<br>Required |
|--------------------------------------------|-------------------------------------------|----------------------------------|
| Yes                                        | No                                        | list                             |

- Since p4 filelog's output can be quite large when called with highly non-restrictive file arguments (for example, p4 filelog //depot/... will print the revision history for every file in the depot), it may be subject to a maxresults limitation as set in p4 group.
- If both the -i and the -m maxrev flags are used, and a branch is encountered within the most recent maxrev revisions of the file, the most recent maxrev revisions of the file prior to the branch point are also displayed. p4 filelog -i follows branches down to a depth of 50 levels, which should be more than sufficient for any site.
- Old revisions of temporary object files (file type modifier +S, or tempobj) are displayed with an action of purge.

#### **Examples**

| p4 filelog //depot/proj1/  | Display the revision history for every file under the depot's proj1 directory.                                  |
|----------------------------|----------------------------------------------------------------------------------------------------|
| p4 filelog file1.c file1.h | Show the revision history for files file1.c and file1.h, which reside locally in the current working directory. |

| To read additional information about each file                 | p4 files  |
|----------------------------------------------------------------|-----------|
| To display file information in a format suitable for scripts   | p4 fstat  |
| To view a list of open files                                   | p4 opened |
| To view a list of files you've synced to your client workspace | p4 have   |

## p4 files

#### **Synopsis**

Provide information about files in the depot without accessing their contents.

#### **Syntax**

```
p4 [g-opts] files [-a] file[revRange]...
```

#### **Description**

This command lists each file that matches the *file patterns* provided as arguments. If a revision specifier is given, the files are described at the given revision. One file is listed per line, and the format of each line is:

```
depot-file-location #rev - action change change # (filetype)
```

#### where

- depot-file-location is the file's location relative to the top of the depot
- rev is the revision number of the head revision of that file
- action is the action taken at the head revision: add, edit, delete, branch, or integrate
- filetype is the Perforce file type of this file at the head revision.

Unlike most Perforce commands, p4 files reports on any file in the depot; it is not limited to only those files that are visible through the client view. Of course, if a file pattern on the command line is given in client syntax, only client files are shown.

### **Options**

| -a     | For each file, list all revisions within a specified revision range, rather |
|--------|-----------------------------------------------------------------------------|
|        | than only the highest revision in the range.                                |
| g-opts | See the <i>Global Options</i> section.                                      |

## **Usage Notes**

| Can File Arguments Use Revision Specifier? | Can File Arguments Use Revision Range? | Minimal Access Level<br>Required |
|--------------------------------------------|----------------------------------------|----------------------------------|
| Yes                                        | Yes                                    | list                             |

- The specified revision can be a revision range; in this case, only those files with revisions within the specified range are listed, and by default, only the highest revision in that range is listed. (To display information for all files within a revision range, use p4 files -a.)
- Since the output of p4 files can be quite large when called with highly non-restrictive file arguments (for example, p4 files //depot/... prints information about all the files in the depot), it may be subject to a maxresults limitation as set in p4 group.

#### **Examples**

| p4 files //depot/                            | Provides information about all files in the depot.                                                                                |
|----------------------------------------------|----------------------------------------------------------------------------------------------------|
| p4 files //clientname/                       | Provides information about all depot files visible through the client view.                                                       |
| p4 files @2000/12/10                         | Provides information about all depot file revisions that existed on December 10, 2000.                                            |
| p4 files @2001/03/31:08:00,@2001/03/31:17:00 | Lists all files and revisions changed during business hours on March 31, 2001.                                                    |
| p4 files //depot/proj2/@p2lab                | Lists files and revisions under the directory //depot/proj2/ that are included in label p2lab.                                    |
| p4 files //depot/file.c                      | Show information on the head revision of //depot/file.c. (that is, the <i>highest</i> revision in the implied range of #1, #head) |
| p4 files -a //depot/file.c                   | Show information on every revision of //depot/file.c (that is, <i>all</i> revisions in the implied range of #1, #head)            |
|                                              |                                                                                                    |

| To list the revision history of files                | p4 filelog |
|------------------------------------------------------|------------|
| To see a list of all currently opened files          | p4 opened  |
| To see a list of the file revisions you've synced to | p4 have    |
| To view the contents of depot files                  | p4 print   |

#### p4 fix

#### **Synopsis**

Link jobs to the changelists that fix them.

#### **Syntax**

```
p4 [g-opts] fix [ -d ] [ -s status ] -c changelist# jobName ...
```

#### **Description**

The p4 fix command links jobs (descriptions of work to be done) to a changelist (a set of changes to files that does the work described by a job).

If the changelist has not yet been submitted, the job appears on the p4 submit or p4 change form for the changelist to which it's linked, and under normal circumstances, the status of the job is changed to closed when the changelist is submitted. If the changelist has already been submitted when you run p4 fix, the job's status is changed to closed immediately.

To change a job status to something other than closed when you submit a changelist, supply the -s option to p4 fix, p4 submit, or p4 change.

Because described work may be fixed over multiple changelists, one job may be linked to multiple changelists. Since a single changelist might fix ten bugs, multiple jobs can be linked to the same changelist. You can do this in one command execution by providing multiple jobs as arguments to p4 fix.

### **Options**

| -d        | Delete the fix record for the specified job at the specified changelist. The job's status will not change.                                                                                                    |
|-----------|----------------------------------------------------------------------------------------------------|
| -s status | Upon submission of the changelist, change the job's status to status, rather than the default value closed.                                                                                                    |
|           | If the changelist to which you're linking the job been submitted, the status value is immediately reflected in the job's status.                                                                                                    |
|           | If the changelist is pending, the job status is changed on submission of the changelist, provided that the -s flag is also supplied to p4 submit and the desired status appears next to the job in the p4 submit form's Jobs: field. |
| g-opts    | See the <i>Global Options</i> section.                                                                                                    |

#### **Usage Notes**

| Can File Arguments Use Revision Specifier? | Can File Arguments Use Revision Range? | Minimal Access Level<br>Required |
|--------------------------------------------|----------------------------------------|----------------------------------|
| N/A                                        | N/A                                    | open                             |

- Because the format of jobs can be changed from site to site, it is possible that the jobs on your system no longer have a Status: field. If so, you can still link jobs to changelists with p4 fix, but Perforce will not change any of the job fields' values when the changelist is submitted.
- You can change a fixed or unfixed job's status at any time by editing the job with p4 job.
- Another way to fix (or unfix) a job is to add it to (or delete it from) the Jobs: field of an unsubmitted changelist's p4 submit or p4 change form.
- You can't p4 fix a job to the default changelist; instead, add the job to the Jobs: field of the default changelist's p4 submit form when submitting it to the depot.
- If you use p4 fix -s status on a job, and then use the -s option with p4 submit or p4 change, the Jobs: field of the changelist's form will also require a status value (the default value being the one specified by p4 fix -s status). The job(s) will be assigned the specified status upon successful submission of the changelist. If no status value is specified in the form, the error message:

Wrong number of words for field 'Jobs'.

is displayed.

p4 fix -s status, p4 submit -s, and p4 change -s are intended for use as part of the Perforce Defect Tracking Integration (P4DTI). For more about P4DTI, see the P4DTI product information page at:

http://www.perforce.com/perforce/products/p4dti.html

Under normal circumstances, end users do not use these commands, and use p4 submit and p4 change without the -s option. In this case, only the job number is required in the Jobs: field, and each job's status is set to closed on completion of the submit.

## **Examples**

| p4 fix -c 201 job000141 job002034 | Mark two jobs as being fixed by changelist 201.                                                             |
|-----------------------------------|----------------------------------------------------------------------------------------------------|
|                                   | If changelist 201 is still pending, the jobs' status is changed to closed when the changelist is submitted. |

p4 fix -c 201 -s inprogress job002433 Mark job002433 as inprogress, rather than closed, when changelist 201 is submitted.

Requires use of the -s flag with p4 submit.

| To add or delete a job from a pending changelist           | p4 change     |
|------------------------------------------------------------|---------------|
| To add or delete a job from the default changelist         | p4 submit     |
| To view a list of connections between jobs and changelists | p4 fixes      |
| To create or edit a job                                    | p4 job        |
| To list all jobs, or a subset of jobs                      | p4 jobs       |
| To change the format of jobs at your site (superuser only) | p4 jobspec    |
| To read information about the format of jobs at your site  | p4 jobspec -o |

## p4 fixes

#### Synopsis

List jobs and the changelists that fix them.

## **Syntax**

```
p4 [g-opts] fixes [-i] [-j jobname] [-c changelist#] [file[revRange]...]
```

### Description

Once a job has been linked to a particular changelist with p4 fix, p4 change, or p4 submit, and once the changelist has been submitted, the job is said to have been fixed by the changelist. The p4 fixes command lists changelists and the jobs they fix.

If invoked without arguments, p4 fixes displays all fix records. Fix records are displayed in the following format:

```
jobname fixed by change changelist# on date by user
```

You can limit the listed fixes by combining the following flags when calling p4 fixes:

- Use the -c flag to specify a particular *changelist*. Only the jobs fixed by that changelist are listed.
- Use the -j flag to specify a particular *jobname*. Only those changelists that fix that job are listed.
- Provide one or more file pattern arguments. Only those changelists that affected files that match the file patterns are listed. If a revision specifier or revision range is included, only changelists that affected files at the given revisions are listed.

## **Options**

| -c changelist# | Limit the displayed fixes to those that include the specified changelist.                  |
|----------------|--------------------------------------------------------------------------------------------|
| -j jobname     | Limit the displayed fixes to those that include the specified job.                         |
| -i files       | Include fixes made by changelists that affected files integrated into the specified files. |
| g-opts         | See the <i>Global Options</i> section.                                                     |

#### **Usage Notes**

| Can File Arguments Use Revision Specifier? | Can File Arguments Use Revision Range? | Minimal Access Level<br>Required |
|--------------------------------------------|----------------------------------------|----------------------------------|
| Yes                                        | Yes                                    | list                             |

## **Examples**

p4 fixes //depot/proj1/... Display all fixes made by changelists that included any files under //depot/proj1.

p4 fixes -c 414 Display all jobs fixed by changelist 414.

| To create or edit an existing job                                               | p4 job        |
|---------------------------------------------------------------------------------|---------------|
| To list all jobs known to the system                                            | p4 jobs       |
| To attach a job to a particular changelist; the job is fixed by that changelist | p4 fix        |
| To change the format of jobs at your site (superuser only)                      | p4 jobspec    |
| To read information about the format of jobs at your site                       | p4 jobspec -o |

## p4 flush

#### Synopsis

Update a client workspace's have list without actually copying any files.

## **Syntax**

```
p4 [g-opts] flush [-n] [file[revRange]...]
```

### Warning

Using p4 flush incorrectly can be dangerous.

If you use p4 flush incorrectly, the server's metadata will not reflect the actual state of your client workspace, and subsequent Perforce commands will not operate on the files you expect! Do not use p4 flush until you fully understand its purpose.

It is rarely necessary to use p4 flush.

#### **Description**

p4 flush performs half the work of a p4 sync. Running p4 sync filespec has two effects:

- The file revisions in the filespec are copied from the depot to the client workspace;
- The client workspace's have list (which tracks which file revisions have been synced, and is stored on the Perforce server) is updated to reflect the new client workspace contents.

p4 flush performs only the *second* of these steps. Under most circumstances, this is not desirable, since a client workspace's have list should always reflect the client workspace's true contents. However, if the client workspace's contents are already out of sync with the have list, p4 flush can sometimes be used to bring the have list in sync with the actual contents. Since p4 flush performs no actual file transfers, this command is much faster then the corresponding p4 sync.

Use p4 flush only when you need to update the have list to match the actual state of the client workspace. The *Examples* subsection describes two such situations.

## **Options**

| -n     | Display the results of the flush without actually performing the flush. This lets you make sure that the flush does what you think it will do before you do it. |
|--------|----------------------------------------------------------------------------------------------------|
| g-opts | See the <i>Global Options</i> section.                                                                                                    |

#### **Usage Notes**

| Can File Arguments Use Revision Specifier? | Can File Arguments Use Revision Range? | Minimal Access Level<br>Required |
|--------------------------------------------|----------------------------------------|----------------------------------|
| Yes                                        | Yes                                    | read                             |

• Since p4 flush updates the have list without copying files, and p4 sync -f updates the client workspace to match the have list, p4 flush files followed by p4 sync -f files is almost equivalent to p4 sync files. This means that a bad flush can be almost entirely fixed by following it with a p4 sync -f of the same file revisions that were originally flushed.

Unfortunately, this is not a complete remedy, since any file revisions that were deleted from the have list by p4 flush will remain in the client workspace even after the p4 sync -f. In this case, you will need to manually remove deleted file revisions from the client workspace.

#### **Examples**

- Ten users at the same site need to set up new, identical client workspaces from the same depot at a remote location over a slow link. The standard method calls for each user to run identical p4 sync commands, but since the line speed is slow, there's a faster way:
  - One user runs p4 sync files from his client workspace firstworkspace.
  - The other users copy the newly synced files from the first user's client workspace into their own client workspaces using their local OS file-copying commands.
  - The other users run p4 flush files @firstworkspace, which brings their client workspaces' have lists into sync with the files copied into the client workspaces in the last step.

Since p4 flush moves no files across the slow link, the process can be much faster then running the same p4 sync command ten separate times.

• Joe has a client workspace called ws that has a Root: of

```
/usr/joe/project1/subproj
and a View: of
//depot/joe/proj1/subproj/... //joe/...
```

He decides that all the files under /usr/joe/project1 need to be included in the workspace, and accomplishes this by using p4 client to change the Root: to

```
/usr/joe/project1
and the View: to
//depot/joe/proj1/... //joe/...
```

This keeps his current client workspace files in the same place, while extending the scope of the workspace to include other files. But when Joe runs his next p4 sync, he's surprised to see that Perforce deletes every non-open file in the client workspace and replaces it with an identical copy of the same file!

Perforce behaves this way because the have list describes each file's location relative to the client root, and the physical location of each file is only computed when each Perforce command is run. Thus, Perforce thinks that each file has been relocated, and the p4 sync deletes the file from its old location and copies it into its new location.

To make better use of Perforce, Joe might have performed a p4 flush #have instead. This would have updated his client workspace's have list to reflect the files' "new" locations without actually copying any files.

| To copy files from the depot to the client workspace             | p4 sync    |
|------------------------------------------------------------------|------------|
| To bring the client workspace in sync with the have list after a | p4 sync -f |
| bad p4 flush                                                     |            |

### p4 fstat

#### **Synopsis**

Dump file info in format suitable for parsing by scripts.

## **Syntax**

```
p4 [g-opts] fstat [ -c changelist# ] [ -C -l -H -P -s -W] file[rev]...
```

### **Description**

The p4 fstat command dumps information about each file, with each item of information on a separate line.

The output is best used within a Perforce API application where the items can be accessed as variables, but is also suitable for parsing by scripts from the client command output.

#### Form Fields

| Field Name | Description                                                                                                    | Example                                                                                                    |  |
|------------|----------------------------------------------------------------------------------------------------|----------------------------------------------------------------------------------------------------|--|
| depotFile  | depot path to file                                                                                                    | //depot/src/file.c                                                                                                    |  |
| clientFile | local path to file (in local<br>syntax by default, or in<br>Perforce syntax with the<br>-P option)                        | /staff/userid/src/file.c                                                                                                 |  |
|            |                                                                                                    | (or //workspace/src/file.c in Perforce syntax)                                                                           |  |
| haveRev    | revision last synced to client, if on client                                                                              | 1, 2, 3 <b>n</b>                                                                                                    |  |
| headAction | action taken at head revision, if in depot                                                                                | $\begin{array}{c} \textbf{one of} \ \texttt{add, edit, delete, branch,} \\ \textbf{or} \ \texttt{integrate} \end{array}$ |  |
| headChange | head revision changelist<br>number, if in depot                                                                           | 1, 2, 3 <b>n</b>                                                                                                    |  |
| headRev    | head revision number, if in depot                                                                                         | 1, 2, 3 <b>n</b>                                                                                                    |  |
| headTime   | Head revision<br>modification time, if in<br>depot. Time is measured<br>in seconds since 00:00:00<br>UTC, January 1, 1970 | 919283152 is a date in early 1999                                                                                        |  |
| headType   | head revision type, if in depot                                                                                           | text, binary, text+k, etc. (see the chapter on <i>File Types</i> .)                                                      |  |

| Field Name          | Description                                                                                       | Example                                                                                                    |
|---------------------|---------------------------------------------------------------------------------------------------|----------------------------------------------------------------------------------------------------|
| action              | open action, if opened on your client                                                             | $\begin{array}{c} \textbf{one of} \ \texttt{add}, \ \texttt{edit}, \ \texttt{delete}, \ \texttt{branch}, \\ \textbf{or} \ \texttt{integrate} \end{array}$ |
| change              | open changelist number, if opened on your client                                                  | 1, 2, 3 <i>n</i>                                                                                                    |
| unresolved          | the number, if any, of<br>unresolved integration<br>records                                       | 1, 2, 3 <i>n</i>                                                                                                    |
| unresolvedotherOpen | number of other users<br>who have the file open,<br>blank if no other users<br>have the file open | 1, 2, 3 n, followed by n records listing the users (0 through n-1): otherOpen 3 otherOpen0 user1@cws1 otherOpen1 user2@cws2 otherOpen2 user3@cws3         |
| otherLock           | set if another user has<br>the file locked,<br>otherwise blank                                    | 1 or blank                                                                                                    |
| ourLock             | set if the current user<br>has the file locked,<br>otherwise blank                                | 1 or blank                                                                                                    |
| fileSize            | file length in bytes<br>(requires -1 option, may<br>be expensive to<br>compute)                   | 63488                                                                                                    |

# Options

| -c changelist# | Displays only files affected since the given changelist number.<br>This option is much faster than using a revision range on the<br>affected files. |
|----------------|----------------------------------------------------------------------------------------------------|
| - C            | Limits output to files mapped into the current workspace.                                                                                           |
| -1             | Include a fileSize field displaying the length of the file.                                                                                         |
|                | Note that this field may be expensive to compute, particularly for text files with many revisions.                                                  |
| -Н             | Limits output to files on your have list; that is, files synced in the current workspace.                                                           |
| - P            | Display the clientFile in Perforce syntax, as opposed to local syntax.                                                                              |

| -s     | Shortens output by excluding client-related data (for instance, the clientFile field).                                                                                                    |  |
|--------|----------------------------------------------------------------------------------------------------|--|
| - W    | Limit output to files opened in the current workspace.                                                                                                    |  |
| g-opts | See the <i>Global Options</i> section.                                                                                                    |  |
|        | The -s global option (which prefixes each line of output with a tag describing the type of output as error, warning, info, text, or exit) can be particularly useful when used with p4 fstat. |  |

# **Usage Notes**

| Can File Arguments Use Revision Specifier? | Can File Arguments Use Revision Range? | Minimal Access Level Required |
|--------------------------------------------|----------------------------------------|-------------------------------|
| Yes                                        | Yes                                    | list                          |

# **Examples**

| p4 fstat file.c    | Displays information on file.c                                                                              |
|--------------------|----------------------------------------------------------------------------------------------------|
| p4 fstat -c 20 *.c | Displays information on all $ .  \mathrm{c}$ files affected since checking-in of files under changelist 20. |
| p4 fstat -s file.c | No client information lines (i.e. clientFile) will be displayed                                             |

| To read additional information about each file            | p4 files   |
|-----------------------------------------------------------|------------|
| To display file information including change descriptions | p4 filelog |

# p4 group

# **Synopsis**

Add or delete users from a group or set the maxresults or maxscanrows limit for the members of a group.

### **Syntax**

```
p4 [g-opts] group groupname
p4 [g-opts] group -d groupname
p4 [g-opts] group -o groupname
p4 [g-opts] group -i
```

## Description

A *group* is a list of Perforce users. Groups have two purposes:

- They can be used within p4 protect to set access levels for multiple users, and
- They control the maximum amount of data that can be accessed from the server by particular users within a single command.

To delete a group, use p4 group -d groupname, or call p4 group groupname and remove all the users from the resulting form.

#### Form Fields

| Field Name   | Туре                    | Description                                                                                                    |
|--------------|-------------------------|----------------------------------------------------------------------------------------------------|
| Group:       | Read-only               | The name of the group, as entered on the command line.                                                                                                    |
| MaxResults:  | Writable                | The maximum number of results that members of this group can access from the server from a single command. The default value is unlimited. See the <i>Usage Notes</i> below for more details. |
| MaxScanRows: | Writable                | The maximum number of rows that members of this group can scan from the server from a single command. The default value is unlimited. See the <i>Usage Notes</i> below for more details.      |
| Users:       | Writable,<br>multi-line | The Perforce usernames of the group members.<br>Each user name must be typed on its own line, and should be indented.                                                                         |

| Field Name | Туре       | Description                                                                                                    |
|------------|------------|----------------------------------------------------------------------------------------------------|
| Subgroups: | Writable,  | Names of other Perforce groups.                                                                                                    |
|            | multi-line | To add all users in a previously defined group to the group you're presently working with, include the group name in the <code>Subgroups</code> : field of the p4 group form. Note that user and group names occupy separate namespaces, and thus, groups and users can have the same names.  Every member of any previously defined group you list in the <code>Subgroups</code> : field will be a member |
|            |            | of the group you're now defining.                                                                                                    |

### **Options**

| -d groupname | Delete group groupname. The members of the group are affected only if their access level or maxresults value changes as a result of the group's deletion. |
|--------------|----------------------------------------------------------------------------------------------------|
| -i           | Read the form from standard input without invoking the user's editor. The new group specification replaces the previous one.                              |
| -0           | Write the form to standard output without invoking the user's editor.                                                                                     |
| g-opts       | See the <i>Global Options</i> section.                                                                                                    |

### **Usage Notes**

| Can File Arguments Use Revision Specifier? | Can File Arguments Use Revision Range? | Minimal Access Level Required |
|--------------------------------------------|----------------------------------------|-------------------------------|
| N/A                                        | N/A                                    | super                         |

• As the number of files in the depot grows, certain commands can significantly slow down the server if called with no parameters, or if called with non-restrictive arguments. For example, p4 print //depot/... will print the contents of every file in the depot on the user's screen, and p4 filelog //depot/... will attempt to retrieve data on every file in the depot at *every revision*.

The Perforce superuser can limit the amount of data that the server returns to the client by setting the maxresults value for groups of users. The superuser can also limit the amount of data scanned by the server (whether returned to the client or not) by setting the maxscanrows value for groups of users.

If either of the maxresults or maxscanrows limits are violated, the server request fails and the user is asked to limit his query.

If a user belongs to multiple groups, the server computes her maxresults value to be the maximum of the maxresults for all the groups of which the user is a member (ignoring any settings still at the default value of unlimited). If a particular user is not in any groups, her maxresults value is unlimited. (The user's maxscanrows value is computed in the same way.)

The speed of most server hardware should make it unnecessary to ever set a maxresults value below 10,000, or a maxscanrows value below 50,000.

The commands that are affected by the maxresults and maxscanrows values are:

| Command          | Counted Entity | How Affected Users Can Reduce Command Output                                                       |
|------------------|----------------|----------------------------------------------------------------------------------------------------|
| p4 changes       | changes        | Using p4 changes -m numchanges.                                                                    |
| p4 changes files | file revisions | Use a more restrictive file pattern on the command line.                                           |
| p4 diff2         | files          | Use a more restrictive file pattern on the command line.                                           |
| p4 filelog       | file revisions | Use a more restrictive file pattern on the command line.                                           |
| p4 files         | files          | Use a more restrictive file pattern on the command line.                                           |
| p4 fixes         | fixes          | The -c changenum or -j jobname flags restricts this command appropriately.                         |
| p4 fixes files   | files          | Use a more restrictive file pattern on the command line.                                           |
| p4 integrate     | files          | Use a more restrictive file pattern on the command line.                                           |
| p4 integrated    | file revisions | Use a more restrictive file pattern on the command line.                                           |
| p4 jobs          | jobs           | The -e jobquery flag restricts the output to those jobs that meet particular criteria.             |
| p4 jobs files    | file revisions | Use a more restrictive file pattern on the command line.                                           |
| p4 labelsync     | files          | Use a more restrictive file pattern and the $\ \ -a$ flag to build the label's file set in pieces. |

| Command  | <b>Counted Entity</b>                         | How Affected Users Can Reduce Command Output             |
|----------|-----------------------------------------------|----------------------------------------------------------|
| p4 print | files                                         | Use a more restrictive file pattern on the command line. |
| p4 sync  | files, as<br>mapped<br>through client<br>view | Use a more restrictive file pattern on the command line. |

| To modify users' access levels    | p4 protect |
|-----------------------------------|------------|
| To view a list of existing groups | p4 groups  |

# p4 groups

### **Synopsis**

List groups of users.

# **Syntax**

p4 [g-opts] groups [user]

# **Description**

Shows a list of all current groups of users as created by p4 group. Only the group names are displayed. If the optional user argument is provided, only the groups containing that user are listed.

### **Options**

g-opts See the Global Options section.

# **Usage Notes**

| Can File Arguments Use Revision Specifier? | Can File Arguments Use Revision Range? | Minimal Access Level<br>Required |
|--------------------------------------------|----------------------------------------|----------------------------------|
| N/A                                        | N/A                                    | list                             |

• To see all the members of a particular group, use p4 group -o groupname. This variation of p4 group requires only list access.

### **Examples**

p4 group bob Display the names of all groups of which user bob is a member.

| To create or edit an existing group of users                               | p4 group    |
|----------------------------------------------------------------------------|-------------|
| To view a list of all the members and specifications of a particular group | p4 group -o |
| To set Perforce access levels for the members of a particular group        | p4 protect  |

# p4 have

### **Synopsis**

List files and revisions that have been synced to the client workspace

### **Syntax**

```
p4 [g-opts] have [file...]
```

# **Description**

List those files and revisions that have been copied to the client workspace with p4 sync. If file patterns are provided, the list is limited to those files that match one of the patterns, and to those files that are mapped to the client view.

p4 have lists the files, one per line, in the format:

```
depot-file#revision-number - local-path
```

- depot-file is the path to the file in *depot syntax*.
- revision-number is the have revision; the revision presently in the current client workspace
- *local-path* is the path as represented in terms of the local filesystem (i.e., in *local syntax*).

# Options

| g-opts S | See the <i>Global Options</i> section. |
|----------|----------------------------------------|
|----------|----------------------------------------|

### **Usage Notes**

| Can File Arguments Use Revision Specifier? | Can File Arguments Use Revision Range? | Minimal Access Level Required |
|--------------------------------------------|----------------------------------------|-------------------------------|
| No                                         | No                                     | list                          |

Some Perforce documentation refers to a client workspace's have list. The have list is
the list of files reported by p4 have, and is the list of file revisions that have been most
recently synced from the depot. It does not include files that exist in your client
workspace but not in the depot.

For instance, if you use p4 add to open a newly created file in your client workspace for add, or if you use p4 integrate to create a group of files in your client workspace, but haven't submitted them, the new files do not appear in the output of p4 have.

The set of all files in your client workspace is the union of the set of files listed by p4 have with the set of files listed by p4 opened.

# **Examples**

| p4 sync //depot/foo                           | In each of these two pairs of commands:                                                              |
|-----------------------------------------------|----------------------------------------------------------------------------------------------------|
| p4 have //depot/foo<br>p4 sync //depot/foo/#4 | The first p4 have shows that the highest revision of                                                 |
| p4 have //depot/foo                           | the file has been copied to the client workspace.                                                    |
|                                               | The second p4 have shows that the fourth revision is the revision currently in the client workspace. |

### **Related Commands**

To copy file revisions from the depot to the client workspace p4 sync

# p4 help

### **Synopsis**

Provide on-line help for Perforce.

# **Syntax**

```
p4 [g-opts] help
p4 [g-opts] help keyword
p4 [g-opts] help command
```

# **Description**

p4 help displays a help screen describing the named command or keyword. It's very similar to this manual, but the text is written by the developers.

p4 help with no arguments lists all the available p4 help options. p4 help command provides help on the named command. p4 help keyword takes the following keywords as arguments:

| Command and Keyword | Meaning                                                                | Equivalent Chapter in this Manual     |
|---------------------|------------------------------------------------------------------------|---------------------------------------|
| p4 help simple      | Provides short descriptions of the eight most basic Perforce commands. | (none)                                |
| p4 help commands    | Lists all the Perforce commands                                        | Table of Contents                     |
| p4 help charset     | Describes how to control Unicode translation                           | P4CHARSET description.                |
| p4 help environment | Lists the Perforce environment variables and their meanings            | Environment and Registry<br>Variables |
| p4 help filetypes   | Lists the Perforce filetypes and their meanings                        | File Types                            |
| p4 help jobview     | Describes Perforce jobviews                                            | p4 jobs description                   |
| p4 help revisions   | Describes Perforce revision specifiers                                 | File Specification                    |
| p4 help usage       | Lists the six flags available with all Perforce commands               | Global Options                        |
| p4 help views       | Describes the meaning of Perforce views                                | Views                                 |

# **Usage Notes**

| Can File Arguments Use Revision Specifier? | Can File Arguments Use Revision Range? | Minimal Access Level Required |
|--------------------------------------------|----------------------------------------|-------------------------------|
| N/A                                        | N/A                                    | none                          |

# **Related Commands**

To view information about the current Perforce configuration p4 info

## p4 info

### **Synopsis**

Display information about the current client and server.

### **Syntax**

```
p4 [g-opts] info
```

### Description

The p4 info command displays information about the Perforce client and server.

Here's an example of the output from p4 info:

```
User name: joe
Client name: joes_client
Client host: phillips.chills.com
Client root: /usr/joe/projects
Current directory: /usr/joe/projects/apes/source
Client address: 192.168.0.123:1818
Server address: p4server:1666
Server root: /usr/depot/p4d
Server date: 2000/07/28 12:11:47 -0700 PDT
Server version: P4D/FREEBSD/2000.1/16375 (2000/07/25)
Server license: P4Admin <p4adm> 20 users on freebsd (expires 2001/01/01)
```

To obtain the version of the Perforce client program (p4), use p4 -V.

## **Options**

```
g-opts See the Global Options section.
```

### **Usage Notes**

| Can File Arguments Use Revision Specifier? | Can File Arguments Use Revision Range? | Minimal Access Level<br>Required |
|--------------------------------------------|----------------------------------------|----------------------------------|
| N/A                                        | N/A                                    | none                             |

| To read Perforce's help files                                | p4 help |
|--------------------------------------------------------------|---------|
| To view version information for your Perforce client program | p4 -V   |

# p4 integrate

### **Synopsis**

Open files for branching or merging.

### **Syntax**

```
p4 [g-opts] integrate [options] fromFile[revRange] toFile
p4 [g-opts] integrate [options] -b branch [toFile[fromRevRange]...]
p4 [g-opts] integrate [options] -b branch -s fromFile[revRange] [toFile...]
    options: -c changelist# -d -f -h -i -I -n -r -t -v
```

### **Description**

When you've made changes to a file that need to be propagated to another file, start the process with p4 integrate. The simplest form of this command is p4 integrate from File to File; this lets the Perforce server know that changes in from File need to be propagated to to File, and has the following effects:

- If toFile doesn't yet exist, fromFile is copied to toFile, then toFile is opened for branch in the client workspace.
- If toFile exists, and was originally branched from fromfile as above, then toFile is opened for integrate. You can then use p4 resolve to propagate all of, portions of, or none of the changes in fromFile to toFile. The p4 resolve command uses fromFile as theirs, toFile as yours, and the previously integrated revision of fromFile as base.
- If both toFile and fromFile exist, but toFile was not originally branched from fromFile, the integration is rejected.
- If fromFile was deleted at its last revision, toFile is opened for delete in the client workspace.

(Some of the available flags modify this behavior. See the *Options* section for details.)

The process is complete when you p4 submit toFile to the depot.

Multiple files can be specified by using wildcards in fromFile and toFile. If so, any wildcards used in fromFile must match identical wildcards in toFile. Perforce compares the fromFile pattern to the toFile pattern, creates a list of fromFile/toFile pairs, and performs an integration on each pair.

The syntax p4 integrate from Files to Files requires you to specify the mapping between from Files and to Files each time changes need to be propagated from from Files to to Files. Alternatively, use p4 branch to store the mappings between from Files and to Files in a branch view, and then use p4 integrate -b branch view whenever you need to propagate changes between from Files and to Files.

# **Options**

Because some of the more recent integration flags add complexity to the integration process, we've divided the options into *Basic Integration Flags* and *Advanced Integration Flags* 

#### **Basic Integration Flags**

| -b branchname [toFiles] | Integrate the files using the <code>sourceFile/targetFile</code> mappings included in the branch view of <code>branchname</code> . If the <code>toFiles</code> argument is included, include only those target files in the branch view that match the pattern specified by <code>toFiles</code> . |
|-------------------------|----------------------------------------------------------------------------------------------------|
| -n                      | Display the integrations this command would perform without actually performing them.                                                                                                    |
| -v                      | Open files for branching without copying toFiles into the client workspace.                                                                                                    |
|                         | Without this flag, p4 integrate copies newly-branched toFiles into the client workspace from fromFiles. When the -v (virtual) flag is used, Perforce won't copy toFiles to the client workspace. Instead, you can fetch them with p4 sync when you need them.                                      |
| -c changelist#          | Open the toFiles for branch, integrate, or delete in the specified pending changelist.                                                                                                    |
|                         | If this option is not provided, the files are opened in the default changelist.                                                                                                    |
| g-opts                  | See the <i>Global Options</i> section.                                                                                                    |

# **Advanced Integration Flags**

| /tavanooa intogration                         | 1490                                                                                                    |
|-----------------------------------------------|----------------------------------------------------------------------------------------------------|
| -b branchname -s fromFile[RevRange] [ToFiles] | In its simplest form, p4 integrate -b branchname -s fromFile allows you to integrate files using the source/target mappings included in the branch view of branchname, but include only those source files that match the patterns specified by fromFile.                                                                                                    |
|                                               | In its more complicated form, when both fromFile and toFile are specified, integration is performed bidirectionally: first, integration is performed from fromFile to toFile; then integration is performed from toFile to fromFile.                                                                                                    |
|                                               | This variation of p4 integrate was written to provide some needed functionality to P4Win, the Perforce Windows Client; it is unlikely that you'll need to use this more complex form.                                                                                                    |
| -b branchname -r [toFiles]                    | Reverse the mappings in the branch view, integrating from the target files to the source files.                                                                                                    |
| -d                                            | Allow non-conforming adds and deletes.                                                                                                    |
|                                               | By default, a non-existent toFile is only opened for branch or add if fromFile conforms to the condition that its revRange starts with a branch or add. (When revRange is not given, this condition is always met, because the implied revRange is #1 to #head.) The -d flag allows a non-existent toFile to be opened for branch or add even if the first revision of fromFile in revRange is an edit or an integrate. |
|                                               | An existing toFile is only opened for delete if it conforms to the condition that all of its revisions are already accounted for in previous integrations to or from fromFile.                                                                                                    |
|                                               | In other words, toFile is only opened for delete if all of its changes either came from fromFile or have been merged into fromFile. The -d flag allows an existing toFile to be opened for delete even if it doesn't conform to these conditions.                                                                                                    |
| -f                                            | Force the integration on all revisions of fromFile and toFile, even if some revisions have been integrated in the past. Best used with a revision range.                                                                                                    |
| -h                                            | Don't automatically sync target files to the head revision before integrating. Use the have revision instead.                                                                                                    |
| -i                                            | Perform the integration even if toFile was not originally branched from fromFile. In this case, the last revision of fromFile that was opened for add is used as base (this is almost always the first revision of fromFile).                                                                                                    |

| -I | Perform the integration even if toFile was not originally branched from fromFile, or was indirectly branched from fromFile. In this case, the last revision of fromFile that was opened for add is used as base (this is almost always the first revision of fromFile). |
|----|----------------------------------------------------------------------------------------------------|
|    | Where there is significant integration history, the -I flag can cause performance issues.                                                                                                    |
|    | If integrating with a branch specification with the indirect option set (see p4 branch), this flag is implicit.                                                                                                    |
| -t | Propagate the source file's filetype to the target file.                                                                                                    |
|    | (Newly-branched files always use the source file's filetype, but without -t, the target file retains its previous filetype.)                                                                                                    |

### **Usage Notes**

| Can File Arguments Use Revision Specifier? | Can File Arguments Use Revision Range? | Minimal Access Level<br>Required |
|--------------------------------------------|----------------------------------------|----------------------------------|
| Yes                                        | Yes                                    | open                             |

- From Files are often called source files, and to Files are often called target files.
- Any toFiles that p4 integrate needs to operate on must be included in the p4 client workspace view.
- By default, files that have been opened for branch or integrate with p4 integrate are read-only in the client workspace. You can edit these files before submitting them using p4 edit to reopen the file for edit.
- You can use p4 integrate to rename files. The method is described in the p4 rename description.
- p4 integrate can be abbreviated as p4 integ. (We've used this abbreviation in the examples below to allow for more room in the second column).
- Whenever a toFile is integrated from a fromFile, Perforce creates an integration record in its database that describes the effect of the integration. The integration record includes the names of the fromFile, and toFile, the revisions of fromFile that were integrated into toFile, the new revision number for toFile, and the action that was taken at the time of the integration. See p4 integrated for a full description of integration actions.

# **Examples**

| p4 integ //depot/dev/ //depot/rel2/       | Branch or merge all files in //depot/dev/ to the corresponding files in //depot/rel2/                                               |
|-------------------------------------------|----------------------------------------------------------------------------------------------------|
|                                           | If there is no corresponding file in //depot/rel2/, this creates it.                                                                |
| p4 integ -b rel2br                        | Branch or merge all fromFiles contained in the branch view rel2br into the corresponding toFiles as mapped through the branch view. |
| p4 integ -b rel2br //depot/rel2/headers/  | Branch or merge those fromFiles contained in the branch view rel2br that map to the toFiles //depot/rel2/headers/                   |
| p4 integ -b rel2br -r //depot/rel2/README | Branch or merge fromFile //depot/rel2/README from its toFile as mapped through the branch view rel2br.                              |

| To create or edit a branch specification                                            | p4 branch     |
|-------------------------------------------------------------------------------------|---------------|
| To view a list of existing branch specifications                                    | p4 branches   |
| To view a list of integrations that have already been performed and submitted       | p4 integrated |
| To propagate changes from one file to another after opening files with p4 integrate | p4 resolve    |
| To view a history of all integrations performed on a particular file                | p4 filelog    |

# p4 integrated

### **Synopsis**

Show integrations that have been submitted.

### **Syntax**

```
p4 [g-opts] integrated file...
```

## Description

The p4 integrated command shows the integration history of the selected files, in the format:

 $\label{lem:file} \textit{file} \# revision\text{-}range - integrate\text{-}action partner\text{-}file \# revision\text{-}range$ 

#### where

- file is the file argument provided to p4 integrated;
- partner-file is the file it was integrated from or into; and
- integrate-action describes what the user did during the p4 resolve process, and is one of the following:

| Integrate Action | What the User Did During the p4 Resolve Process                                      |
|------------------|--------------------------------------------------------------------------------------|
| branch from      | file did not previously exist; it was created as a copy of partner-file.             |
| branch into      | partner-file did not previously exist; it was created as a copy of file.             |
| merge from       | file was integrated from partner-file, accepting merge.                              |
| merge into       | file was integrated into partner-file, accepting merge.                              |
| copy from        | file was integrated from partner-file, accepting theirs.                             |
| copy into        | file was integrated into partner-file, accepting theirs.                             |
| ignored          | file was integrated from partner-file, accepting yours.                              |
| ignored by       | file was integrated into partner-file, accepting yours.                              |
| delete from      | file was integrated from partner-file, and partner-file had been previously deleted. |
| delete into      | file was integrated into partner-file, and file had been previously deleted.         |

| Integrate Action | What the User Did During the p4 Resolve Process                                                                                                    |
|------------------|----------------------------------------------------------------------------------------------------|
| edit from        | file was integrated from partner-file, and file was edited within the p4 resolve process. This allows you to determine whether the change should ever be integrated back; automated changes (merge from) needn't be, but original user edits (edit from) performed during the resolve should be (Perforce 2001.1 and later). |
| edit into        | file was integrated into partner-file, and partner-file was reopened for edit before submission (Perforce 99.2 and later).                                                                                                    |
| add into         | file was integrated into previously nonexistent partner-file, and partner-file was reopened for add before submission (Perforce 99.2 and later).                                                                                                    |

If a file toFile was ever integrated from a file fromFile, and both toFile and fromFile match the p4 integrated filepattern argument, each integrated action is listed twice in the p4 integrated output: once in its from form, and once in its into form, as described above.

# **Options**

# **Usage Notes**

| Can File Arguments Use Revision Specifier? | Can File Arguments Use<br>Revision Range? | Minimal Access Level<br>Required |
|--------------------------------------------|-------------------------------------------|----------------------------------|
| No                                         | No                                        | list                             |

| To see a list of integrations that have not yet been resolved                                                                             | p4 resolve -n        |
|----------------------------------------------------------------------------------------------------|----------------------|
| To view a list of integrations that have been resolved but not yet submitted                                                              | p4 resolved          |
| To perform an integration                                                                                                    | p4 integrate         |
| To view the actions taken for all revisions of a particular file (including all the files from which that particular file was integrated) | p4 filelog [-i] file |

# p4 job

### **Synopsis**

Create or edit a defect, enhancement request, or other job specification.

### **Syntax**

```
p4 [g-opts] job [ -f ] [ jobName ]
p4 [g-opts] job -d jobName
p4 [g-opts] job -o [ jobName ]
p4 [g-opts] job -i [ -f ]
```

### **Description**

A *job* is a written-language description of work that needs to be performed on files in the depot. It might be a description of a bug (for instance, "the scroll mechanism isn't working correctly") or an enhancement request (for instance, "please add a flag that forces a certain operation to occur") or anything else requiring a change to some files under Perforce control.

Jobs are similar to changelist descriptions in that they both describe changes to the system as arbitrary text, but whereas changelist descriptions describe completed work, jobs tell developers what work needs to be done.

Jobs are created and edited in forms displayed by p4 job. The user enters the textual description of the job into the form, along with information such as the severity of the bug, the developer to whom the bug is assigned, and so on. Since the Perforce superuser can change the fields in the job form with p4 jobspec, the fields that make up a job may vary from one Perforce server to another.

When p4 job is called with no arguments, a new job named jobnnnnnn is created, where NNNNNN is a sequential six-digit number. You can change the job's name within the form before quitting the editor. If p4 job is called with a jobname argument, a job of that name is created; if that job already exists, it is edited.

Once a job has been created, you can link the job to the changelist(s) that fix the job with p4 fix, p4 change, or p4 submit. When a job is linked to a changelist, under most circumstances the job's status is set to closed. (See the *Usage Notes* below for more information).

### **Form Fields**

These are the fields as found in the default job form. Since the fields that describe a job can be changed by the Perforce superuser, the form you see at your site may be very different.

| Field Name   | Туре           | Description                                                                                                    |
|--------------|----------------|----------------------------------------------------------------------------------------------------|
| Job:         | Writable       | The job's name. For a new job, this is new. When the form is closed, this is replaced with the name <code>jobnnnnn</code> , where <code>nnnnnn</code> is the next six-digit number in the job numbering sequence. |
|              |                | Alternately, you can name the job anything at all by replacing the text in this field.                                                                                                    |
| Status:      | Writable Value | The value of this field must be open, closed, or suspended. When the job is linked to a changelist, the value of this field is set to closed when the changelist is submitted.                                    |
| User:        | Writable       | The name of the user who created the job.                                                                                                    |
| Date:        | Writable       | The date the job was created.                                                                                                    |
| Description: | Writable       | An arbitrary text description of the job.                                                                                                    |

# **Options**

| -d jobname | Delete job jobname.                                                  |
|------------|----------------------------------------------------------------------|
| -f         | Force flag. Allows Perforce administrators to edit read-only fields. |
| -i         | Read the job form from standard input without invoking an editor.    |
| -0         | Write the job form to standard output without invoking an editor.    |
| g-opts     | See the <i>Global Options</i> section.                               |

## **Usage Notes**

| Can File Arguments Use Revision Specifier? | Can File Arguments Use<br>Revision Range? | Minimal Access Level<br>Required |
|--------------------------------------------|-------------------------------------------|----------------------------------|
| N/A                                        | N/A                                       | open                             |

• If the Perforce superuser has eliminated field ID# 102 (the Status: field) with p4 jobspec, Perforce is unable to close jobs when the changelists to which they are linked are submitted. Please see the p4 jobspec page and the *Perforce System Administrator's Guide* for more information.

• After a job has been created or changed, Perforce indexes the job so that p4 jobs -e can locate the job quickly. The index keys are word, fieldname where word is a case-insensitive alphanumeric word. Values in date fields are stored as the number of seconds since January 1, 1970, 00:00:00.

# **Examples**

| p4 job           | Create a new job; by default, its name is of the form jobnnnnn. |
|------------------|-----------------------------------------------------------------|
| p4 job job000135 | Edit job job000135.                                             |

| To list all jobs, or a subset of jobs                      | p4 jobs       |
|------------------------------------------------------------|---------------|
| To attach a job to an existing changelist                  | p4 fix        |
| To view a list of connections between jobs and changelists | p4 fixes      |
| To add or delete a job from a pending changelist           | p4 change     |
| To change the format of jobs at your site (superuser only) | p4 jobspec    |
| To read information about the format of jobs at your site  | p4 jobspec -o |

# p4 jobs

# **Synopsis**

List jobs known to the Perforce server.

### **Syntax**

```
p4 [g\text{-}opts] jobs [-e\ jobview] [-i] [-l] [-m\ max] [file[rev] ...] p4 jobs -R
```

# **Description**

When called without any arguments, p4 jobs lists all jobs stored on the server. You can limit the output of the command by specifying various criteria with flags and arguments. If you specify a file pattern, the jobs listed will be limited to those linked to changelists affecting particular files. The -e flag can be used to further limit the listed jobs to jobs containing certain words.

Jobs are listed in alphanumeric order (or, if you use the -r flag, in reverse alphanumeric order) by name, one job per line. The format of each line is:

```
jobname on date by user *status* description
```

The description is limited to the first 31 characters, unless the -1 (long) flag is used.

If any of the date, user, status, or description fields have been removed by the Perforce superuser with p4 jobspec, the corresponding value will be missing from each job's output.

To limit the list of jobs to those that have been fixed by changelists that affected particular files, use p4 jobs filespec. The files or file patterns provided may contain revision specifiers or a revision range.

### **Options**

| -e jobview | List only those jobs that match the criteria specified by <code>jobview</code> . Please see the <i>Usage Notes</i> below for a discussion of job views. |
|------------|----------------------------------------------------------------------------------------------------|
| -i files   | Include jobs fixed by changelists that affect files integrated into the named files.                                                                    |
| -1         | Output the full description of each job.                                                                                                    |
| -m max     | Include only the first $max$ jobs, sorted alphanumerically. If used with the $-r$ flag, the last $max$ jobs are included.                               |
| -r         | Display jobs in reverse alphabetical order by job name.                                                                                                 |

| -R     | Rebuild the job table and reindex each job.                                                                                                    |
|--------|----------------------------------------------------------------------------------------------------|
|        | Reindexing the table is necessary either when upgrading from version 98.2 or earlier, or when upgrading from 99.1 to 2001.1 or higher and you wish to search your body of existing jobs for strings |
|        | containing punctuation.                                                                                                    |
| g-opts | See the <i>Global Options</i> section.                                                                                                    |

### **Usage Notes**

| Can File Arguments Use Revision Specifier? | Can File Arguments Use Revision Range? | Minimal Access Level<br>Required |
|--------------------------------------------|----------------------------------------|----------------------------------|
| Yes                                        | Yes                                    | list                             |

#### **Job Views**

Use p4 jobs -e jobview to limit the list of jobs to those that contain particular words. You can specify that the search terms be matched only in particular fields, or anywhere in the text of the job. You can use jobviews to match jobs by values in date fields, though there are fewer options for dates than there are for straight text.

Text matching is case-insensitive. All alphanumeric strings (including words including embedded punctuation) separated by whitespace are indexed as words.

The jobview 'word1 word2 ... wordN' can be used to find jobs that contain all of word1 through wordN in any of the job's fields.

Spaces between search terms in jobviews act as boolean AND operations. To find jobs that contain any of the terms (boolean OR), separate the terms with the " $\mid$ " character.

Ampersands ( $\epsilon$ ) can be used as boolean ANDs as well; the boolean operators bind in the order  $\epsilon$ , |, space (highest precedence to lowest precedence). Use parentheses to change the grouping order.

Search results can be narrowed by matching values within specific fields with the jobview syntax" fieldname=value". The value must be a single token, including both alphanumeric characters and punctuation.

The wildcard "\*" allows for partial word matches. The jobview "fieldname=string\*" matches "string", "stringy", "stringlike", and so on.

Date fields can be matched by expressing the jobview date as yyyy/mm/dd or yyyy/mm/dd:hh:mm:ss. If a specific time is not provided, the equality operator (=) matches the entire day.

The usual comparison operators (=, >, <, >=,and <=) are available.

Additionally, you can use the NOT operator (^) to negate the sense of some comparisons. (See *Limitations* below for details).

To search for words containing characters that are job search expression operators, escape the characters with a backslash ( $\setminus$ ) character.

The behavior of these operators depends on the type of job field you're comparing against:

| Field Type | Use of Comparison Operators in Jobviews                                                                                                    |
|------------|----------------------------------------------------------------------------------------------------|
| word       | The equality operator (=) must match the value in the word field exactly.                                                                                                    |
|            | The inequality operators perform comparisons in ASCII order.                                                                                                    |
| text       | The equality operator (=) matches the job if the word given as the value is found anywhere in the specified field.                                                                                                    |
|            | The inequality operators are of limited use here, since they match the job if <i>any</i> word in the specified field matches the provided value.                                                                         |
|            | For example, if a job has a text field ShortDescription that contains only the phrase gui bug, and the jobview is "ShortDesc <filter", because="" bug<filter.<="" job="" jobview,="" matches="" td="" the=""></filter",> |
| line       | As for field type text, above.                                                                                                    |
| select     | The equality operator (=) matches a job if the value of the named field is the specified word. The inequality operators perform comparisons in ASCII order.                                                              |
| date       | Dates are matched chronologically. If a specific time is not provided, the operators $=$ , $<=$ , and $>=$ match the entire day.                                                                                         |

If you're not sure of a field's type, run p4 jobspec -o, which outputs the job specification used at your site. The p4 jobspec field called Fields: contains the job fields' names and datatypes. See p4 jobspec for a discussion of the different field types.

#### Other Usage Notes

- The p4 user form has a JobView: field that allows a jobview to be linked to a particular user. After a user enters a jobview into this field, any changelists he creates automatically list jobs that match the jobview in this field. The jobs that are fixed by the changelist can be left in the form, and the jobs that aren't should be deleted.
- p4 jobs sorts its output alphanumerically by job name, which also happens to be the chronological order in which the jobs were entered. If you use job names other than the standard Perforce names, this ordering may not help much.

- The -m max -r construct displays the last max jobs in alphanumeric order, not the max most recent jobs, but if you're using Perforce's default job naming scheme (jobs numbered like job001394), alphanumeric job order is identical to order by entry date.
- You can use the \* wildcard to determine if a text field contains a value or not by checking for the jobview "field=\*"; any non-null value for field matches.

#### Limitations

- Jobviews cannot be used to search for jobs containing null-valued fields. In other words, if a field has been deleted from an existing job, then the field is not indexed, and there is no jobview that matches this "deleted field" value.
- The jobview NOT operator (^) can be used only after an AND within the jobview. Thus, the jobviews "gui ^name=joe" and "gui&^name=joe" are valid, while the jobviews "gui |^name=joe" and "^name=joe" are not.
- The \* wildcard is a useful way of getting around both of these limitations.

For instance, to obtain all jobs without the string "unwanted", query for 'job=\* ^unwanted". All jobs will be selected by the first portion of the jobview and logically ANDed with all jobs NOT containing the string "unwanted".

Likewise, because the jobview "field=\*" matches any non-null value for field, (and the job field can be assumed not to be null), you can search for jobs with null-valued fields with "job=\* ^field=\*"

### **Examples**

| p4 jobs //depot/proj/foo#1         | List all jobs attached to changelists that include revisions of //depot/proj/foo.                                                                 |
|------------------------------------|----------------------------------------------------------------------------------------------------|
| p4 jobs -i //depot/proj/foo        | List all jobs attached to changelists that include revisions of //depot/proj/foo or revisions of files that were integrated into //depot/proj/foo |
| p4 jobs -e gui                     | List all jobs that contain the word gui in any field.                                                                                             |
| p4 jobs -e 'gui Submitted-By=joe'  | List all jobs that contain the word gui in any field and the word joe in the Submitted-By: field.                                                 |
| p4 jobs -e 'gui ^Submitted-By=joe' | List all jobs that contain the word gui in any field and any value other than joe in the Submitted-By: field.                                     |

| p4 jobs -e 'window*'                      | List all jobs containing the word "window", "window.c", "Windows", in any field. The quotation marks are used to prevent the local shell from expanding the "*" on the command line. |
|-------------------------------------------|----------------------------------------------------------------------------------------------------|
| p4 jobs -e window.c                       | List all jobs referring to window.c in any field.                                                                                                    |
| p4 jobs -e 'job=* ^unwanted'              | List all jobs not containing the word unwanted in any field.                                                                                                    |
| p4 jobs -e '(fast quick)&date>1998/03/14' | List all jobs that contain the word fast or quick in any field, and have a date: field pointing to a date on or after 3/14/98.                                                       |
| p4 jobs -e 'fast quick' //depot/proj/     | List all jobs that have the word fast or quick in any field, and that are linked to changelists that affected files under //depot/proj.                                              |

| To create or edit an existing job                                                                      | p4 | job        |
|----------------------------------------------------------------------------------------------------|----|------------|
| To attach a job to a particular changelist, indicating that the job is fixed by that changelist        | p4 | fix        |
| To list all jobs and changelists that have been linked together                                        | p4 | fixes      |
| To view all the information about a particular changelist, including the jobs linked to the changelist | p4 | describe   |
| To change the format of the jobs used on your server (superuser only)                                  | p4 | jobspec    |
| To read information about the format of jobs used on your site (any user)                              | p4 | jobspec -o |
| To set a default jobview that includes jobs matching the jobview in all new changelists                | p4 | user       |

# p4 jobspec

# **Synopsis**

Edit the jobs template.

# **Syntax**

```
p4 [g-opts] jobspec
p4 [g-opts] jobspec [-i]
p4 [g-opts] jobspec -o
```

# **Description**

The p4 jobspec command presents the Perforce administrator with a form in which job fields can be edited, created, deleted, and refined.

Do not confuse the names of the fields in the p4 jobspec form with the names of the fields within a job. The fields in the p4 jobspec form are used to store information about the fields in the p4 jobs form.

# **Form Fields**

| Field Name | Description                                                                                                    |
|------------|----------------------------------------------------------------------------------------------------|
| Fields:    | A list of field definitions for your site's jobs, one field per line. Each line has five parts, and is of the form code name type length persistence.                                                                                                    |
|            | <ul> <li>code: a unique integer that identifies the field internally to Perforce. The code must be between 101 and 199. Codes 101 to 105 have additional restrictions; please see the <i>Usage Notes</i> below for more details.</li> <li>name: the name of the field. This can be changed at any time, while the code should not change once jobs have been created.</li> </ul> |
|            | • datatype: the datatype of the field. Possible values are:                                                                                                    |
|            | word: a single arbitrary word                                                                                                    |
|            | • date: a date/time field                                                                                                    |
|            | <ul> <li>select: one of a fixed set of words</li> </ul>                                                                                                    |
|            | • line: one line of text                                                                                                    |
|            | • text: a block of text, starting on the line underneath the fieldname.                                                                                                    |
|            | • length: recommended length for display boxes in GUI clients accessing this field. Use a value of 0 to let a Perforce client program choose its own value.                                                                                                    |
|            | • persistence: does the field have a default value? Is it required? Is it read-only? Possible values are:                                                                                                    |
|            | • optional: field can take any value or be erased.                                                                                                    |
|            | • default: a default value is provided; it can be changed or erased.                                                                                                    |
|            | <ul> <li>required: a default value is provided; it can be changed but the user<br/>must enter a value.</li> </ul>                                                                                                    |
|            | <ul> <li>once: read-only; the field value is set once to a default value and is<br/>never changed.</li> </ul>                                                                                                    |
|            | • always: read-only; the field's value is set to a new default when the job is edited. This is useful only with the \$now and \$user variables; it allows you to change the date a job was modified and the name of the modifying user.                                                                                                    |
| Values:    | Contains a lists of fields and valid values for select fields.                                                                                                    |
|            | Enter one line for each field of datatype select. Each line must contain the fieldname, a space, and the list of acceptable values separated by slashes. For example:                                                                                                    |
|            | JobType bug/request/problem.                                                                                                    |
|            |                                                                                                    |

| Description                                                                                                    |
|----------------------------------------------------------------------------------------------------|
| Contains a list of fields and their default values for each field that has a persistence of default, required, once, or always.                              |
| Each line must contain the field name and the default value, separated by a space. For example:                                                              |
| JobType bug                                                                                                    |
| Any one-line string can be used, or one of three built-in variables:                                                                                         |
| • \$user: the user who created the job                                                                                                    |
| • \$now: the current date                                                                                                    |
| • \$blank: the phrase <enter description="" here=""></enter>                                                                                                 |
| When users enter jobs, any fields in your jobspec with a preset of <code>\$blank</code> must be filled in by the user before the job is added to the system. |
| Textual comments that appear at the top of each p4 job form. Each line must begin with the comment character #.                                              |
| See the <i>Usage Notes</i> below for special considerations for these comments if your users need to enter jobs through P4Win, the Perforce Windows Client.  |
|                                                                                                    |

# **Options**

| -0     | Write the jobspec form to standard output. |
|--------|--------------------------------------------|
| -i     | Read the jobspec form from standard input. |
| g-opts | See the <i>Global Options</i> section.     |

# **Usage Notes**

| Can File Arguments Use Revision Specifier? | Can File Arguments Use<br>Revision Range? | Minimal Access Level<br>Required   |
|--------------------------------------------|-------------------------------------------|------------------------------------|
| N/A                                        | N/A                                       | admin, or list to use the - o flag |

• Certain field codes have special significance to Perforce. Do not delete the default fields 101 through 105 in the jobs system; use p4 jobspec only to add new fields (106 and above) to your jobs. *Do not change the names or types of the following fields for any reason*:

- 101: the job name. Required.
- 102: the job status. Optional; if present, p4 submit and p4 fix will set its value to closed, even if closed is not one of the status values defined in the jobspec.
- 103: the user who created the job.
- 104: the date the job was last modified.
- 105: the job description. Optional, but if not present, p4 change and p4 submit will no longer be able to display the job text.
- The jobspecs chapter of the *Perforce System Administrator's Guide* contains sample jobspecs; it's available at our Web site (http://www.perforce.com).
- The information in the Comments: fields is the only information available to your users to tell them how to fill in the job form. Please make your comments complete and understandable.
- The first line of each field's comment is also used by P4Win, the Perforce Windows Client, to display tooltips. The first line of each field's comment should be readable on its own.

| To create, edit, or view a job                                                         | p4 job   |
|----------------------------------------------------------------------------------------|----------|
| To attach a job to a changelist                                                        | p4 fix   |
| To list jobs                                                                           | p4 jobs  |
| To list jobs attached to specific changelists or changelists attached to specific jobs | p4 fixes |

# p4 label

### **Synopsis**

Create or edit a label specification and its view.

### **Syntax**

```
p4 [g-opts] label [ -f -t template ] labelname
p4 [g-opts] label -o [ -t template ] labelname
p4 [g-opts] label -d [ -f ] labelname
p4 [g-opts] label -i [ -f ]
```

### **Description**

Create a new label specification or edit an existing label specification. A labelname is required.

Running p4 label merely allows you to configure the mapping that controls the set of files that are allowed to be included in the label. After configuring the label, you then need to use p4 labelsync to tag files with the label.

Only the Owner: of a label may use p4 labelsync.

#### Form Fields

| Field Name   | Туре                  | Description                                                                                                    |
|--------------|-----------------------|----------------------------------------------------------------------------------------------------|
| Label:       | Read-only             | The label name as provided in the invoking command.                                                                                                    |
| Owner:       | Writable              | The label's owner. By default, the user who created<br>the label. Only the owner of a label may update<br>what files are tagged with the label.                           |
| Update:      | Read-only             | The date the label specification was last modified.                                                                                                    |
| Access:      | Read-only             | The date and time the label was last accessed, either by running p4 labelsync on the label, or by otherwise referring to a file with the label revision specifier @label. |
| Description: | Writable,<br>optional | An optional description of the label's purpose.                                                                                                    |

| Field Name | Туре     | Description                                                                                                    |
|------------|----------|----------------------------------------------------------------------------------------------------|
| Options:   | Writable | locked or unlocked. If the label is locked, the list of files tagged with the label cannot be changed with p4 labelsync.                                                                   |
| View:      | Writable | A list of depot files that can be tagged with this label. No files are actually tagged until p4 labelsync is invoked.                                                                      |
|            |          | Unlike client views or branch views, which map one set of files to another, label views consist of a simple list of depot files. Please see the <i>Views</i> chapter for more information. |

# Options

| -d [-f]     | Delete the named label if it's unlocked. The -f flag forces the deletion even if the label is locked. (Deleting a locked label requires admin or super access.) |
|-------------|----------------------------------------------------------------------------------------------------|
| -i          | Read the label definition from standard input without invoking the editor.                                                                                      |
| -0          | Write the label definition to standard output without invoking the editor.                                                                                      |
| -f          | Allow the $\tt Update:$ field's date to be set. Can be used with either the $-i$ flag or the $-t$ flag for the same purpose.                                    |
| -t template | Copy label template's view and options into the View: and Options: fields of this label.                                                                        |
| g-opts      | See the <i>Global Options</i> section.                                                                                                    |

# **Usage Notes**

| Can File Arguments Use Revision Specifier? | Can File Arguments Use Revision Range? | Minimal Access Level<br>Required |
|--------------------------------------------|----------------------------------------|----------------------------------|
| N/A                                        | N/A                                    | open                             |

| To include client workspace files in a label | p4 labelsync |
|----------------------------------------------|--------------|
| To list all labels known to the system       | p4 labels    |

# p4 labels

### **Synopsis**

Display list of defined labels.

# **Syntax**

```
p4 [g-opts] labels file[revrange]
```

### **Description**

p4 labels lists all the labels known to the Perforce server in the form:

Label labelname date description

To see a list of labels containing specific revisions, specify the revision range.

### **Options**

| g-opts | See the <i>Global Options</i> section. |
|--------|----------------------------------------|
|--------|----------------------------------------|

# **Usage Notes**

| Can File Arguments Use Revision Specifier? | Can File Arguments Use Revision Range? | Minimal Access Level<br>Required |
|--------------------------------------------|----------------------------------------|----------------------------------|
| N/A                                        | N/A                                    | list                             |

• To see a list of files included in a particular label, use p4 files @labelname.

# **Examples**

| To list all labels in the system                          | p4 labels            |
|-----------------------------------------------------------|----------------------|
| To list all labels that contain any revision of file.c    | p4 labels file.c     |
| To list only labels containing revisions #3 through #5 of | p4 labels file.c#3,5 |
| file.c                                                    |                      |

| To create or edit a label specification                 | p4 label            |
|---------------------------------------------------------|---------------------|
| To add, delete, or change the files included in a label | p4 labelsync        |
| To view a list of files included in a label             | p4 files @labelname |

# p4 labelsync

### **Synopsis**

Synchronize a label with the contents of the current client workspace.

# **Syntax**

```
p4 [g-opts] labelsync [-a -d -n] -l labelname [file[revRange]...]
```

# **Description**

p4 labelsync causes the named label to reflect the current contents of the client workspace by tagging the last revision of each file synced into the workspace with the label name. The label name can subsequently be used in a revision specification as @label to refer to the revision of the file that was tagged with the label.

Without a file argument, p4 labelsync causes the label to reflect the contents of the client workspace by adding, deleting, and updating the set of files tagged with the label.

If a file is given, p4 labelsync updates the tag for only that named file. If the file argument includes a revision specification, then that revision is used instead of the revision existing in the workspace. If the file argument includes a revision range, then only the highest revision in that range is used.

You can only update labels you own; if the label's Owner: field is not your userid, you cannot update it with p4 labelsync.

A label that has its Options: field set to locked cannot be updated with p4 labelsync.

# **Options**

| -a     | Add the label to files that match the file pattern arguments, even if some of the files being labeled are deleted at their head revision. |
|--------|----------------------------------------------------------------------------------------------------|
| -d     | Delete the label tag from the named files.                                                                                                |
| -n     | Display what p4 labelsync would do without actually performing the operation.                                                             |
| g-opts | See the <i>Global Options</i> section.                                                                                                    |

### **Usage Notes**

| Can File Arguments Use Revision Specifier? | Can File Arguments Use<br>Revision Range? | Minimal Access Level Required |
|--------------------------------------------|-------------------------------------------|-------------------------------|
| Yes                                        | No                                        | open                          |

| To create or edit a label              | p4 label  |
|----------------------------------------|-----------|
| To list all labels known to the system | p4 labels |

# p4 lock

### **Synopsis**

Lock an opened file against changelist submission.

# **Syntax**

```
p4 [g-opts] lock [-c changelist#] [file ...]
```

# Description

Locking files prevents all other users from submitting changes to those files. If the files are already locked by another user, p4 lock fails. When the user who locked a particular file submits the file, the lock is released.

This command is normally called with a specific file argument; if no file argument is provided, all open files in the default changelist are locked. If the -c changelist# flag is used, all open files matching the given file pattern in changelist changelist# are locked.

# **Options**

| -c changelist# | Lock only files included in changelist changelist# |
|----------------|----------------------------------------------------|
| g-opts         | See the <i>Global Options</i> section.             |

# **Usage Notes**

| Can File Arguments Use Revision Specifier? | Can File Arguments Use Revision Range? | Minimal Access Level<br>Required |
|--------------------------------------------|----------------------------------------|----------------------------------|
| No                                         | No                                     | write                            |

| To unlock locked files                        | p4 unlock                   |
|-----------------------------------------------|-----------------------------|
| To display all your open, locked files (UNIX) | p4 opened   grep "*locked*" |

# p4 logger

### **Synopsis**

Report changed jobs and changelists.

# **Syntax**

```
p4 [g-opts] logger [-c sequence#] [-t countername]
```

### **Description**

The p4 logger command is meant for use in external programs that call Perforce.

The Perforce Defect Tracking Integration (P4DTI) uses p4 logger.

# **Options**

| -c sequence#                  | List all events happening after this sequence number.                                                                                                    |
|-------------------------------|----------------------------------------------------------------------------------------------------|
| -t countername                | List all events after this counter number.                                                                                                    |
| -c changelist# -t countername | Update the supplied counter with the current sequence number and clear the log; as this clears the log regardless of which counter name is specified, only one user can make use of this option. |
| g-opts                        | See the <i>Global Options</i> section.                                                                                                    |

# **Usage Notes**

| Can File Arguments Use Revision Specifier? | Can File Arguments Use Revision Range? | Minimal Access Level Required |
|--------------------------------------------|----------------------------------------|-------------------------------|
| N/A                                        | N/A                                    | review                        |

• The p4 logger command is not intended for use by end-users. It exists to support propagating information to an external defect tracking system.

| To list users who have subscribed to review particular files     | p4 reviews  |
|------------------------------------------------------------------|-------------|
| To set or read the value of a Perforce counter                   | p4 counter  |
| To see full information about a particular changelist            | p4 describe |
| To see a list of all changelists, limited by particular criteria | p4 changes  |

# p4 monitor

### **Synopsis**

Display Perforce process information

### Syntax 5 4 1

```
p4 [g-opts] monitor show [ -a -l ]
p4 [g-opts] monitor terminate [ id ]
p4 [g-opts] monitor clear [ id | all ]
```

# **Description**

You must enable monitoring on the Perforce server for p4 monitor to work. This is done by setting the monitor counter with p4 counter, and restarting the server.

p4 monitor allows a system administrator to observe what Perforce-related processes are running on the Perforce server machine. Each line of output consists of the following fields:

```
pid status owner hh:mm:ss command [args]
```

where pid is the process ID under UNIX (or thread ID under Windows), status is R or T depending on whether the process is running or marked for termination, owner is the Perforce user name of the user who invoked the command, hh:mm:ss is the time elapsed since the command was called, and command and args are the command and arguments as received by the Perforce server.

To list current process information, use p4 monitor show. All processes are listed, but only the command (for example, sync, edit, submit) is shown, without arguments. This form of p4 monitor requires list level access.

To show the list of arguments associated with each command, use the -a (arguments) flag or -l (long) flag. These options require admin level access.

To mark a process for termination, use p4 monitor terminate *id*. This command requires admin level access.

To remove an entry from the monitor table, use p4 monitor clear id. You can clear the entire table with p4 monitor clear all. Both of these forms require admin level access.

# **Options**

| g-opts | See the <i>Global Options</i> section.                                                                              |
|--------|----------------------------------------------------------------------------------------------------|
| -a     | Show all arguments associated with the process (for example, edit file.c, or sync -f //depot/src/).                 |
|        | Perforce user names are truncated to 10 characters, and each line is limited to a total of 80 characters of output. |
| -1     | Show all arguments in long form; that is, without truncating user names or the list of command line arguments.      |

# **Usage Notes**

| Can File Arguments Use Revision Specifier? | Can File Arguments Use<br>Revision Range? | Minimal Access Level Required |
|--------------------------------------------|-------------------------------------------|-------------------------------|
| No                                         | No                                        | list,<br>admin                |

- Processes marked as running continue to run to completion even if removed from the monitor table with p4 monitor clear.
- If a command terminates prematurely on the server side, it may be erroneously listed as running. You can clear such processes with p4 monitor clear.
- The p4 monitor terminate command will not mark a process for termination unless the process has already been running for at least ten seconds.
- Some commands (for instance, p4 submit) invoke multiple processes; if you see DmCommit or CommitSubmit in the output of p4 monitor, these represent two separate phases of the submit command.

## **Examples**

| p4 monitor | show          | Show Perforce processes information (commands only). Requires list access only.                  |
|------------|---------------|--------------------------------------------------------------------------------------------------|
| p4 monitor | show -l       | Show arguments and commands, without limits on line length. Requires admin access.               |
| p4 monitor | show -a       | Show arguments and commands, limited to 80 characters per line of output. Requires admin access. |
| p4 monitor | terminate 123 | Instruct the Perforce server to mark process 123 for termination. Requires admin access.         |
| p4 monitor | clear all     | Clears the monitor table of all entries. Requires admin access.                                  |

| To turn on server monitoring (requires server restart)  | p4 counter -f monitor 1 |
|---------------------------------------------------------|-------------------------|
| To turn off server monitoring (requires server restart) | p4 counter -f monitor 0 |

# p4 obliterate

## **Synopsis**

Removes files and their history from the depot.

## **Syntax**

```
p4 [g-opts] obliterate [ -y ] [ -z ] file[revRange] ...
```

# Warning

The p4 delete command marks the latest revision as deleted, but leaves the file information intact in the depot. As such, recovery from the server data is always possible.

In contrast, p4 obliterate deletes the file data itself, precluding any possibility of recovery.

**Use** p4 obliterate **with caution.** This is the only command in Perforce that actually removes file data.

# **Description**

p4 obliterate can be used by Perforce administrators to permanently remove files from the depot. All information about the files is wiped out, including the files' revisions, the files' metadata, and any records in any labels or client workspace records that refer directly to those files. Once p4 obliterate completes, it appears to the server as if the affected file(s) had never existed. Copies of files in client workspaces are left untouched, but are no longer recognized as being under Perforce control.

p4 obliterate requires at least one file pattern as an argument. To actually perform the obliteration, the -y flag is required; without it, p4 obliterate merely reports what it would do without actually performing the obliteration.

If you specify a single revision (for instance, p4 obliterate file#3), only that revision of the file is obliterated. If you specify a revision range (for instance, p4 obliterate file#3,5), only the revisions in that range are obliterated.

The -z flag is used with branches; after branching a file from one area of the depot into another. When a branch is made, a "lazy copy" is performed - the file itself isn't copied; only a record of the branch is made. If you want to "obliterate" the lazy copy performed by the branch, thereby creating an *extra* copy of the file in the depot, use p4 obliterate -z on it. Note that this typically *increases* disk space usage.

## **Options**

| -y filespec | Perform the obliterate operation. Without this flag, p4 obliterate merely reports what it would do.                                                                                                  |
|-------------|----------------------------------------------------------------------------------------------------|
| -z filespec | Undo "lazy copies" only; remove no files nor metadata. This option is most commonly used when working with branches in order to ensure that no other files in the database refer to the named files. |
| g-opts      | See the <i>Global Options</i> section.                                                                                                    |

## **Usage Notes**

| Can File Arguments Use Revision Specifier? | Can File Arguments Use Revision Range? | Minimal Access Level Required |
|--------------------------------------------|----------------------------------------|-------------------------------|
| Yes                                        | Yes                                    | admin                         |

- p4 obliterate is most often used to reclaim disk space from files that are no longer required, or to clean up mistakes made by users who, for instance, may have created a file hierarchy in the wrong place.
- Obliterating files can alter the behavior of user commands. Syncing to an obliterated
  revision will remove the file from your client workspace, syncing to the head revision
  will either remove the file from your client workspace (if all revisions were obliterated),
  or provide you with the most recent non-obliterated revision of the file.
- Obliterating files in revision ranges can also change the behavior of scripts, as revision numbers of files may "skip" obliterated revisions. For instance, the output of p4 filelog after obliterating revisions #2 and #3 might look like this:

```
... #4 change 1276 edit on 2001/04/18 by user@dev1 (binary) 'Fixed'
... #1 change 1231 add on 2001/04/12 by user@dev1 (binary) 'First try'
```

In this case, a developer using the #4 in the first line of the output to assume the existence of four change descriptions in the output of p4 filelog would be in trouble.

• To undo lazy copies, the -z option also requires the -y option.

# **Examples**

| p4 obliterate dir/    | Do not obliterate any files; list the files that would be obliterated with the $-y$ option.         |
|-----------------------|----------------------------------------------------------------------------------------------------|
|                       | In this case, all files in directory dir and below would be subject to deletion with the -y option. |
| p4 obliterate -y file | Obliterate file from the depot. All history and metadata for every revision of file are erased.     |

| p4 obliterate -y file#3   | Obliterate only the third revision of file.                                                                    |
|---------------------------|----------------------------------------------------------------------------------------------------|
|                           | If #3 <i>was</i> the head revision, the new head revision is now #2 and the next revision will be revision #3. |
|                           | If #3 was <i>not</i> the head revision, the head revision remains unchanged.                                   |
| p4 obliterate -y file#3,5 | Obliterate revisions 3, 4, and 5 of file.                                                                      |
|                           | If #5 was the head revision, the new head revision is now #2, and the next revision will be #3.                |
|                           | If #5 was <i>not</i> the head revision, the head revision remains unchanged.                                   |

## **Related Commands**

To mark a file deleted at its head revision but leave it in the depot. p4 delete This is the normal way of deleting files.

# p4 opened

# Synopsis

List files that are open in pending changelists.

## **Syntax**

```
p4 [g-opts] opened [-a] [-c changelist#] [file ...]
```

# Description

Use p4 opened to list files that are currently open via p4 add, p4 edit, p4 delete, or p4 integrate. By default, all open files in the current client workspace are listed. You can use command line arguments to list only those files in a particular pending changelist, or to show open files in all pending changelists.

If file specifications are provided as arguments to p4 opened, only those files that match the file specifications are included in the report.

The information displayed for each opened file includes the file's name, its location in the depot, the revision number that the file was last synced to, the number of the changelist under which the file was opened, the operation it is opened for (add, edit, delete, or integrate), and the type of the file. The output for each file looks like this:

```
depot-file#rev - action chnum change (type) [lock-status]
```

#### where:

- depot-file is the path in depot syntax;
- rev is the revision number:
- action is the operation the file was open for: add, edit, delete, branch, or integrate;
- chnum is the number of the submitting changelist; and
- *type* is the *type* of the file at the given revision.
- If the file is locked (see p4 lock), a warning that it is \*locked\* appears at the line's end

## **Options**

| -a             | List opened files in any client workspace.                                                                           |
|----------------|----------------------------------------------------------------------------------------------------|
| -c changelist# | List the files in pending changelist changelist#. To list files in the default changelist, use p4 opened -c default. |
| g-opts         | See the <i>Global Options</i> section.                                                                               |

# **Usage Notes**

| Can File Arguments Use Revision Specifier? | Can File Arguments Use Revision Range? | Minimal Access Level Required |
|--------------------------------------------|----------------------------------------|-------------------------------|
| No                                         | No                                     | list                          |

- Perforce does not prevent users from opening already open files; its default scheme is to allow multiple users to edit the file simultaneously, and then resolve file conflicts with p4 resolve. To determine whether or not another user already has a particular file opened, use p4 opened -a file.
- Locked files appear in the output of p4 opened with an indication of \*locked\*. On UNIX, you can find all locked files you have open with the following command:

```
p4 opened | grep "*locked*"
```

This lists all open files you have locked with p4 lock.

## **Examples**

| p4 opened -c 35 //depot/foo/ | List all files in pending changelist 35 that lie under the depot's foo subdirectory. |
|------------------------------|--------------------------------------------------------------------------------------|
| p4 opened -a -c default      | List all opened files in the default changelists for all clients.                    |

| To open a file in a client workspace and list it in a changelist          | p4<br>p4 | add<br>edit<br>delete<br>integrate |
|---------------------------------------------------------------------------|----------|------------------------------------|
| To move a file from one changelist to another                             | p4       | reopen                             |
| To remove a file from all changelists, reverting it to its previous state | p4       | revert                             |
| To create a new, numbered changelist                                      | p4       | change                             |
| To view a list of changelists that meet particular criteria               | p4       | changes                            |

# p4 passwd

## **Synopsis**

Change a user's Perforce password on the server.

# **Syntax**

```
p4 [g-opts] passwd [-O oldpassword] [-P newpassword] [user]
```

# Description

By default, user records are created without passwords, and any Perforce user can impersonate another by setting P4USER or by using the *globally-available* -u flag. To prevent another user from impersonating you, use p4 passwd to set your password to any string that doesn't contain the comment character #.

Once you have set a password, it must be provided to the Perforce server program when any Perforce client command is run. You can do this in one of three ways:

- Set the environment or registry variable P4PASSWD to the password value;
- Create a setting for P4PASSWD within the P4CONFIG file;
- Use the -P password flag on the Perforce client command line, as in p4 -u ida -P idaspwd edit.

Each of these three methods overrides the methods above it.

On Windows clients, p4 passwd stores the password for you by performing p4 set to change the local registry variable. (The registry variable holds only the encrypted MD5 hash, not the password itself.)

To delete a password, set the password value to an empty string.

# **Options**

| -0 oldpassword | Avoid prompting by specifying the old password on the command line.          |
|----------------|------------------------------------------------------------------------------|
| -P newpassword | Avoid prompting by specifying the new password on the command line.          |
| user           | Superusers can provide this argument to change the password of another user. |
| g-opts         | See the <i>Global Options</i> section.                                       |

#### **Usage Notes**

| Can File Arguments Use Revision Specifier? | Can File Arguments Use Revision Range? | Minimal Access Level<br>Required |
|--------------------------------------------|----------------------------------------|----------------------------------|
| N/A                                        | N/A                                    | list                             |

- The p4 passwd command never sends plaintext passwords over the network; a challenge/response mechanism is used to send the MD5 hash of the password to the server.
- Passwords may contain spaces; command line use of such passwords requires quotes. For instance, to pass the password my passw, to Perforce, use p4 -P "my passw" command.
- If a user forgets his or her password, a Perforce superuser can reset it by specifying the username on the command line: p4 passwd username
- The maximum password length is 1024 characters on all platforms.

| To change other user options   | p4 user    |
|--------------------------------|------------|
| To change users' access levels | p4 protect |

# p4 print

## **Synopsis**

Print the contents of a depot file revision.

# **Syntax**

```
p4 [g-opts] print [ -a ] [ -o outfile ] [ -q ] file[revRange] ...
```

# Description

The p4 print command writes the contents of a depot file to standard output. A revision range can be included; in this case, only the files with revisions in the specified range are printed, and by default, only the highest revision in that range is listed. (To output each file at every revision within a specified revision range, use p4 print -a.)

Any file in the depot can be printed, subject to permission limitations as granted by p4 protect. If the file argument does not map through the client view, you must provide it in depot syntax.

By default, the file is written with a header that describes the location of the file in the depot, the revision number of the printed file, and the number of the changelist that the revision was submitted under. To suppress the header, use the -q (quiet) flag.

Multiple file patterns can be included; all files matching any of the patterns are printed.

# **Options**

| -a         | For each file, print all revisions within a specified revision range, rather than only the highest revision in the range.                                            |
|------------|----------------------------------------------------------------------------------------------------|
| -q         | Suppress the one-line file header normally added by Perforce.                                                                                                    |
| -o outfile | Redirect output to the specified output file on the local disk, preserving the same file type, attributes, and/or permission bits as the original file in the depot. |
| g-opts     | See the <i>Global Options</i> section.                                                                                                    |

## **Usage Notes**

| Can File Arguments Use Revision Specifier? | Can File Arguments Use Revision Range? | Minimal Access Level<br>Required |
|--------------------------------------------|----------------------------------------|----------------------------------|
| Yes                                        | Yes                                    | read                             |

- p4 print's file arguments can take a revision range. By default, only the highest revision matched by any particular file is printed (that is, when no range is specified, the implied range is #1, #head, and the highest revision is #head). To print all files in a specified (or implied) range, use the -a option.
- Because p4 print's output can be quite large when called with highly non-restrictive file arguments (for instance, p4 print //depot/... prints the contents of all files in the depot), it may be subject to a maxresults limitation as set in p4 group.
- In many cases, redirecting p4 print's output to a file via your OS shell will suffice.

The  $-\circ$  option is intended for users who require the automatic setting of file type and/or permission bits. This is handy for files such as UNIX symbolic links (stored as type symlink), files of type apple, automatically setting the execute bit on UNIX shell scripts stored as type text+x, and so on.

| To compare the contents of two depot file revisions                                        | p4 diff2 |
|--------------------------------------------------------------------------------------------|----------|
| To compare the contents of an opened file in the client workspace to a depot file revision | p4 diff  |

# p4 protect

# **Synopsis**

Control users' access to files, directories, and commands.

# **Syntax**

```
p4 [g-opts] protect
p4 [g-opts] protect -o
p4 [g-opts] protect -i
```

## **Description**

Use p4 protect to control Perforce permissions. You can use p4 protect to:

- · Control which files particular users can access;
- Manage which commands particular users are allowed to use;
- Combine the two, allowing one user to write one set of files but only be able to read other files;
- Grant permissions to groups of users, as defined with p4 group;
- Limit access to particular IP addresses, so that only users at these IP addresses can run Perforce.

Perforce provides seven levels of access. The access levels are:

| Access Level | What the User Can Do                                                                                                    |
|--------------|----------------------------------------------------------------------------------------------------|
| list         | The user can access all the Perforce metadata, but has no access to file contents. The user can run all the commands that describe Perforce objects, such as p4 files, p4 client, p4 job, p4 describe, p4 branch, etc.            |
| read         | The user can do everything permitted with list access, and also run any command that involves reading file data, including p4 print, p4 diff, p4 sync, and so on.                                                                 |
| open         | This gives the user permission to do everything she can do with read access, and gives her permission to $p4$ add, $p4$ edit, and $p4$ delete files. However, the user is not allowed to lock files or submit files to the depot. |
| write        | The user can do all of the above, and can also write files with $p4$ submit and lock them with $p4$ lock.                                                                                                    |

| Access Level | What the User Can Do                                                                                                    |  |
|--------------|----------------------------------------------------------------------------------------------------|--|
| review       | This permission is meant for external programs that access Perforce. It gives the external programs permission to do anything that list and read can do, and grants permission to run p4 review and p4 counter. It does not include open or write access. |  |
| admin        | Includes all of the above, including administrative commands that override changes to metadata, but do not affect server operation.                                                                                                    |  |
|              | These include p4 branch -f, p4 change -f, p4 client -f, p4 job -f, p4 jobspec, p4 label -f, p4 obliterate, p4 typemap, p4 unlock -f, and p4 verify.                                                                                                    |  |
| super        | Includes all of the above, plus access to the superuser commands such as p4 admin, p4 counter, p4 triggers, p4 protect, and so on.                                                                                                    |  |

#### Form Fields

When you run p4 protect, Perforce displays a form with a single field, Protections:. Each permission is specified in its own indented line under the Protections: header, and has five values:

| Column                     | Description                                                                                                    |
|----------------------------|----------------------------------------------------------------------------------------------------|
| Access Level               | One of the access levels list, read, open, write, review, or super, as defined above.                                                               |
| User or Group              | Does this protection apply to a user or a group? The value of this field must be user or group.                                                     |
| Group Name or<br>User Name | The name of the user or the name of the group, as defined by $p4$ group. To grant this permission to all users, use the * wildcard.                 |
| Host                       | The IP address. Use the * wildcard to refer to all IP addresses.                                                                                    |
| Depot File Path            | The depot file path this permission is granted on, in Perforce <i>depot syntax</i> . The file specification can contain Perforce <i>wildcards</i> . |
|                            | To exclude this mapping from the permission set, use a dash (-) as the first character of this value.                                               |

When exclusionary mappings are not used, a user is granted the highest permission level listed in the union of all the mappings that match the user, the user's IP address, and the files the user is trying to access. In this case, the order of the mappings is irrelevant.

When exclusionary mappings are used, order is relevant: the exclusionary mapping override any matching protections listed above it in the table. No matter which access level is being denied in the exclusionary protection, all the access levels for the matching users, files, and IP addresses are denied.

# **Options**

| -i     | Read the form from standard input without invoking an editor. |
|--------|---------------------------------------------------------------|
| -0     | Write the form to standard output without invoking an editor. |
| g-opts | See the <i>Global Options</i> section.                        |

# **Usage Notes**

| Can File Arguments Use Revision Specifier? | Can File Arguments Use Revision Range? | Minimal Access Level<br>Required |
|--------------------------------------------|----------------------------------------|----------------------------------|
| No                                         | No                                     | super                            |

• Each access level includes all the access levels below it, as illustrated in this chart:

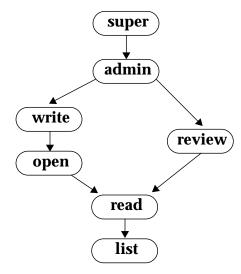

• Access levels determine which commands the user is allowed to use. The following table lists the minimum access level required for a user to run each command For example, since p4 add requires at least open access, p4 add can be run if open, write, admin, or super protections are granted.

| Command              | Access Level | Command                 | Access Level |
|----------------------|--------------|-------------------------|--------------|
| add                  | open         | $integrate \frac{d}{d}$ | open         |
| admin                | super        | integrated              | list         |
| annotate             | read         | job <sup>b e</sup>      | open         |
| branch <sup>e</sup>  | open         | jobs <sup>a</sup>       | list         |
| branches             | list         | jobspec b               | admin        |
| change <sup>e</sup>  | open         | label <sup>a e</sup>    | open         |
| changes <sup>a</sup> | list         | labels <sup>a b</sup>   | list         |
| client <sup>e</sup>  | list         | labelsync               | open         |
| clients              | list         | lock                    | write        |
| counter c            | review       | obliterate              | admin        |
| counters             | list         | opened                  | list         |
| delete               | open         | passwd                  | list         |
| depot ab             | super        | print                   | read         |
| depots <sup>a</sup>  | list         | protect <sup>a</sup>    | super        |
| describe             | read         | reopen                  | open         |
| describe -s          | list         | resolve                 | open         |
| diff                 | read         | resolved                | open         |
| diff2                | read         | revert                  | open         |
| dirs                 | list         | review a                | review       |
| edit                 | open         | reviews <sup>a</sup>    | list         |
| filelog              | list         | set                     | list         |
| files                | list         | submit                  | write        |
| fix a                | open         | sync                    | read         |
| fixes a              | list         | triggers                | super        |
| fstat                | list         | typemap                 | admin        |
| group ab             | super        | unlock <sup>e</sup>     | open         |

| Command  | Access Level | Command | Access Level |
|----------|--------------|---------|--------------|
| groups a | list         | user ab | list         |
| have     | list         | users a | list         |
| help     | none         | verify  | admin        |
| info     | none         | where a | none         |

<sup>&</sup>lt;sup>a</sup> This command doesn't operate on specific files. Thus, permission is granted to run the command if the user has the specified access to at least one file in the depot.

- When a new Perforce server is installed, anyone who wants to use Perforce is allowed to, and all Perforce users are superusers. The first time anyone runs p4 protect, the invoking user is made the superuser, and everyone else is given write permission on all files. For your safety, run p4 protect immediately after installation.
  - It is possible to deny yourself super access; if you accidentally deny yourself super access, you will subsequently be unable to run p4 protect. To get around this, remove the db.protect table under P4ROOT of the Perforce server.
- In the course of normal operation, you'll primarily grant users list, read, write, and super access levels. The open and review access levels are used less often.
- Those commands that list files, such as p4 describe, will only list those files to which the user has at least list access.
- Some commands (for instance, p4 change, when editing a previously submitted changelist) take a -f flag that requires admin or super access.
- The open access level gives the user permission to change files but not submit them to
  the depot. Use this when you're temporarily freezing a codeline, but don't want to stop
  your developers from working, or when you employ testers who are allowed to change
  code for their own use but aren't allowed to make permanent changes to the codeline.
- The review access level is meant for review daemons that need to access counter values.
- If you write a review daemon that requires both review and write access, but shouldn't have super access, grant the daemon both review and write access on two separate lines of the protections table.

<sup>&</sup>lt;sup>b</sup> The -o flag to this command, which allows the form to be read but not edited, requires only list access.

<sup>&</sup>lt;sup>c</sup> list access is required to view an existing counter's value; review access is required to change a counter's value or create a new counter.

d To run p4 integrate, the user needs open access on the target files and read access on the donor files.

e The -f flag to override existing metadata or other users' data requires admin access.

- To limit or eliminate the use of the files on a particular server as a remote depot from a different server (as defined by p4 depot), create protections for user remote. Remote depots are always accessed by a virtual user named remote.
- For further information, consult the *Protections* chapter of the *Perforce System Administrator's Guide*.

## **Examples**

Suppose that user joe is a member of groups devgroup and buggroup, as set by p4 group, and the protections table reads as follows:

```
bill
                                                 //...
super
          user
write
                     devgroup
                                                 //depot/...
          group
write
                     buggroup
                                                 -//depot/proj/...
          group
write
                                 192.168.100.*
          user
                     joe
```

Joe attempts a number of operations. His success or failure at each is described below:

| From IP address | Joe tries                    | Results                                                                                                    |
|-----------------|------------------------------|----------------------------------------------------------------------------------------------------|
| 10.14.10.1      | p4 print //depot/misc/       | Succeeds. The second line grants Joe write access on these files; write access includes read access, and this protection isn't excluded by any subsequent lines.                                                                                           |
| 10.14.10.1      | p4 print //depot/proj/README | Fails. The third line removes all of Joe's permissions on any files in this directory. (If the second protection and the third protection had been switched, then the subsequent protection would have overridden this one, and Joe would have succeeded). |
| 192.168.100.123 | p4 print //depot/proj/README | Succeeds. Joe is sitting at an IP address from which he is granted this permission in the fourth line.                                                                                                    |
| 192.168.100.123 | p4 verify //depot/misc/      | Fails. p4 verify requires super access; Joe doesn't have this access level no matter which IP address he's coming from.                                                                                                    |

| To create or edit groups of users | p4 group  |
|-----------------------------------|-----------|
| To list all user groups           | p4 groups |

# p4 rename

## **Synopsis**

Renaming files under Perforce.

## **Syntax**

```
p4 [g-opts] integrate fromFile toFile
p4 [g-opts] delete fromFile
p4 [g-opts] submit fromFile
```

# Description

Although Perforce doesn't have a rename command, renaming a file can be accomplished by using p4 integrate to copy fromFile into a new toFile, using p4 delete to delete fromFile, and then using p4 submit to store these file changes in the depot.

You can rename multiple files with this method by including matching wildcards in fromFile and toFile.

# **Usage Notes**

| Can File Arguments Use Revision Specifier? | Can File Arguments Use Revision Range? | Minimal Access Level<br>Required                 |  |
|--------------------------------------------|----------------------------------------|--------------------------------------------------|--|
| fromFile: Yes toFile: No                   | No                                     | read access for fromFile write access for toFile |  |

# **Examples**

```
p4 integrate -c 413
//depot/p2/...
//depot/guiProj/...
p4 delete -c 413 //depot/p2/...
p4 submit -c 413

P4 submit -c 413

Renaming a set of files, in three steps:

p4 integrate copies all the files in the p2 directory to the guiProj directory.

p4 delete deletes all files in the p2 directory.

p4 submit makes these changes to the depot in a single atomic changelist.
```

| To copy a file and keep it under Perforce's control | p4 | integrate |
|-----------------------------------------------------|----|-----------|
| To delete a file from the depot                     | p4 | delete    |
| To submit changes to the depot                      | p4 | submit    |

# p4 reopen

## **Synopsis**

Move opened files between changelists or change the files' type.

# **Syntax**

```
p4 [g-opts] reopen [-c changelist#] [-t filetype] file...
```

# **Description**

p4 reopen has two different but related uses:

- Use p4 reopen -c changelist# file to move an open file from its current pending changelist to pending changelist changelist#.
- Use p4 reopen -c default to move a file to the default changelist.
- Use p4 reopen -t filetype to change the type of a file.

If file patterns are provided, all open files matching the patterns are moved or retyped. The two flags may be combined to move a file and change its type in the same operation.

# **Options**

| -c changelist# file | Move all open files matching file pattern file to pending changelist changelist#. To move a file to the default changelist, use default as the changelist number. |
|---------------------|----------------------------------------------------------------------------------------------------|
| -t filetype file    | When submitted, store file as type filetype. All subsequent revisions will be of that file type until the type is changed again.                                  |
|                     | See the File Types section for a list of file types.                                                                                                    |
| g-opts              | See the Global Options section.                                                                                                    |

# **Usage Notes**

| Can File Arguments Use Revision Specifier? | Can File Arguments Use<br>Revision Range? | Minimal Access Level Required |
|--------------------------------------------|-------------------------------------------|-------------------------------|
| No                                         | No                                        | open                          |

# **Examples**

| p4 reopen -t text+k //                    | Reopen all open files as text files with keyword expansion.                                                  |
|-------------------------------------------|----------------------------------------------------------------------------------------------------|
| p4 reopen -c 410<br>//depot/proj1//README | Move all open files under directory //depot/proj1 or that are named README to pending changelist 410.        |
| p4 reopen -c default -t binary+S //exe    | Move all open .exe files to the default changelist, overwriting older revisions of those files in the depot. |

| To submit a changelist to the depot                                                    | p4 submit                      |
|----------------------------------------------------------------------------------------|--------------------------------|
| To create a new changelist                                                             | p4 change                      |
| To remove a file from all pending changelists                                          | p4 revert                      |
| To list opened files                                                                   | p4 opened                      |
| To list all the files included in a changelist                                         | p4 opened -c changelist#       |
| To list all pending changelists                                                        | p4 changes -p pending          |
| To open a file for edit under a particular pending changelist and as a particular type | p4 edit -c changelist# -t type |
| To open a file for add under a particular pending changelist and as a particular type  | p4 add -c changelist# -t type  |

# p4 resolve

## Synopsis

Resolve conflicts between file revisions.

## Syntax 5 4 1

```
p4 [g\text{-}opts] resolve [-af -am -as -at -ay -db -dw -f -n -t -v] [file ...]
```

# Description

Use p4 resolve to combine the contents of two files or file revisions into a single file revision. Two situations require the use of p4 resolve before a file can be submitted:

- When a simple conflict exists: the revision of a file last synced to the client workspace is not the head revision at the time of the submit.
  - For example, Alice does a p4 sync followed by a p4 edit of file foo, and Bob does the same thing. Alice p4 submits foo, and then Bob tries to submit foo. Bob's submit fails because if his version of foo were accepted into the depot, Alice's changes to foo would no longer be visible. Bob must resolve the conflict before he can submit the file.
- When p4 integrate has been used to schedule the integration of changes from one file to another.

The primary difference between these two cases is that resolving a simple file conflict involves multiple revisions of a single file, but resolving for integration involves combining two separate files. In either case:

- If the file is of type text, p4 resolve allows the user to choose whether to overwrite the file revision in the depot with the file in the client workspace, overwrite the file in the client workspace with the file in the depot, or merge changes from both the depot revision and the client workspace revision into a single file.
- If the file is of type binary, only the first two options (overwrite the file in the depot with the file in the workspace, or overwrite the file in the workspace with the file in the depot) are normally available, since merges don't generally work with binary files.

The p4 resolve dialog refers to four file revisions whose meaning depends on whether or not the resolution fixes a simple file conflict or is resolving for integration:

| Term   | Meaning when Resolving Conflicts                                                                                                    | Meaning when Resolving for Integration                                                                                                    |
|--------|----------------------------------------------------------------------------------------------------|----------------------------------------------------------------------------------------------------|
| yours  | The revision of the file in the client workspace                                                                                                    | The file to which changes are being propagated (in integration terminology, this is the <i>target</i> file). Changes are made to the version of this file in the client workspace, and this file is later submitted to the depot. |
| theirs | The head revision of the file in the depot.                                                                                                    | The file revision in the depot from which changes are being propagated (in integration terminology, this is the <i>source</i> file). This file is not changed in the depot or the client workspace.                               |
| base   | The file revision synced to the client workspace before it was opened for edit.                                                                                                   | The previously-integrated revision of theirs. The latest common ancestor of both yours and theirs.                                                                                                    |
| merge  | A file version generated by Perforce from <i>yours</i> , <i>theirs</i> , and <i>base</i> . The user can edit this revision during the resolve process if the file is a text file. | Same as the meaning at left.                                                                                                    |

The p4 resolve dialog presents the following options:

| Option | Short<br>Meaning | What it Does                                                                                                    | Available by<br>Default for Binary<br>Files? |
|--------|------------------|----------------------------------------------------------------------------------------------------|----------------------------------------------|
| е      | edit<br>merged   | Edit the preliminary merge file generated by Perforce.                                                                      | no                                           |
| еу     | edit<br>yours    | Edit the revision of the file currently in the client.                                                                      | yes                                          |
| et     | edit<br>theirs   | Edit the revision in the depot that the client revision conflicts with (usually the head revision). This edit is read-only. | yes                                          |
| dy     | diff<br>yours    | Show diffs between yours and base.                                                                                          | no                                           |
| dt     | diff<br>theirs   | Show diffs between theirs and base.                                                                                         | no                                           |

| Option | Short<br>Meaning | What it Does                                                                                                    | Available by Default for Binary Files? |
|--------|------------------|----------------------------------------------------------------------------------------------------|----------------------------------------|
| dm     | diff<br>merge    | Show diffs between merge and base.                                                                                                    | no                                     |
| d      | diff             | Show diffs between merge and yours.                                                                                                    | yes                                    |
| m      | merge            | Invoke the command:                                                                                                    | no                                     |
|        |                  | P4MERGE base theirs yours merge                                                                                                    |                                        |
|        |                  | To use this option, you must set the environment variable P4MERGE to the name of a third-party program that merges the first three files and writes the fourth as a result. This command has no effect if P4MERGE is not set. |                                        |
| ?      | help             | Display help for p4 resolve.                                                                                                    | yes                                    |
| s      | skip             | Don't perform the resolve right now.                                                                                                    | yes                                    |
| ay     | accept<br>yours  | Accept yours, ignoring changes that may have been made in theirs.                                                                                                    | yes                                    |
| at     | accept<br>theirs | Accept theirs into the client workspace as the resolved revision. The revision (yours) that was in the client workspace is overwritten.                                                                                       | yes                                    |
|        |                  | When resolving simple conflicts, this option is identical to performing p4 revert on the client workspace file. When resolving for integrate, this copies the source file to the target file.                                 |                                        |
| am     | accept<br>merge  | Accept the merged file into the client workspace as the resolved revision without any modification. The revision (yours) originally in the client workspace is overwritten.                                                   | no                                     |

| Option | Short<br>Meaning | What it Does                                                                                                    | Available by Default for Binary Files? |
|--------|------------------|----------------------------------------------------------------------------------------------------|----------------------------------------|
| ae     | accept<br>edit   | If you edited the file (i.e., by selecting "e" from the p4 resolve dialog), accept the edited version into the client workspace. The revision (yours) originally in the client workspace is overwritten.                                                                                                    | no                                     |
| a      | accept           | Keep Perforce's recommended result:                                                                                                    | no                                     |
|        |                  | <ul> <li>if theirs is identical to base, accept yours;</li> <li>if yours is identical to base, accept theirs;</li> <li>if yours and theirs are different from base, and there are no conflicts between yours and theirs; accept merge;</li> <li>otherwise, there are conflicts between yours and theirs, so skip this file</li> </ul> |                                        |

Resolution of a file is completed when any of the accept options are chosen, or if the file is skipped with the skip option.

To help decide which option to choose, counts of four types of changes that have been made to the file revisions are displayed by p4 resolve:

Diff Chunks: 2 yours + 3 theirs + 5 both + 7 conflicting

The meanings of these values are:

| Count         | Meaning                                                                                  |
|---------------|------------------------------------------------------------------------------------------|
| n yours       | n segments of yours are different than base.                                             |
| n theirs      | n segments of theirs are different than base.                                            |
| n base        | n segments of theirs and yours are different from base, but are identical to each other. |
| n conflicting | n segments of theirs and yours are different from base and different from each other.    |

If there are no conflicting chunks, it is often safe to accept Perforce's generated merge file, since Perforce will substitute all the changes from *yours* and *theirs* into *base*.

If there are conflicting chunks, the *merge* file must be edited. In this case, Perforce will include the conflicting *yours*, *theirs*, and *base* text in the *merge* file; it's up to you to choose which version of the chunk you want to keep.

The different text is clearly delineated with file markers:

```
>>>> ORIGINAL VERSION foo#n
<text>
==== THEIR VERSION foo#m
<text>
==== YOUR VERSION foo
<text>
<<<<
```

Choose the text you want to keep; delete the conflicting chunks and all the difference markers.

# **Options**

| -am<br>-af<br>-as<br>-at<br>-ay | <ul> <li>Skip the resolution dialog, and resolve the files automatically as follows:</li> <li>-am: Automatic Mode. Automatically accept the Perforce-recommended file revision: if theirs is identical to base, accept yours; if yours is identical to base, accept theirs; if yours and theirs are different from base, and there are no conflicts between yours and theirs; accept merge; otherwise, there are conflicts between yours and theirs, so skip this file.</li> <li>-ay: Accept Yours, ignore theirs.</li> <li>-at: Accept Theirs. Use this flag with caution, as the file in the client workspace will be overwritten!</li> <li>-as: Safe Accept. If either, but not both, of yours and theirs is different from base, accept that revision. If both are different from base, skip this file.</li> <li>-af: Force Accept. Accept the merge file no matter what. If the merge file has conflict markers, they will be left in, and you'll need to remove them by editing the file.</li> </ul> |
|---------------------------------|----------------------------------------------------------------------------------------------------|
| -db<br>-dw                      | When merging files, ignore specified differences in whitespace. (If you use these flags, and the files differ in whitespace only, p4 resolve will use the text in the client file.)                                                                                                    |
|                                 | <ul> <li>-db: Ignore whitespace-only changes (for instance, a tab replaced by eight spaces)</li> <li>-dw: Ignore whitespace altogether (for instance, deletion of tabs or other whitespace)</li> </ul>                                                                                                    |
| -n                              | List the files that need resolving without actually performing the resolve.                                                                                                    |
| -v                              | Include conflict markers in the file for all changes between yours and base, and between theirs and base. Normally, conflict markers are included only when yours and theirs conflict.                                                                                                    |
|                                 |                                                                                                    |

| -b     | (An old flag, equivalent to -t. No longer "officially" documented, but still supported. Changed to -t for its equivalence to $p4$ diff's and $p4$ diff2's -t flag.)                                              |
|--------|----------------------------------------------------------------------------------------------------|
| -f     | Allow already resolved, but not yet submitted, files to be resolved again.                                                                                                    |
| -t     | Force a three-way merge, even on binary (non-text) files. This allows you to inspect diffs between files of any type, and lets you merge non-text files if P4MERGE is set to a utility that can do such a thing. |
| g-opts | See the Global Options section.                                                                                                    |

# **Usage Notes**

| Can File Arguments Use Revision Specifier? | Can File Arguments Use Revision Range? | Minimal Access Level<br>Required |
|--------------------------------------------|----------------------------------------|----------------------------------|
| No                                         | No                                     | open                             |

- p4 resolve works only with files that have been scheduled for resolve. Three operations schedule files for resolution:
  - Integrating the file with p4 integrate.
  - Submitting an open file that was synced from a revision other then the current head revision: the submit fails, and the file is scheduled for resolve.
  - Instead of running p4 submit, running p4 sync on the open file. Nothing is copied into the client workspace; instead, the file is scheduled for resolve. (The only benefit of scheduling files for resolve with p4 sync instead of a failed submit is that the submit will not fail).

When p4 resolve is run with no file arguments, it operates on all files in the client workspace that have been scheduled for resolve.

| To view a list of resolved but unsubmitted files                             | p4 resolved  |
|------------------------------------------------------------------------------|--------------|
| To schedule the propagation of changes between two separate files            | p4 integrate |
| To submit a set of changed files to the depot                                | p4 submit    |
| To copy a file to the client workspace, or schedule an open file for resolve | p4 sync      |

# p4 resolved

# Synopsis

Display a list of files that have been resolved but not yet submitted.

## **Syntax**

```
p4 [g-opts] resolved [file...]
```

# **Description**

p4 resolved lists files that have been resolved, but have not yet been submitted. The files are displayed one per line in the following format:

```
localFilePath - action from depotFilePath#revisionRange
```

where <code>localFilePath</code> is the full path name of the resolved file on the local host, <code>depotFilePath</code> is the path of the depot file relative to the top of the depot, <code>revisionRange</code> is the revision range that was integrated, and <code>action</code> is one of <code>merge</code>, <code>branch</code>, or <code>delete</code>.

If file pattern arguments are provided, only resolved, unsubmitted files that match the file patterns are included.

Although the name p4 resolved seems to imply that only files that have gone through the p4 resolve process are listed, this is not the case. A file is also considered to be resolved if it has been opened by p4 integrate for branch, opened by p4 integrate for delete, or has been resolved with p4 resolve.

## **Usage Notes**

| Can File Arguments Use Revision Specifier? | Can File Arguments Use Revision Range? | Minimal Access Level<br>Required |
|--------------------------------------------|----------------------------------------|----------------------------------|
| N/A                                        | N/A                                    | open                             |

| To see a list of integrations that have been submitted                                  | p4 integrated |
|-----------------------------------------------------------------------------------------|---------------|
| To view a list of integrations that have not yet been resolved                          | p4 resolve -n |
| To schedule the propagation of changes from one file to another                         | p4 integrate  |
| To resolve file conflicts, or to propagate changes as scheduled by ${\tt p4}$ integrate | p4 resolve    |

# p4 revert

# **Synopsis**

Discard changes made to open files.

# **Syntax**

```
p4 [g-opts] revert [ -n ] [ -a -c changelist# ] file...
```

## **Description**

Use p4 revert to discard changes made to open files, reverting them to the revisions last p4 synced from the depot. This command also removes the reverted files from the pending changelists with which they're associated.

When files you've opened with p4 delete are reverted, the files are reinstated in the client workspace. When you revert files that have been opened by p4 add, Perforce leaves the client workspace files intact. When you revert files you've opened with p4 integrate, Perforce removes the files from the client workspace.

# **Options**

| -a             | Revert only those files that haven't changed since they were opened.                                        |
|----------------|----------------------------------------------------------------------------------------------------|
|                | Specifically, the only files reverted are those whose client revisions are:                                 |
|                | open for edit but have unchanged content; or                                                                |
|                | <ul> <li>open for integrate via p4 integrate and have not yet been<br/>resolved with p4 resolve.</li> </ul> |
| -n             | List the files that would be reverted without actually performing the revert.                               |
|                | This lets you make sure the revert does what you think it does before actually reverting the files.         |
| -c changelist# | Reverts only those files in the specified changelist.                                                       |
| g-opts         | See the <i>Global Options</i> section.                                                                      |

# **Usage Notes**

| Can File Arguments Use Revision Specifier? | Can File Arguments Use Revision Range? | Minimal Access Level<br>Required |
|--------------------------------------------|----------------------------------------|----------------------------------|
| No                                         | No                                     | open                             |

• p4 revert differs from most Perforce commands in that it usually *requires* a file argument. The files that are reverted are those that lie in the intersection of the command line file arguments and the client workspace view.

You don't need to specify a file argument when using the -a flag.

• Reverting a file that has been opened for edit will overwrite any changes you have made to the file since the file was opened. It may be prudent to use p4 revert -n to preview the results before running p4 revert.

# **Examples**

| p4 revert //depot/      | Revert all open files to their pre-opened state.                                                                            |
|-------------------------|----------------------------------------------------------------------------------------------------|
| p4 revert -c default // | Revert all open files in the default changelist to their pre-opened state.                                                  |
| p4 revert -n *.txt      | Preview a reversion of all open files with the suffix .txt in the current directory, but don't actually perform the revert. |
| p4 revert -c 31 *.txt   | Revert all files in changelist 31 with the suffix .txt in the current directory to their pre-opened state.                  |

| To open a file for add                                                                                                    | p4 add     |
|----------------------------------------------------------------------------------------------------|------------|
| To open a file for deletion                                                                                                    | p4 delete  |
| To copy all open files to the depot                                                                                                    | p4 submit  |
| To read files from the depot into the client workspace                                                                                                | p4 sync    |
| To list all opened files                                                                                                    | p4 opened  |
| To forcibly bring the client workspace in sync with the files that Perforce thinks you have, overwriting any unopened, writable files in the process. | p4 sync -f |

# p4 review

#### **Synopsis**

List all submitted changelists above a provided changelist number.

## **Syntax**

```
p4 [g-opts] review [-c changelist#] [-t countername]
```

## Description

p4 review -c changelist# provides a list of all submitted changelists between changelist# and the highest-numbered submitted changelist. Each line in the list has this format:

```
Change changelist# username <email-addr> (realname)
```

The username, email-addr, and realname are taken from the p4 user form for username whenever p4 review is executed.

When used as p4 review -t countername, all submitted changelists above the value of the Perforce counter variable countername are listed. (Counters are set by p4 counter). When used with no arguments, p4 review lists all submitted changelists.

The p4 review command is meant for use in external programs that call Perforce. The Perforce change review daemon, which is described in the *Perforce System Administrator's Guide*, and is available from our Web site, uses p4 review.

# **Options**

| -c changelist#                | List all submitted changelists above and including changelist#.                                                                                         |
|-------------------------------|----------------------------------------------------------------------------------------------------|
| -t countername                | List all submitted changelists above the value of the Perforce counter countername.                                                                     |
| -c changelist# -t countername | Set the value of counter countername to changelist#. This command has been replaced by p4 counter, but has been maintained for backwards compatibility. |
| g-opts                        | See the <i>Global Options</i> section.                                                                                                    |

# **Usage Notes**

| Can File Arguments Use Revision Specifier? | Can File Arguments Use Revision Range? | Minimal Access Level<br>Required |
|--------------------------------------------|----------------------------------------|----------------------------------|
| N/A                                        | N/A                                    | review                           |

- The commands p4 review, p4 reviews, and p4 counter are all intended for use by external programs that call Perforce. p4 review and p4 reviews are strange animals; they're used by our own review daemon (available at our Web site), but it's hard to imagine other uses for them.
- The warnings applicable to p4 counter apply here as well.

| To list users who have subscribed to review particular files     | p4 reviews  |
|------------------------------------------------------------------|-------------|
| To set or read the value of a Perforce counter                   | p4 counter  |
| To see full information about a particular changelist            | p4 describe |
| To see a list of all changelists, limited by particular criteria | p4 changes  |

# p4 reviews

# **Synopsis**

List all the users who have subscribed to review particular files.

## **Syntax**

```
p4 [g-opts] reviews [-c changelist#] [file...]
```

## **Description**

The p4 reviews command is intended for use in external programs that call Perforce.

Users subscribe to review files by providing file patterns in the Reviews: field in their p4 user form.

p4 reviews -c changelist# lists each user who has subscribed to review any files included in the submitted changelist changelist#. The alternate form, (p4 reviews file...), lists the users who have subscribed to review any files that match the file patterns provided as arguments. If you provide no arguments to p4 reviews, all users who have subscribed to review any files are listed.

## **Options**

| -c changelist# | List all users who have subscribed to reviews any files included |
|----------------|------------------------------------------------------------------|
|                | in submitted changelist changelist#.                             |
| g-opts         | See the <i>Global Options</i> section.                           |

# **Usage Notes**

| Can File Arguments Use Revision Specifier? | Can File Arguments Use Revision Range? | Minimal Access Level Required |
|--------------------------------------------|----------------------------------------|-------------------------------|
| No                                         | No                                     | list                          |

- $\bullet$  The syntax p4 reviews -c changelist# file... ignores the file arguments entirely.
- p4 reviews is an unusual command. It was created to support external daemons, but it is completely useless without the Reviews: field of the p4 users form, which has a very specific meaning.

It is possible to enter values in the Reviews: field that mean something originally unintended by Perforce in order to create more generalized daemons. At Perforce, for example, we run a jobs daemon that sends email to any users who have subscribed to review jobs anytime a new job is submitted. Since there's nothing built into Perforce that allows users to subscribe to review jobs, we co-opt a single line of the Reviews:

field: Perforce sends job email to any users who have subscribed to review the non-existent path //depot/jobs/...

Thus, it is possible to use p4 reviews for purposes it wasn't meant to support, but you must be somewhat clever about it.

| To subscribe to review files                                      | p4 | user     |
|-------------------------------------------------------------------|----|----------|
| List all submitted changelists above a provided changelist number | p4 | review   |
| To set or read the value of a Perforce counter                    | p4 | counter  |
| To read full information about a particular changelist            | p4 | describe |

# p4 set

## **Synopsis**

Set Perforce variables in the Windows registry.

## **Syntax**

```
p4 [g-opts] set [ -s ] [ -S svcname ] [ var=[value] ]
```

## **Description**

The Perforce client and server require the use of certain system variables.

On Windows, you can set the values of these variables in the registry with p4 set; on other operating systems, Perforce uses environment variables for the same purpose.

To set the value of a registry variable for the current user, use p4 set *var=value*. Windows administrators can use p4 set *-s var=value* to set the registry variable's default values for all users on the local machine.

Windows administrators running the Perforce server as a service can set variables used by the service (for instance, P4JOURNAL and others) with p4 set -S svcname var=value.

To unset the value for a particular variable, leave value empty.

To view a list of the values of all Perforce variables, use p4 set without any arguments. On UNIX, this displays the values of the associated environment variables. On Windows, this displays either the MS-DOS environment variable (if set), or the value in the registry and whether it was defined with p4 set (for the current user) or p4 set -s (for the local machine).

p4 set can be used on non-Windows operating systems to view the values of variables, but if you try to use p4 set to set variables on non-Windows operating systems, Perforce will display an error message.

# **Options**

| -s         | Set the value of the registry variables for the local machine.                                                                                              |
|------------|----------------------------------------------------------------------------------------------------|
|            | Without this flag, p4 set sets the variables in the HKEY_CURRENT_USER hive; when you use the -s flag, the variables are set in the HKEY_LOCAL_MACHINE hive. |
|            | These locations are reflected in the output of p4 set on Windows.                                                                                           |
| -S svcname | Set the value of the registry variables as used by service <i>svcname</i> . You must have administrator privileges to do this.                              |
| g-opts     | See the <i>Global Options</i> section.                                                                                                    |

#### **Usage Notes**

| Can File Arguments Use Revision Specifier? | Can File Arguments Use Revision Range? | Minimal Access Level Required |
|--------------------------------------------|----------------------------------------|-------------------------------|
| N/A                                        | N/A                                    | list                          |

- You'll find a listing and discussion of the Perforce variables in the Environment Variables section of this manual.
- Changes to registry values under Windows affect the local machine only; an
  administrator setting P4JOURNAL for a Perforce NT service must be present at the
  machine running the service.
- On Windows, you can override the values of the registry keys in any of three ways:
  - Environment variables with the same names have precedence;
  - Values within P4CONFIG files have precedence over both of these;
  - The global option flags have the highest precedence.
- If you're working in a UNIX-like environment on a Windows machine (e.g. Cygwin), use environment variables instead of p4 set. (In such cases, the Perforce Comnand-Line Client behaves just as though it were in a UNIX environment.)

## **Examples**

| On all platforms, display a list of Perforce variables without changing their values.                                        |
|----------------------------------------------------------------------------------------------------|
| On Windows, unset the value of P4MERGE.                                                                                      |
| On Windows, set a registry variable telling Perforce client programs to connect to a Perforce server at host tea, port 1666. |
| The variable would be set only for the current local user                                                                    |
| Set P4PORT as above, but for all users on the system.                                                                        |
| You must have administrative privileges to do this.                                                                          |
|                                                                                                    |

| p4 set -S p4svc P4PORT=1666                    | For the NT service p4svc, instruct p4s.exe to listen on port 1666 for incoming connections from Perforce client programs. |
|------------------------------------------------|----------------------------------------------------------------------------------------------------|
|                                                | You must have administrative privileges to do this.                                                                       |
| p4 set<br>P4EDITOR="C:\File Editor\editor.exe" | On Windows, for the current local user, set the path for the default text editor.                                         |
|                                                | The presence of spaces in the path to the editor's executable requires that the path be enclosed in quotation marks.      |

## p4 submit

#### **Synopsis**

Send changes made to open files to the depot.

#### Syntax 5 4 1

```
p4 [g-opts] submit [-r] [-s] [files]
p4 [g-opts] submit [-r] -c changelist#
p4 [g-opts] submit -i [-r] [-s]
```

#### **Description**

When a file has been opened by p4 add, p4 edit, p4 delete, or p4 integrate, the file is listed in a *changelist*. The user's changes to the file are made only within in the client workspace copy until the changelist is sent to the depot with p4 submit.

By default, files are opened within the default changelist, but new numbered changelists can be created with p4 change. To submit the default changelist, use p4 submit; to submit a numbered changelist, use p4 submit -c changelist#.

By default, files open for edit or add are closed when submitted. Use the -r (reopen) flag if you want files reopened for edit after submission.

When used with the default changelist, p4 submit brings up a form for editing in the editor defined by the EDITOR (or P4EDITOR) environment or registry variable. Files can be deleted from the changelist by deleting them from the form, but these files will remain open in the next default changelist. To close a file and remove it from all changelists, use p4 revert.

All changelists have a Status: field; the value of this field is pending or submitted. Submitted changelists have been successfully submitted with p4 submit; pending changelists have been created by the user but not yet been submitted successfully.

p4 submit works atomically: either all the files listed in the changelist are saved in the depot, or none of them are. p4 submit fails if it is interrupted, or if any of the files in the changelist are not found in the current client workspace, are locked in another client workspace, or require resolution and remain unresolved.

If p4 submit fails while processing the default changelist, the changelist is assigned the next number in the changelist sequence, and the default changelist is emptied. The changelist that failed submission must be resubmitted by number after the problems are fixed.

## **Form Fields**

| Field Name   | Туре                | Description                                                                                                    |
|--------------|---------------------|----------------------------------------------------------------------------------------------------|
| Change:      | Read-only           | The change number, or new if submitting the default changelist.                                                                                                    |
| Client:      | Read-only           | Name of current client workspace.                                                                                                    |
| User:        | Read-only           | Name of current Perforce user.                                                                                                    |
| Status:      | Read-only,<br>value | One of pending, submitted, or new. Not editable by the user.                                                                                                    |
|              |                     | The status is new when the changelist is created; pending when it has been created but has not yet been submitted to the depot with p4 submit, and submitted when its contents have been stored in the depot with p4 submit. |
| Description: | Writable            | Textual description of changelist. This value <i>must</i> be changed.                                                                                                    |
| Jobs:        | List                | A list of jobs that are fixed by this changelist. This field does not appear if there are no relevant jobs.                                                                                                    |
|              |                     | Any job that meets the jobview criteria as specified on the p4 user form are listed here by default, but can be deleted from this list.                                                                                      |
| Files:       | List                | A list of files being submitted in this changelist. Files may be deleted from this list, but may not be changed or added.                                                                                                    |
|              |                     |                                                                                                    |

# Options

| -c changelist# | Submit changelist number changelist#.  Changelists are assigned numbers either manually by the user with p4 change, or automatically by Perforce when submission of the default changelist fails. |
|----------------|----------------------------------------------------------------------------------------------------|
| -i             | Read a changelist specification from standard input. Input must be in the same format at that used by the p4 submit form.                                                                         |
| -r             | Reopen files for edit in the default changelist after submission. Files opened for add or edit in will remain open after the submit has completed.                                                |

| -s     | Allows jobs to be assigned arbitrary status values on submission of the changelist, rather than the default status of closed.           |
|--------|----------------------------------------------------------------------------------------------------|
|        | This option works in conjunction with the -s option to p4 fix, and is intended for use by Perforce Defect Tracking Integration (P4DTI). |
| g-opts | See the <i>Global Options</i> section.                                                                                                  |

#### **Usage Notes**

| Can File Arguments Use Revision Specifier? | Can File Arguments Use Revision Range? | Minimal Access Level Required |
|--------------------------------------------|----------------------------------------|-------------------------------|
| No                                         | No                                     | write                         |

- A file's location within the depot is determined by intersection of its locations in the client workspace with the client view as set within the p4 client form.
- The atomic nature of p4 submit allows files to be grouped in changelists according to their purpose. For example, a single changelist might contain changes to three files that fix a single bug.
- When used with a numbered changelist, p4 submit does not display a form. To change the description information for a numbered changelist, use p4 change -c changelist#.
- A single file pattern may be specified as a parameter to a p4 submit of the default changelist. This file pattern limits which files in the default changelist are included in the submission; files that don't match the file pattern are moved to the next default changelist.

The file pattern parameter to p4 submit can only be used when submitting the default changelist.

### **Examples**

| p4 submit       | Submit the default changelist. The user's revisions of the files in this changelist are stored in the depot.                                                     |
|-----------------|----------------------------------------------------------------------------------------------------|
| p4 submit -c 41 | Submit changelist 41.                                                                                                    |
| p4 submit *.txt | Submit only those files in the default changelist that have a suffix of .txt. Move all the other files in the default changelist to the next default changelist. |

| To create a new, numbered changelist                                                                               | p4       | change                             |
|----------------------------------------------------------------------------------------------------|----------|------------------------------------|
| To open a file in a client workspace and list it in a changelist                                                   | p4<br>p4 | add<br>edit<br>delete<br>integrate |
| To move a file from one changelist to another                                                                      | p4       | reopen                             |
| To remove a file from all changelists, reverting it to its previous state                                          | p4       | revert                             |
| To view a list of changelists that meet particular criteria                                                        | p4       | changes                            |
| To read a full description of a particular changelist                                                              | p4       | describe                           |
| To read files from the depot into the client workspace                                                             | p4       | sync                               |
| To edit the mappings between files in the client workspace and files in the depot $% \left\{ 1,2,\ldots,n\right\}$ | p4       | client                             |

### p4 sync

#### **Synopsis**

Copy files from the depot into the workspace.

#### **Syntax**

```
p4 [g-opts] sync [-f] [-n] [file[revRange]...]
```

### Description

p4 sync brings the client workspace into sync with the depot by copying files matching its file pattern arguments from the depot to the client workspace. When no file patterns are specified on the command line, p4 sync copies a particular depot file only if it meets all of the following criteria:

- The file must be visible through the *client view*;
- It must not already be opened by p4 edit, p4 delete, p4 add, or p4 integrate;
- It must not already exist in the client workspace at its latest revision (the head revision).

In new, empty, workspaces, all depot files meet the last two criteria, so all the files visible through the workspace view are copied into the user's workspace.

If file patterns are specified on the command line, only those files that match the file patterns and that meet the above criteria are copied.

If the file pattern contains a revision specifier, the specified revision is copied into the client workspace.

If the file argument includes a revision range, only files selected by the revision range are updated, and the highest revision in the range is used.

The newly synced files are not available for editing until opened with p4 edit or p4 delete. Newly synced files are read-only; p4 edit and p4 delete make the files writable. Under normal circumstances, you should not use your operating system's commands to make the files writable; let Perforce do this for you.

#### **Options**

| -n     | Display the results of the sync without actually performing the sync.                                                                                         |
|--------|----------------------------------------------------------------------------------------------------|
|        | This lets you make sure that the sync does what you think it does before you do it.                                                                           |
| -f     | Force the sync. Perforce performs the sync even if the client workspace already has the file at the specified revision, and even if the file is not writable. |
|        | This flag does not affect open files, but it <i>does</i> override the noclobber client option.                                                                |
| g-opts | See the <i>Global Options</i> section.                                                                                                    |

#### **Usage Notes**

| Can File Arguments Use Revision Specifier? | Can File Arguments Use<br>Revision Range? | Minimal Access Level<br>Required |
|--------------------------------------------|-------------------------------------------|----------------------------------|
| Yes                                        | Yes                                       | read                             |

- If the client view has changed since the last sync, the next sync removes from the client workspace those files that are no longer visible through the client view, and copies into the client workspace those depot files that were not previously visible.
  - By default, any empty directories in the client view are cleared of files, but the directories themselves are be deleted. To remove empty directories upon syncing, turn on the rmdir option in the p4 client form.
- If a user has made certain files writable by using OS commands outside of Perforce's control, p4 sync will not normally overwrite those files. If the clobber option in the p4 client form has been turned on, however, these files will be overwritten.

### **Examples**

| p4 sync    | Copy the latest revision of all files from the depot<br>to the client workspace, as mapped through the<br>client view.                       |
|------------|----------------------------------------------------------------------------------------------------|
|            | If the file is already open in the client workspace, or if the latest revision of the file exists in the client workspace, it is not copied. |
| p4 sync #4 | Copy the fourth revision of all files from the depot to the client workspace, with the same exceptions as in the example above.              |

| p4 sync //depot/proj1/@21     | Copy all the files under the //depot/proj1 directory from the depot to the client workspace, as mapped through the client view.                                                                                                    |
|-------------------------------|----------------------------------------------------------------------------------------------------|
|                               | Don't copy the latest revision; use the revision of<br>the file in the depot after changelist 21 was<br>submitted.                                                                                                    |
| p4 sync @labelname            | If labelname is a label created with p4 label, and populated with p4 labelsync, bring the workspace into sync with the files and revision levels specified in labelname.                                                                                  |
|                               | Files listed in labelname, but not in the workspace view, are not copied into the workspace.                                                                                                    |
|                               | Files <i>not</i> listed in labelname are deleted from the workspace. (That is, @labelname is assumed to apply to all revisions up to, and including, the revisions specified in labelname. This includes the nonexistent revision of the unlisted files.) |
| p4 sync @labelname,@labelname | Bring the workspace into sync with a label as with p4 sync @labelname, but preserve unlabeled files in the workspace.                                                                                                    |
|                               | (The revision range @labelname, @labelname applies only to the revisions specified in the label name itself, and excludes the nonexistent revision of the unlisted files.)                                                                                |
| p4 sync @2001/06/24           | Bring the workspace into sync with the depot as of midnight, June 24, 2001. (That is, include all changes made during June 23.)                                                                                                    |
|                               |                                                                                                    |

| To open a file in a client workspace and list it in a changelist                    | <pre>p4 add p4 edit p4 delete p4 integrate</pre> |
|-------------------------------------------------------------------------------------|--------------------------------------------------|
| To copy changes to files in the client workspace to the depot                       | p4 submit                                        |
| To view a list of files and revisions that have been synced to the client workspace | p4 have                                          |

## p4 triggers

#### **Synopsis**

Edit a list of scripts to be run conditionally whenever changelists are submitted.

#### **Syntax**

```
p4 [g-opts] triggers
p4 [g-opts] triggers -i
p4 [g-opts] triggers -o
```

### **Description**

A *pre-submit trigger* is a user-written script that Perforce has been told to run whenever particular files are submitted in a changelist. If the script returns a value of 0, the submit continues; if it returns any other value, the submit fails. Upon failure, the script's standard output (not error output) is used as the text of the failed command's error message.

Triggers are run in the order listed in the table; if one trigger script fails, subsequent trigger scripts are not run. Even when a trigger script succeeds, the submit may fail because of subsequent triggers, or for other reasons. Thus, *pre-submit triggers should be used only for validation, and should not perform operations that are dependent on the successful completion of the submit.* If this is necessary, create a daemon instead.

To use the same trigger script with multiple file patterns, list the same trigger multiple times in the trigger table. Exclusionary mappings can be provided to exclude files from activating the trigger script; in this case, the order of the trigger entries matters, just as it does when exclusionary mappings are used in views (see the *Examples* section, below).

If a particular trigger name is listed multiple times, only the script corresponding to the first use of the trigger name is activated.

#### Form Fields

The p4 triggers form contains a single field, called Triggers:. Each row in the table holds three values:

| Column       | Description                                                                                                    |
|--------------|----------------------------------------------------------------------------------------------------|
| Trigger Name | The name of the trigger; an arbitrary string.                                                                                                    |
| File Pattern | A file pattern in depot syntax. When a user submits a changelist that contains any files that match this file pattern, the script linked to this trigger will be run. |

| Column         | Description                                                                                                    |
|----------------|----------------------------------------------------------------------------------------------------|
| Trigger Script | A script accessible from the Perforce server. Arguments can be passed to this script; a list of valid arguments is provided in the <i>Usage Notes</i> below. |
|                | The script and its arguments should be quoted.                                                                                                    |

# **Options**

| -i     | Reads the trigger table from standard input without invoking the user's editor. |
|--------|---------------------------------------------------------------------------------|
| -0     | Writes the trigger table to standard output without invoking the user's editor. |
| g-opts | See the Global Options section.                                                 |

# **Usage Notes**

| Can File Arguments Use Revision Specifier? | Can File Arguments Use Revision Range? | Minimal Access Level<br>Required |
|--------------------------------------------|----------------------------------------|----------------------------------|
| N/A                                        | N/A                                    | super                            |

• Arguments may be passed to the trigger script, and are specified in the trigger table as follows:

| Argument     | Description                                                                                               |
|--------------|----------------------------------------------------------------------------------------------------|
| %changelist% | The number of the changelist being submitted. (The abbreviated form $\mbox{\coloreb}$ is also acceptable) |
| %client%     | Name of the client workspace that submitted the changelist                                                |
| %clienthost% | Hostname of the client                                                                                    |
| %clientip%   | The IP address of the client                                                                              |
| %serverhost% | Hostname of the Perforce server                                                                           |
| %serverip%   | The IP address of the server                                                                              |
| %serverport% | The IP address and port of the Perforce server, in the format <pre>ip_address:port</pre>                  |
| %serverroot% | The value of the server's P4ROOT; the top-level directory of the server's files and metadata              |
| %user%       | The Perforce username of the user who submitted the changelist                                            |

- If your trigger script needs to know which files were submitted in the changelist, use the command p4 opened -ac changelist#.
- The trigger script can't access the submitted file contents from the server, since the files have not yet been stored there. But if the server has access to the client machine, the file contents *can* be obtained from the client via OS commands.
- Perforce commands in trigger scripts are always run by a specific Perforce user. If this is not properly planned for, an extra Perforce license for a user named SYSTEM might be consumed. Some of the other options are:
  - Use the <code>%user%</code> argument to the script within each Perforce command so that the script is run by the submitting user. For example, if Joe has submitted a changelist that activates trigger script <code>foo.pl</code>, and this script runs the <code>p4 changes</code> command, the script can run the command <code>p4 -u %user% changes</code>.
  - Set P4USER for the account that runs the trigger script to the name of an existing user. (If your Perforce server is installed as a service under Windows, note that Windows services can't have P4USER values, and you must therefore use the script's %user% value).
- In order to use triggers, the server (p4d) must be able to "fork", or spawn off processes to run the triggers. This is the default configuration of Perforce. If you start p4d with the -f (run in foreground without forking) option, however, you will not be able to use triggers until you restart the server without the -f option.

### **Examples**

Suppose that the trigger table consists of the following entries:

```
trig1 //depot/bar/... "/usr/bin/s1.pl %changelist%"
trig2 //depot/bar/foo "/usr/bin/s2.pl %user%"
trig1 -//depot/bar/z* "/usr/bin/s1.pl %user%"
trig1 //depot/bar/zed "/usr/bin/s3.pl %client%"
```

Both the first and fourth lines call the script /bin/sl.pl %changelist%, since the first occurrence of a particular trigger name determines which script is run when that trigger name is subsequently used.

No triggers are activated if the user submits file <code>//depot/bar/zebra</code>, since the third line excludes this file, but if <code>//depot/bar/zed</code> is submitted, the <code>trigl script /usr/bin/sl.pl%change%</code> will be run, since the fourth line overrides the third, and because the first script listed with the name <code>trigl</code> is used.

| To obtain information about the changelist being submitted | p4 describe<br>p4 opened              |
|------------------------------------------------------------|---------------------------------------|
| To aid daemon creation                                     | p4 review<br>p4 reviews<br>p4 counter |
|                                                            | p4 counters<br>p4 user                |

### p4 typemap

#### **Synopsis**

Modify the file name-to-type mapping table.

#### **Syntax**

```
p4 [g-opts] typemap
p4 [g-opts] typemap -i
p4 [g-opts] typemap -o
```

### **Description**

The p4 typemap command allows Perforce administrators to set up a table linking Perforce file types to file name specifications. If a filename matches an entry in the typemap table, it overrides the file type that would otherwise have been assigned by the Perforce client.

By default, Perforce automatically determines if a file is of type text or binary based on an analysis of the first 1024 bytes of a file. If the high bit is clear in each of the first 1024 bytes, Perforce assumes it to be text; otherwise, it's binary.

Although this default behavior can be overridden by the use of the -t filetype flag, it's easy to overlook this, particularly in cases where files' types were usually (but not always) detected correctly. The most common examples of this are associated with PDF files (which sometimes begin with over 1024 bytes of ASCII comments) and RTF files, which usually contain embedded formatting codes.

The p4 typemap command provides a more complete solution, allowing administrators to bypass the default type detection mechanism, ensuring that certain files (for example, those ending in .pdf or .rtf) will always be assigned the desired Perforce filetype upon addition to the depot.

Users can override any file type mapping defined in the typemap table by explicitly specifying the file type on the Perforce command line.

#### Form Fields

The p4 typemap form contains a single TypeMap: field, consisting of pairs of values linking file types to file patterns specified in depot syntax:

| Column   | Description                                                                                                    |
|----------|----------------------------------------------------------------------------------------------------|
| filetype | Any valid Perforce file type.                                                                                     |
|          | For a list of valid file types, see the File Types section.                                                       |
| pattern  | A file pattern in depot syntax.                                                                                   |
|          | When a user adds a file matching this pattern, its default filetype will be the file type specified in the table. |

## **Options**

| -i     | Reads the typemap table from standard input without invoking the user's editor. |
|--------|---------------------------------------------------------------------------------|
| -0     | Writes the typemap table to standard output without invoking the user's editor. |
| g-opts | See the <i>Global Options</i> section.                                          |

### **Usage Notes**

| Can File Arguments Use Revision Specifier? | Can File Arguments Use<br>Revision Range? | Minimal Access Level<br>Required |
|--------------------------------------------|-------------------------------------------|----------------------------------|
| N/A                                        | N/A                                       | admin                            |

- To specify all files with a given extension at or below a desired subdirectory, use four periods after the directory name, followed by the extension. (for instance, //path/...ext) The first three periods specify "all files below this level". The fourth period and accompanying file extension are parsed as "ending in these characters".
- File type modifiers can be used in the typemap table. Useful applications include forcing keyword expansion on or off across directory trees, or enforcing the preservation of original file modification times (the +m file type modifier) in directories of third-party DLLs.
- If you use the -t flag and file type modifiers to specify a file type on the command line, and the file to which you are referring falls under a p4 typemap mapping, the file type specified on the command line overrides the file type specified by the typemap table.

#### **Examples**

To tell the Perforce server to regard all PDF and RTF files as binary, use p4 typemap to modify the typemap table as follows:

```
Typemap:

binary //...pdf
binary //...rtf
```

The first three periods ("...") in the specification are a Perforce wildcard specifying that all files beneath the root directory are included as part of the mapping. The fourth period and the file extension specify that the specification applies to files ending in ".pdf" (or ".rtf")

A more complicated situation might arise in a site where users in one area of the depot use the extension <code>.doc</code> for plain ASCII text files containing documentation, and users working in another area use <code>.doc</code> to refer to files in a binary file format used by a popular word processor. A useful typemap table in this situation might be:

```
Typemap:
text //depot/dev_projects/....doc
binary //depot/corporate/annual_reports/....doc
```

To enable keyword expansion for all .c and .h files, but disable it for your .txt files, do the following:

```
Typemap:
    text+k //depot/dev_projects/main/src/...*.c
    text+k //depot/dev_projects/main/src/...*.h
    text //depot/dev_projects/main/src/...*.txt
```

To ensure that files in a specific directory have their original file modification times preserved (regardless of submission date), use the following:

```
Typemap:

binary //depot/dev_projects/main/bin/...

binary+m //depot/dev_projects/main/bin/thirdpartydll/...
```

All files at or below the bin directory are assigned type binary. Because later mappings override earlier mappings, files in the bin/thirdpartydll subdirectory are assigned type binary+m instead.

For more information about the +m (modtime) file type modifier, see the *File Types* section.

| To add a new file with a specific type, overriding the typemap table                   | p4 add -t type file    |
|----------------------------------------------------------------------------------------|------------------------|
| To change the filetype of an opened file, overriding any settings in the typemap table | p4 reopen -t type file |

## p4 unlock

#### **Synopsis**

Release the lock on a file.

#### **Syntax**

```
p4 [g-opts] unlock [-c changelist#] [-f] file...
```

#### **Description**

The p4 unlock command releases locks created by p4 lock.

If the file is open in a pending changelist other than <code>default</code>, then you must use the <code>-c</code> flag to specify the pending changelist. If no changelist is specified, <code>p4 unlock</code> unlocks files in the default changelist.

Administrators can use the -f option to forcibly unlock a file opened by another user.

If no file name is given, all files in the designated changelist are unlocked.

## **Options**

| -c changelist# | Unlock files in pending changelist changelist#                  |
|----------------|-----------------------------------------------------------------|
| -f             | Superuser force flag; allows unlocking of files opened by other |
|                | users.                                                          |
| g-opts         | See the <i>Global Options</i> section.                          |

## **Usage Notes**

| Can File Arguments Use Revision Specifier? | Can File Arguments Use Revision Range? | Minimal Access Level<br>Required |
|--------------------------------------------|----------------------------------------|----------------------------------|
| No                                         | No                                     | write                            |

| To lock files so other users can't submit them | p4 lock                     |
|------------------------------------------------|-----------------------------|
| To display all your open, locked files (UNIX)  | p4 opened   grep "*locked*" |

### p4 user

#### Synopsis

Create or edit Perforce user specifications and preferences.

#### **Syntax**

```
p4 [g-opts] user [-f] [username]
p4 [g-opts] user -d [-f] username
p4 [g-opts] user -o [username]
p4 [g-opts] user -i [-f]
```

### Description

By default, any system user becomes a valid Perforce user the first time he uses any Perforce command; Perforce automatically creates a user spec with default settings for the invoking user. Use the p4 user command to edit these settings or to create new user records.

Perforce superusers can prevent random users from accessing Perforce with p4 protect.

When p4 user is called, a form is brought up in the editor defined by the P4EDITOR environment or registry variable. Perforce expects the form's entries to be entered in Perforce's standard forms format.

When called without a *username*, p4 user edits specification of the current user. When called with a *username*, the user specification is displayed, but can't be changed.

Perforce superusers can create new users or edit existing users' specifications with the -f (force) flag: p4 user -f username.

The user who gives a Perforce command is not necessarily the user under whose name the command runs. The user for any particular command is determined by the following:

- If the user running the command is a Perforce superuser, and uses the syntax p4 user -f username, user username will be edited.
- If the -u username flag is used on the command line (for instance, p4 -u joe submit), the command runs as that user (a password may be required);
- If the above hasn't been done, but the file pointed to by the P4CONFIG environment or registry variable contains a setting for P4USER, then the command runs as that user.
- If neither of the above has been done, but the P4USER environment or registry variable has been set, then the command runs as that user.
- If none of the above apply, then the username is taken from the OS level USER or USERNAME environment variable.

#### **Form Fields**

| Field Name | Туре          | Description                                                                                                    |
|------------|---------------|----------------------------------------------------------------------------------------------------|
| User:      | Read-only     | The Perforce username under which p4 user was invoked. By default, this is the user's system username.                |
| Email:     | Writable      | The user's email address. By default, this is user@client.                                                            |
| Update:    | Read-only     | The date and time this specification was last updated.                                                                |
| Access:    | Read-only     | The date and time this user last ran a Perforce command.                                                              |
| FullName:  | Writable      | The user's full name.                                                                                                 |
| JobView:   | Writable      | A description of the jobs to appear automatically on all new changelists (described in the <i>Usage Notes</i> below). |
| Password:  | Writable      | The user's password (described in the <i>Usage Notes</i> below).                                                      |
| Reviews:   | Writable List | A list of files the user would like to review (see the <i>Usage Notes</i> below).                                     |

## **Options**

| -d username | Deletes the specified user. Only user username, or the Perforce superuser, can run this command.      |
|-------------|----------------------------------------------------------------------------------------------------|
| -f          | Superuser force flag; allows the superuser to modify or delete the specified user.                    |
| -i          | Read the user specification from standard input. The input must conform to the p4 user form's format. |
| -0          | Write the user specification to standard output.                                                      |
| g-opts      | See the <i>Global Options</i> section.                                                                |

## **Usage Notes**

| Can File Arguments Use Revision Specifier? | Can File Arguments Use Revision Range? | Minimal Access Level<br>Required |
|--------------------------------------------|----------------------------------------|----------------------------------|
| N/A                                        | N/A                                    | list                             |

- The -d flag may be used by non-superusers only to delete the user specification that the command runs as. Perforce superusers can delete any Perforce user.
- User deletion fails if the specified user has any open files. Submit (or revert) these files before deleting users.

- Passwords can be created, edited, or changed in the p4 user form or with the p4 passwd command. If you edit a password in the p4 user form, do not use the comment character # within the password; Perforce interprets everything following that character on the same line is a comment, and does not store it as part of the password.
  - No matter what the length of the password is, it is displayed as six asterisks whenever you subsequently call p4 user.
- By default, user records are created without passwords, and any Perforce user can impersonate another by setting P4USER or by using the *globally available* -u flag. To prevent another user from impersonating you, set the value of the Password: field to any string that doesn't contain whitespace or the comment character #. Once a password has been set, it must be provided to each Perforce command; this can be done in one of three ways:
  - The value of the environment or registry variable P4PASSWD can be set to the password value;
  - The file pointed to by P4CONFIG can contain a setting for P4PASSWD;
  - The -P password flag can be used on the command line, as in p4 -u ida -P idapwd submit.

Each of these three methods overrides the methods above it. For more information on passwords, please see p4 passwd.

- The collected values of the Email: fields can be listed for each user with the p4 users command, and can used for any purpose.
- The p4 reviews command, which is used by the Perforce change review daemon, uses the values in the Reviews: field; when activated, it will send email to users whenever files they've subscribed to in the Reviews: field have changed. Files listed in this field must be specified in depot syntax; for example, if user joe has a Reviews: field value of

```
//depot/foo/...
//depot/.../README
```

then the change review daemon sends joe email whenever any README file has been submitted, and whenever any file under //depot/foo has been submitted.

• There is a special setting for job review when used with the Perforce change review daemon. If you include the value:

```
//depot/jobs
```

in your Reviews: field, you will receive email when jobs are changed.

• If you set the Jobview: field to any valid jobview, jobs matching the jobview appear on any changelists created by this user. Jobs that are fixed by the changelist should be left in the changelist when it's submitted with p4 submit; other jobs should be deleted from the form before submission.

For example, suppose the jobs at your site have a field called <code>Owned-By:</code>. If you set the <code>Jobview:</code> field on your <code>p4 user</code> form to <code>Owned-By=yourname&status=open</code>, all open jobs owned by you appear on all changelists you create. See <code>p4 jobs</code> for a full description of jobview usage and syntax.

## **Examples**

| p4 user joe             | View the user specification of Perforce user joe.                                                                                                    |
|-------------------------|----------------------------------------------------------------------------------------------------|
| p4 user                 | Edit the user specification for the current Perforce user.                                                                                                    |
| p4 user -d sammy        | Delete the user specification for the Perforce user sammy.                                                                                                    |
| p4 -u joe -P hey submit | Run p4 submit as user joe, whose password is hey.                                                                                                    |
| p4 user -f joe2         | Create a new Perforce user named <code>joe2</code> if the caller is a Perforce superuser, and <code>joe2</code> doesn't already exist as a Perforce user. If user <code>joe2</code> already exists, allow a Perforce superuser to modify the user's settings. |

| To view a list of all Perforce users                                   | p4 users   |
|------------------------------------------------------------------------|------------|
| To change a user's password                                            | p4 passwd  |
| To view a list of users who have subscribed to review particular files | p4 reviews |

### p4 users

#### **Synopsis**

Print a list of all known users of the current server.

#### **Syntax**

```
p4 [g-opts] users [user...]
```

### **Description**

p4 users displays a list of all the users known to the current Perforce server. For each user, the information displayed includes their Perforce user name, their email address, their real name, and the date and time the user last accessed the server.

If a *user* argument is provided, only information pertaining to that user is displayed. The *user* argument may contain the \* wildcard; in this case, all users matching the given pattern are reported on. (If using wildcards, be sure to quote the user argument, since the OS will likely attempt to expand the wildcard to match file names in the current directory).

## **Options**

| g-opts See the Global Options | section. |
|-------------------------------|----------|
|-------------------------------|----------|

### **Usage Notes**

| Can File Arguments Use Revision Specifier? | Can File Arguments Use Revision Range? | Minimal Access Level Required |
|--------------------------------------------|----------------------------------------|-------------------------------|
| N/A                                        | N/A                                    | list                          |

| To add or edit information about a particular user     | p4 | user   |
|--------------------------------------------------------|----|--------|
| To edit information about the current client workspace | p4 | client |

## p4 verify

#### **Synopsis**

Verify that the server archives are intact.

#### **Syntax**

```
p4 [g-opts] verify [ -q -u -v ] file[revRange]...
```

### **Description**

p4 verify reports for each revision of the named files the revision specific information and an MD5 digest (fingerprint) of the revision's contents.

If invoked without arguments, p4 verify computes and displays the digest of each revision. If a revision is missing from the archive and therefore can't be reproduced, the revision's output line ends with MISSING!

To save MD5 fingerprints in the Perforce database, use p4 <code>verify -u</code>. Subsequent invocations of p4 <code>verify</code> compute checksums for the desired files and compare them against those stored by p4 <code>verify -u</code>. If the checksums differ, the output line for the corrupt file ends with <code>BAD!</code>

Once stored, a digest is not recomputed unless p4 verify -v flag is used to overwrite it. The -v flag is generally used only to update the saved digest of archive files which have been deliberately altered outside of Perforce control by a Perforce system administrator.

### **Options**

| -q     | Run quietly; verify the integrity of files for which MD5 digests have previously been generated, and only display output if there are errors.                                                               |
|--------|----------------------------------------------------------------------------------------------------|
| -u     | Store the MD5 digest of each file in the Perforce database if and only if no digest has been previously stored. Subsequent uses of p4 verify will compare the computed version against this stored version. |
| -v     | Store the MD5 digest of each file in the Perforce database, even if there's already a digest stored for that file, overwriting the existing digest.                                                         |
| g-opts | See the Global Options section.                                                                                                    |

### **Usage Notes**

| Can File Arguments Use Revision Specifier? | Can File Arguments Use Revision Range? | Minimal Access Level<br>Required |
|--------------------------------------------|----------------------------------------|----------------------------------|
| Yes                                        | Yes                                    | admin                            |

- If p4 verify returns errors, contact Perforce technical support.
- It is good administrative practice to regularly verify the integrity of your depot files with p4 verify -q //...

Because subsequent verifications can only be performed against previously stored signatures, it is also good practice to regularly generate checksums with p4 verify -u.

For more about good administrative practices, see the *Perforce System Administrator's Guide*.

## p4 where

#### **Synopsis**

Show where a particular file is located, as determined by the client view.

#### **Syntax**

```
p4 [g-opts] where [file...]
```

### **Description**

p4 where uses the client view and client root, as set in p4 client, to print files' locations relative to the top of the depot, relative to the top of the client workspace, and relative to the top of the local OS directory tree. The command does not check to see if the file exists; it merely reports where the file would be located if it did exist.

For each file provided as a parameter, a set of mappings is output. Each set of mappings is composed of lines consisting of three parts: the first part is the filename expressed in depot syntax, the second part is the filename expressed in client syntax, and the third is the local OS path of the file.

#### **Options**

| g-opts | See the Global Options section. |  |
|--------|---------------------------------|--|
|--------|---------------------------------|--|

#### **Usage Notes**

| Can File Arguments Use Revision Specifier? | Can File Arguments Use Revision Range? | Minimal Access Level<br>Required |
|--------------------------------------------|----------------------------------------|----------------------------------|
| No                                         | No                                     | none                             |

• The mappings are derived from the client view: a simple client view, mapping the depot to one directory in the client workspace, produces one line of output.

More complex client views produce multiple lines of output, possibly including exclusionary mappings. For instance, given the client view:

 $Running p4 \ where \ //a/b/file.txt \ gives:$ 

```
//a/b/file.txt //client/a/b/file.txt /home/user/root/a/b/file.txt -//a/b/file.txt //client/a/b/file.txt //home/user/root/a/b/file.txt //a/b/file.txt //client/b/file.txt /home/user/root/b/file.txt
```

This can be interpreted as saying that the first line of the client view would have caused the file to appear in /home/user/root/a/b/file.txt, except that it was overridden by

the second mapping in the view. An exclusionary mapping was applied to perform the override, and the second mapping applies, sending the file to /home/user/root/b/file.txt.

• The simplest case (one line of output per file, showing each filename in depot, client, and local syntax) is by far the most common.

#### **Related Commands**

To list the revisions of files as synced from the depot

p4 have

## **Environment and Registry Variables**

Each operating system and shell has its own syntax for setting environment variables. The following table shows how to set the P4CLIENT environment variable in each OS and shell:

| OS or Shell         | Environment Variable Example                                                                                                    |
|---------------------|----------------------------------------------------------------------------------------------------|
| UNIX: ksh, sh, bash | P4CLIENT=value ; export P4CLIENT                                                                                                    |
| UNIX: csh           | setenv P4CLIENT value                                                                                                    |
| VMS                 | def/j P4CLIENT "value"                                                                                                    |
| Mac MPW             | set -e P4CLIENT value                                                                                                    |
| Windows             | p4 set P4CLIENT=value                                                                                                    |
|                     | Windows administrators running Perforce as a service can set variables for use by a specific service with p4 set -S svcname var=value, or set variables for all users on the local machine with p4 set -s var=value. |
|                     | (See the p4 $$ set chapter for more details on setting Perforce's registry variables in Windows).                                                                                                    |

Perforce's environment variables can be loosely grouped into the following four categories:

- *Crucial*: The variable almost certainly needs to be set on the client; the default values are rarely sufficient. Understanding these variables is crucial for users and administrators alike.
- *Useful*: Setting this variable can provide additional functionality to the user, but is not required for most Perforce operations.
- *Esoteric*: The default value of this variable is normally sufficient; it rarely needs to be changed.
- *Server*: The variable is set by the Perforce system administrator on the machine running the Perforce server. Some of these variables are used by Perforce clients as well; in these cases, the variable is categorized twice.

| Crucial Variables | Useful Variables | Esoteric Variables | Server Variables |
|-------------------|------------------|--------------------|------------------|
| P4CLIENT          | P4CONFIG         | P4PAGER            | P4JOURNAL        |
| P4PORT            | P4DIFF           | PWD                | P4LOG            |
| P4PASSWD          | P4EDITOR         | TMP, TEMP          | P4PORT           |
| P4USER            | P4MERGE          | P4LANGUAGE         | P4ROOT           |
|                   | P4CHARSET        |                    | P4DEBUG          |

#### **P4CHARSET**

## **Description**

Character set used for translation of unicode files.

#### **Usage Notes**

| Used by Client? | Used by<br>Server? | Command-Line Alternative | Can be set in P4CONFIG file? |
|-----------------|--------------------|--------------------------|------------------------------|
| Yes             | No                 | p4 -C charset cmd        | Yes                          |

#### Value if not Explicitly Set

| Operating System | Value                                                                                                    |
|------------------|----------------------------------------------------------------------------------------------------|
| All              | None.                                                                                                    |
|                  | If the Perforce server is operating in internationalized mode and P4CHARSET is unset, Perforce client programs will return an error message. |

#### **Examples**

iso8859-1
eucjp
shiftjis
winansi
macosroman

#### **Notes**

P4CHARSET only affects files of type unicode; non-unicode files are never translated.

For servers operating in the default (non-internationalized mode), P4CHARSET must be left unset. If P4CHARSET is set, but the server is not operating in internationalized mode, the server returns the following error message:

Unicode clients require a unicode enabled server.

For servers operating in the internationalized mode, P4CHARSET must be set. If P4CHARSET is unset, but the server is operating in internationalized mode, the client program returns the following error message:

Unicode server permits only unicode enabled clients.

## **P4CLIENT**

# **Description**

Name of current client workspace.

## **Usage Notes**

| Used by Client? | Used by<br>Server? | Command-Line Alternative | Can be set in P4CONFIG file? |
|-----------------|--------------------|--------------------------|------------------------------|
| Yes             | No                 | p4 -c clientname cmd     | Yes                          |

# Value if not Explicitly Set

| Operating System | Value                                      |
|------------------|--------------------------------------------|
| Windows          | Value of COMPUTERNAME environment variable |
| All others       | Name of host machine                       |

# **Examples**

cinnamon
computer1
WORKSTATION

#### P4CONFIG

#### **Description**

Contains a file name without a path. The file(s) it points to are used to store other Perforce environment or registry variables. The current working directory (returned by PWD) and its parents are searched for the file. If the file exists, then the variable settings within the file are used.

The variable settings in the file must sit alone on each line and be in the form <code>variable=value</code>.

#### **Usage Notes**

| Used by Client? | Used by<br>Server? | Command-Line Alternative | Can be set in P4CONFIG file? |
|-----------------|--------------------|--------------------------|------------------------------|
| Yes             | No                 | None                     | N/A                          |

### Value if not Explicitly Set

| Operating System | Value                                  |
|------------------|----------------------------------------|
| All              | If not set, this variable is not used. |

### **Examples**

A sample P4CONFIG file might contain the following lines:

```
P4CLIENT=joes_client
P4USER=joe
P4PORT=ida:3548
```

#### **Notes**

P4CONFIG makes it trivial to switch Perforce settings when switching between different projects. If you place a configuration file in each of your client workspaces and set P4CONFIG to point to that file, your Perforce settings will change to the settings in the configuration files automatically as you move from directories in one workspace to another.

### You can set the following variables from within the P4CONFIG file:

- P4CHARSET
- P4CLIENT
- P4DIFF
- P4EDITOR
- P4HOST
- P4LANGUAGE
- P4MERGE
- P4PASSWD
- P4PORT
- P4USER

#### **P4DEBUG**

#### **Description**

Set Perforce server or proxy trace flags.

#### **Usage Notes**

| Used by Client? | Used by<br>Server? | Command-Line Alternative | Can be set in P4CONFIG file? |
|-----------------|--------------------|--------------------------|------------------------------|
| No              | Yes                | None                     | No                           |

#### Value if not Explicitly Set

| Operating System | Value                                  |
|------------------|----------------------------------------|
| All              | If not set, this variable is not used. |

## **Examples**

server=1
server=2
server=3

#### **Notes**

In most cases, the Perforce server trace flags are useful only to administrators working with Perforce Technical Support to diagnose or investigate a problem.

The preferred way to set trace flags for the Perforce server (or proxy) is to set them on the p4d (or p4p) command line. For technical reasons, this does not work for sites running Perforce servers or proxies as services under Windows. Administrators at such sites can use p4 set to set the trace flags within p4DEBUG, allowing the NT service to run with the flags enabled.

Some server debug levels require specific server release levels.

For further information, see the Perforce System Administrator's Guide.

#### **P4DIFF**

### **Description**

The name and location of the diff program used by p4 resolve and p4 diff.

## **Usage Notes**

| Used by Client? | Used by<br>Server? | Command-Line Alternative | Can be set in P4CONFIG file? |
|-----------------|--------------------|--------------------------|------------------------------|
| Yes             | No                 | None                     | Yes                          |

## Value if not Explicitly Set

| Operating System | Value                                                                                                    |
|------------------|----------------------------------------------------------------------------------------------------|
| Windows          | If the environment variable DIFF has been set, then the value of DIFF; otherwise, if the environment variable SHELL has been set to <i>any</i> value, then the program diff is used; otherwise, p4diff.exe. |
| All Others       | If the environment variable DIFF has been set, then the value of DIFF; otherwise, Perforce's internal diff routine is used.                                                                                 |

### **Examples**

diff
diff -b
windiff.exe

#### Notes

The value of P4DIFF can contain flags to the called program, for example, diff -u.

The commands p4 describe, p4 diff2, and p4 submit all use a diff program built into the Perforce server program p4d. This cannot be changed.

#### **P4EDITOR**

#### **Description**

The editor invoked by those Perforce commands that use forms.

### **Usage Notes**

| Used by Client? | Used by<br>Server? | Command-Line Alternative | Can be set in P4CONFIG file? |
|-----------------|--------------------|--------------------------|------------------------------|
| Yes             | No                 | None                     | Yes                          |

## Value if not Explicitly Set

| Operating System | Value                                                                                   |
|------------------|-----------------------------------------------------------------------------------------|
| UNIX             | vi                                                                                      |
| Windows          | If shell is set to any value, then vi;                                                  |
|                  | otherwise, notepad                                                                      |
| VMS              | If posix\$shell is set, then vi;                                                        |
|                  | otherwise, edit.                                                                        |
| Macintosh        | If ${\tt EDITOR\_SIGNATURE}$ is set, then the program with that four-character creator; |
|                  | otherwise, SimpleText.                                                                  |

# **Examples**

vi emacs SimpleText

#### **Notes**

The regular Perforce commands that use forms (and therefore, use this variable), are p4 branch, p4 change, p4 client, p4 job, p4 label, p4 submit, and p4 user.

The superuser commands that use forms are p4 depot, p4 group, p4 jobspec, p4 protect, p4 triggers, and p4 typemap.

#### **P4HOST**

#### **Description**

Name of host computer to impersonate.

## **Usage Notes**

| Used by Client? | Used by<br>Server? | Command-Line Alternative | Can be set in P4CONFIG file? |
|-----------------|--------------------|--------------------------|------------------------------|
| Yes             | No                 | p4 -H hostname command   | Yes                          |

#### Value if not Explicitly Set

| Operating System | Value                                                    |
|------------------|----------------------------------------------------------|
| All              | The value of the client hostname as returned by p4 info. |

## **Examples**

 ${\tt workstation 123.perforce.com}$ 

#### **Notes**

Perforce users can use the <code>Host</code>: field of the <code>p4 client</code> form to specify that a particular client workspace can be used only from a particular host machine. When this field has been set, the <code>P4HOST</code> variable can be used to fool the server into thinking that the user is on the specified host machine regardless of the machine being used by the user. As this is a very esoteric need, there's usually no reason to set this variable.

The hostname must be provided exactly as it appears in the output of p4 info when run from that host.

## **P4JOURNAL**

## **Description**

A file that holds the Perforce server database's journal data.

## **Usage Notes**

| Used by Client? | Used by Server? | Command-Line Alternative | Can be set in P4CONFIG file? |
|-----------------|-----------------|--------------------------|------------------------------|
| No              | Yes             | p4d -J file              | N/A                          |

# Value if not Explicitly Set

| Operating System | Value          |
|------------------|----------------|
| All              | P4ROOT/journal |

## **Examples**

```
journal
off
/disk2/perforce/journal
```

#### **Notes**

If a relative path is provided, it should be specified relative to the Perforce server root.

Setting P4JOURNAL to off will disable journaling. This is not recommended.

For further information, see the Perforce System Administrator's Guide.

# **P4LANGUAGE**

# **Description**

This environment variable is reserved for system integrators.

# **Usage Notes**

| Used by Client? | Used by<br>Server? | Command-Line Alternative | Can be set in P4CONFIG file? |
|-----------------|--------------------|--------------------------|------------------------------|
| Yes             | No                 | p4 -L language cmd       | Yes                          |

# Value if not Explicitly Set

| Operating System | Value |
|------------------|-------|
| All              | N/A   |

# P4LOG

## **Description**

Name and path of the file to which Perforce server errors are written.

## **Usage Notes**

| Used by Client? | Used by Server? | Command-Line Alternative   | Can be set in P4CONFIG file? |
|-----------------|-----------------|----------------------------|------------------------------|
| No              | Yes             | p4d -L file<br>p4p -L file | N/A                          |

## Value if not Explicitly Set

| Operating System | Value          |
|------------------|----------------|
| All              | Standard error |

## **Examples**

```
log
/disk2/perforce/log
```

#### **Notes**

If a relative path is provided, it should be specified relative to the Perforce server root. For further information, see the *Perforce System Administrator's Guide*.

#### **P4MERGE**

#### **Description**

A third-party merge program to be used by p4 resolve's merge option.

## **Usage Notes**

| Used by Client? | Used by<br>Server? | Command-Line Alternative | Can be set in P4CONFIG file? |
|-----------------|--------------------|--------------------------|------------------------------|
| Yes             | No                 | None                     | Yes                          |

#### Value if not Explicitly Set

| Operating System | Value                                                                                                    |
|------------------|----------------------------------------------------------------------------------------------------|
| All              | If the MERGE environment variable (or registry variable on Windows, as set by $p4$ set) is set, then its value; otherwise, nothing. |

#### **Examples**

```
c:\Perforce\p4winmrg.exe
c:\progra~1\Perforce\p4winmrg.exe
```

#### **Notes**

The program represented by the program name stored in this variable is used only by p4 resolve's merge option. When p4 resolve calls this program, it passes four arguments, representing (in order) base, theirs, and yours, with the fourth argument holding the resulting merge file.

If the program you use takes its arguments in a different order, set P4MERGE to a shell script or batch file that reorders the arguments and calls the proper merge program with the arguments in the correct order.

If you are running under Windows, you must call a batch file, even if your third-party merge program already accepts arguments in the order provided by Perforce. This is due to a limitation within Windows. For instance, if you want to use a program called MERGE. EXE under Windows, your batch file might look something like this:

```
SET base=%1
SET theirs=%2
SET yours=%3
SET merge=%4
C:\FULL\PATH\TO\MERGE.EXE %base %theirs %yours %merge
```

## **P4PAGER**

## **Description**

The program used to page output from p4 resolve's diff option.

## **Usage Notes**

| Used by Client? | Used by<br>Server? | Command-Line Alternative | Can be set in P4CONFIG file? |
|-----------------|--------------------|--------------------------|------------------------------|
| Yes             | No                 | None                     | No                           |

# Value if not Explicitly Set

| Operating System | Value                                                             |
|------------------|-------------------------------------------------------------------|
| All              | If the variable PAGER is set, then the value of PAGER; otherwise, |
|                  | none.                                                             |

# **Examples**

/bin/more (UNIX)

#### **Notes**

The value of this variable is used *only* to display the output for p4 resolve's diff routine. If the variable is not set, the output is not paged.

#### P4PASSWD

#### **Description**

Supplies the current Perforce user's password for any Perforce client command.

## **Usage Notes**

| Used by Client? | Used by<br>Server? | Command-Line Alternative | Can be set in P4CONFIG file? |
|-----------------|--------------------|--------------------------|------------------------------|
| Yes             | No                 | p4 -P passwd command     | Yes                          |

#### Value if not Explicitly Set

| <b>Operating System</b> | Value |
|-------------------------|-------|
| All                     | None  |

#### **Notes**

Perforce passwords are set via p4 passwd, or in the form invoked by p4 user. The setting of P4PASSWD is used to verify the user's identity. If a password has not been set, the value P4PASSWD is not used, even if set.

While it is possible to manually set the P4PASSWD environment variable to your plaintext password, the more secure way is to use the p4 passwd command. On UNIX, this will invoke a challenge/response mechanism which securely sends your password to the Perforce server. On Windows, this sets P4PASSWD to the encrypted MD5 hash of your password.

On Windows platforms, if you set a password via P4Win (the Perforce Windows Client) the value of the registry variable P4PASSWD is set for you. Setting the password in P4Win is like using p4 passwd (or p4 set P4PASSWD) from the MS-DOS command line, setting the registry variable to the encrypted MD5 hash of the password. The unencrypted password itself is never stored in the registry.

#### **P4PCACHE**

## **Description**

For the Perforce Proxy, the directory in which the proxy stores its files and subdirectories.

## **Usage Notes**

| Used by Client? | Used by<br>Server? | Command-Line Alternative | Can be set in P4CONFIG file? |
|-----------------|--------------------|--------------------------|------------------------------|
| No              | Yes                | p4p -r directory         | N/A                          |

# Value if not Explicitly Set

| Operating System | Value                                                                                                    |
|------------------|----------------------------------------------------------------------------------------------------|
| All              | p4p's directory.                                                                                                    |
|                  | Windows administrators running the Perforce Proxy process as a service should use p4 set -S svcname P4PCACHE=directory to set the value of P4PCACHE for the named service. |

#### **Notes**

Create this directory before starting the Perforce Proxy (p4p).

Only the account running p4p needs to have read/write permissions in this directory.

For more information on setting up a Perforce Proxy, see the *Perforce System Administrator's Guide*.

## **P4PORT**

#### **Description**

For the Perforce server, and Perforce Proxy, the port number on which it listens.

For Perforce clients, the host and port number of the Perforce server or proxy with which to communicate.

## **Usage Notes**

| Used by Client? | Used by<br>Server? | Command-Line Alternative | Can be set in P4CONFIG file? |
|-----------------|--------------------|--------------------------|------------------------------|
| Yes             | Yes                | p4 -p host:port cmd      | Yes                          |

## Value if not Explicitly Set

| Program         | Value         |
|-----------------|---------------|
| Perforce server | 1666          |
| Perforce proxy  | 1666          |
| Perforce client | perforce:1666 |

# **Examples**

| Perforce client examples | Perforce server examples |
|--------------------------|--------------------------|
| 1818                     | 1818                     |
| squid:1234               | 1234                     |
| perforce.squid.com:1234  | 1234                     |
| 192.168.0.123:1818       | 1818                     |

#### **Notes**

The format of P4PORT on the Perforce client is host: port, or port by itself if both the Perforce client and server are running on the same host.

To use the default value, perforce, with a Perforce server, define perforce as an alias to the host running the server in /etc/hosts on UNIX, or in \$SystemRoot%\system32\drivers\etc\hosts on Windows, or use DNS.

Port numbers must be in the range 1024 through 32767.

## **P4ROOT**

#### **Description**

Directory in which the Perforce server stores its files and subdirectories.

## **Usage Notes**

| Used by Client? | Used by<br>Server? | Command-Line Alternative | Can be set in P4CONFIG file? |
|-----------------|--------------------|--------------------------|------------------------------|
| No              | Yes                | p4d -r directory         | N/A                          |

# Value if not Explicitly Set

| Operating System | Value                                                                                                    |
|------------------|----------------------------------------------------------------------------------------------------|
| All              | p4d's directory.                                                                                                    |
|                  | Windows administrators running the Perforce back-end process as a service should use p4 set -S svcname P4ROOT=directory to set the value of P4ROOT for the named service. |

#### **Notes**

Create this directory before starting the Perforce server (p4d).

Only the account running p4d needs to have read/write permissions in this directory.

For more information on setting up a Perforce server, see the *Perforce System Administrator's Guide*.

#### **P4TARGET**

### **Description**

For the Perforce Proxy, the name and port number of the target Perforce server (that is, the Perforce server for which P4P acts as a proxy).

## **Usage Notes**

| Used by Client? | Used by<br>Server? | Command-Line Alternative | Can be set in P4CONFIG file? |
|-----------------|--------------------|--------------------------|------------------------------|
| No              | Yes                | p4p -t host:port         | N/A                          |

## Value if not Explicitly Set

| Program        | Value         |
|----------------|---------------|
| Perforce Proxy | perforce:1666 |

## **Examples**

| Perforce client examples | Perforce server examples |
|--------------------------|--------------------------|
| 1818                     | 1818                     |
| squid:1234               | squid:1234               |
| perforce.squid.com:1234  | perforce.squid.com:1234  |
| 192.168.0.123:1818       | 192.168.0.123:1818       |

#### **Notes**

The format of P4TARGET on the Perforce Proxy is host: port, or port by itself if both the Perforce server is running on the same host (an unlikely configuration).

Port numbers must be in the range 1024 through 32767.

For more about the Perforce Proxy, see the System Administrator's Guide.

#### **P4USER**

# **Description**

Current Perforce username.

## **Usage Notes**

| Used by Client? | Used by<br>Server? | Command-Line Alternative | Can be set in P4CONFIG file? |
|-----------------|--------------------|--------------------------|------------------------------|
| Yes             | No                 | p4 -u username command   | Yes                          |

#### Value if not Explicitly Set

| Operating System | Value                                           |
|------------------|-------------------------------------------------|
| Windows          | The value of the USERNAME environment variable. |
| All Others       | The value of the USER environment variable.     |

#### **Examples**

edk lisag

#### **Notes**

By default, the Perforce username is the same as the OS username.

If a particular Perforce user does not have a password set, then any other Perforce user can impersonate this user by using the -u flag with their Perforce client commands. To prevent this, users should set their password with the p4 user or p4 passwd command.

If a user has set their Perforce password, you can still run commands as that user (if you know the password) with p4 -u username -P password command.

Perforce superusers can impersonate users without knowing their passwords. For more information, see the *Perforce System Administrator's Guide*.

#### **PWD**

#### **Description**

The directory used to resolve relative filename arguments to Perforce client commands.

## **Usage Notes**

| Used by Client? | Used by<br>Server? | Command-Line Alternative | Can be set in P4CONFIG file? |
|-----------------|--------------------|--------------------------|------------------------------|
| Yes             | No                 | p4 -d directory command  | No                           |

## Value if not Explicitly Set

| Operating System | Value                                                                            |
|------------------|----------------------------------------------------------------------------------|
| UNIX             | The value of PWD as set by the shell; if not set by the shell, getcwd() is used. |
| All Others       | The actual current working directory.                                            |

#### **Notes**

Sometimes the PWD variable isn't inherited properly across shells. For instance, if you're running ksh or sh on top of csh, PWD will be inherited from your csh environment but not updated properly, causing possible confusion in subsequent Perforce commands.

If you encounter such difficulties, check to be sure you've unset PWD in your .profile or .kshrc file. (If you're running sh or ksh as your login shell, PWD will be managed properly by the shell regardless of any unsettings you've placed in your startup files; the confusion only occurs when variables are exported to subshells.)

# TMP, TEMP

## **Description**

The directory to which Perforce clients and servers write temporary files.

## **Usage Notes**

| Used by Client? | Used by<br>Server? | Command-Line Alternative | Can be set in P4CONFIG file? |
|-----------------|--------------------|--------------------------|------------------------------|
| Yes             | Yes                | None                     | No                           |

# Value if not Explicitly Set

| Operating System | Value                                               |
|------------------|-----------------------------------------------------|
| UNIX             | /tmp                                                |
| All Others       | On Perforce clients: the current working directory. |
|                  | On Perforce servers: P4ROOT                         |

#### **Notes**

If  $\mathtt{TEMP}$  is set,  $\mathtt{TEMP}$  is used. Otherwise, if  $\mathtt{TMP}$  is set, this is used. If neither  $\mathtt{TEMP}$  nor  $\mathtt{TMP}$  are set, temporary files will be written in the directories described in the table above.

#### **Additional Information**

This section describes features of Perforce that you'll use with multiple commands. We've included information on the following topics:

- Flags that can be used with any Perforce command,
- How to use Perforce file specifications in depot syntax, client syntax, and local syntax,
- · Perforce file types, and
- How to create and use views to describe client workspaces, branches, and labels.

For an in-depth treatment of these and other topics from a conceptual level, please see the *Perforce User's Guide*, which is available at our web site: http://www.perforce.com.

# **Global Options**

# **Synopsis**

Global options for Perforce commands; these options may be supplied on the command line before any Perforce command.

## **Syntax**

```
p4 [-cclient -ddir -Hhost -pport -Ppass -uuser -xfile -Ccharset] [-G] [-s] cmd [args ...] p4 -V p4 -h
```

# **Options**

| -c client   | Overrides any P4CLIENT setting with the specified client name.                                                                                                    |
|-------------|----------------------------------------------------------------------------------------------------|
| -d dir      | Overrides any PWD setting (i.e. current working directory) and replaces it with the specified directory.                                                               |
| -G          | Causes all output (and batch input for form commands with -i) to be formatted as marshalled Python dictionary objects. This is most often used when scripting.         |
| -H host     | Overrides any pahost setting and replaces it with the specified hostname.                                                                                              |
| -p port     | Overrides any P4PORT setting with the specified port number.                                                                                                    |
| -P pass     | Overrides any P4PASSWD setting with the specified password.                                                                                                    |
| -s          | Prepends a descriptive field (for example, text:, info:, error:, exit:) to each line of output produced by a Perforce command. This is most often used when scripting. |
| -u user     | Overrides any ${\tt P4USER}, {\tt USER}, {\tt or} {\tt USERNAME}$ setting with the specified user name.                                                                |
| -x file     | Instructs Perforce to read arguments, one per line, from the specified file. If file is a single hyphen (-), then standard input is read.                              |
| -C charset  | Overrides any P4CHARSET setting with the specified character set.                                                                                                    |
| -L language | This feature is reserved for system integrators.                                                                                                    |
| -V          | Displays the version of the p4 client program and exits.                                                                                                    |
| -h          | Displays basic usage information and exits.                                                                                                    |

#### **Usage Notes**

Be aware that the global options must be specified on the command line before the
Perforce command. Options specified after the Perforce command will not be
interpreted as global options, but as options for the command being invoked. It is
therefore possible to have the same command line option appearing twice in the same
command, being interpreted differently each time.

For example, the command p4 -c anotherclient edit -c 140 foo will open file foo for edit in pending changelist 140 under client workspace anotherclient.

The -x option is useful for automating tedious tasks; a user adding several files at once
could create a text file with the names of these files and invoke p4 -x textfile add to
add them all at once.

The -x option can be extremely powerful - as powerful as whatever generates its input. For example, a UNIX developer wishing to edit any file referring to an included foo.h file, for instance, could grep -1 foo.h \*.c | cut -f1 -d: | p4 -x - edit.

In this example, the grep command lists occurrences of foo.h in the \*.c files, the -1 option tells grep to list each file only once, and the cut command splits off the filename from grep's output before passing it to the p4 -x command.

• The -s option can be useful in automated scripts.

For example, a script could be written as part of an in-house build process which executes p4 -s commands, discards any output lines beginning with "info:", and alerts the user if any output lines begin with "error:".

• Python developers will find the -G option extremely useful for scripting. For instance, to get a dictionary of all fields of a job whose ID is known, use the following:

```
job dict = marshal.load(os.popen('p4 -G job -o ' + job id, 'r'))
```

In some cases, it may not be intuitively obvious what keys the client program uses. If you pipe the output of any p4 -G invocation to the following script, you will see every record printed out in key/value pairs:

```
#!/usr/local/bin/python
import marshal, sys

try:
    num=0
    while 1:
        num=num+1
        print '\n--%d--' % num
        dict = marshal.load(sys.stdin)
        for key in dict.keys(): print "%s: %s" % (key,dict[key])
except EOFError: pass
```

Python developers on Windows should be aware of potential CR/LF translation issues; in the example, it may be necessary to call marshal.load() to read the data in binary ("rb") mode.

• Some uses of the global options are absurd.

For example, p4 -c anotherclient help provides exactly the same output as p4 help.

# **Examples**

| ort 1234, regardless of the settings of the PORT environment variable or registry setting.                                                                                                    |
|----------------------------------------------------------------------------------------------------|
| ne first -c is the global option to specify the ent name. The second -c specifies a changelist umber.                                                                                                  |
| filelist.txt contains a list of files, this mmand opens each file on the list for editing, ad produces output suitable for parsing by ripts.                                                           |
| my errors as a result of the automated p4 edit mmands (for example, a file in filelist.txt ot being found) can then be easily detected by amining the command's output for lines ginning with "error:" |
|                                                                                                    |

## **File Specifications**

#### **Synopsis**

Any file can be specified within any Perforce command in client syntax, depot syntax, or local syntax. Client workspace names and depot names share the same namespace; there is no way for the Perforce server to confuse a client name with a depot name.

#### Syntax forms

*Local syntax* refers to filenames as specified by the local shell or operating system. Filenames referred to in local syntax may be specified by their absolute paths or relative to the current working directory. (Relative path components may only appear at the beginning of a file specifier.)

Perforce has its own method of file specification which remains unchanged across operating systems. If a file is specified relative to a client root, it is said to be in *client syntax*. If it is specified relative to the top of the depot, it is said to be in *depot syntax*. A file specified in either manner can be said to have been specified in Perforce syntax.

Perforce file specifiers always begin with two slashes (//), followed by the client or depot name, followed by the full pathname of the file relative to the client or depot root directory.

Path components in client and depot syntax are always separated by slashes (/), regardless of the component separator used by the local operating system or shell.

An example of each syntax is provided below

| Syntax        | Example                      |
|---------------|------------------------------|
| Local syntax  | /staff/user/usercws/file.c   |
| Depot syntax  | //depot/source/module/file.c |
| Client syntax | //usercws/file.c             |

#### Wildcards

The Perforce system allows the use of three wildcards:

| Wildcard | Meaning                                                                                                    |
|----------|----------------------------------------------------------------------------------------------------|
| *        | Matches all characters except slashes within one directory.                                                                                                  |
|          | Matches all files under the current working directory and all<br>subdirectories. (matches anything, including slashes, and does so<br>across subdirectories) |
| %1 - %9  | Positional specifiers for substring rearrangement in filenames.                                                                                              |

#### Using revision specifiers

File specifiers may be modified by appending # or @ to them.

The # and @ specifiers refer to specific revisions of files as stored in the depot:

| Meaning                                                                                                    |
|----------------------------------------------------------------------------------------------------|
| Revision specifier: The <i>n</i> th revision of <i>file</i> .                                                                                                    |
| The nonexistent revision: If a revision of file exists in the depot, it is ignored.                                                                                        |
| This is useful when you want to remove a file from the client workspace while leaving it intact in the depot, as in p4 sync file#none.                                     |
| The filespec #0 may be used as a synonym for #none - the nonexistent revision can be thought of as the one "existed" before the first revision was submitted to the depot. |
| The head revision (latest version) of file. Except where explicitly noted, this is equivalent to referring to the file without a revision specifier.                       |
| The revision on the current client: the revision of file last p4 synced into the client workspace                                                                          |
| Change number: The revision of $file$ immediately after changelist $n$ was submitted.                                                                                      |
| Label name: The revision of file in the label labelname.                                                                                                    |
| Client name: The revision of file last taken into client workspace clientname.                                                                                             |
| Date and time: The revision of file at the date and time specified.                                                                                                    |
| If no time is specified, the head revision at 00:00:00 on the morning of the date specified is returned.                                                                   |
| Dates are specified yyyy/mm/dd:hh:mm:ss or yyyy/mm/dd<br>hh:mm:ss (with either a space or a colon between the date and the<br>time).                                       |
| The datespec ${\tt @now}$ may be used as a synonym for the current date and time.                                                                                          |
|                                                                                                    |

Revision specifiers can be used to operate on many files at once:  $p4 \ \text{sync}$  //myclient/...#4 copies the fourth revision of all non-open files into the client workspace.

If specifying files by date and time (i.e., using specifiers of the form file@datespec), the date specification should be parsed by your local shell as a single token. You may need to use quotation marks around the date specification if you use it to specify a time as well as a date.

Some of Perforce's file specification characters may be intercepted and interpreted by the local shell, and need to be escaped before use. For instance, # is used as the comment character in most UNIX shells, / may be interpreted by (non-Perforce) DOS commands as an option specifier, and MacOS uses the : character as the separator between local path components. File names with spaces in them may have to be quoted on the command line.

For information on these and other platform-specific issues, see the release notes for your platform.

#### Using revision ranges

A few Perforce commands can use revision ranges to modify file arguments. Revision ranges are two separate revision specifications, separated by a comma. For example, p4 changes foo#3,5 lists the changelists that submitted file foo at its third, fourth, and fifth revisions.

Revision ranges have two separate meanings, depending on which command you're using. The two meanings are:

• Run the command on all revisions in the specified range. For example, p4 <code>jobs</code> //...#20,52 lists all jobs fixed by any changelist that submitted any file at its 20th through 52nd revision.

This interpretation of revision ranges applies to p4 changes, p4 fixes, p4 integrate, p4 jobs, and p4 verify.

• Run the command on only the highest revision in the specified range. For example, the command p4 print foo@30,50 prints the highest revision of file foo submitted between changelists 30 and 50. This is different than p4 print foo@50: if revision 1 of file foo was submitted in changelist 20, and revision 2 of file foo was submitted in changelist 60, then p4 print foo@30,50 prints nothing, while p4 print foo@50 prints revision 1 of foo.

The commands p4 files, p4 print, and p4 sync all use revision ranges in this fashion.

Revision ranges can be very powerful. For example, p4 changes foo#3,@labelname lists all changelists that submitted file foo between its third revision and the revision stored in label labelname.

#### Limitations on characters in filenames and entities

In order to support internationalization, Perforce allows the use of "unprintable" (non-ASCII) characters in filenames, label names, client workspace names, and other identifiers. Perforce wildcards and the revision-specifying characters @ and #, are not allowed in file names, label names, or other identifiers

| Character | Reason                                                                                                    |
|-----------|----------------------------------------------------------------------------------------------------|
| @         | Perforce revision specifier for date, label name, or changelist number.                                                                       |
| #         | Perforce revision specifier for revision numbers.                                                                                             |
| *         | Perforce wildcard: matches anything, works within a single directory                                                                          |
|           | Perforce wildcard: matches anything, works at the current directory level and includes files in all directory levels below the current level. |
| %         | Perforce wildcard: %0 through %9 are used for positional substitutions.                                                                       |
| /         | Perforce separator for pathname components.                                                                                                   |

Observe that most of these characters tend to be difficult to use in filenames in cross-platform environments: UNIX separates path components with /, while many DOS commands interpret / as a command line switch. Most UNIX shells interpret # as the beginning of a comment. Both DOS and UNIX shells automatically expand \* to match multiple files, and the DOS command line uses \$ to refer to variables.

Similarly, although non-ASCII characters are allowed in filenames and Perforce identifiers, entering them from the command line may require platform-specific solutions. Users of GUI-based file managers can manipulate such files with drag-and-drop operations.

#### **Views**

## **Synopsis**

There are three types of views: client views, branch views, and label views.

- Client views map files in the depot to files in the client workspace
- · Branch views map files in the depot to other parts of the depot
- · Label views associate groups of files in the depot with a single label.

Each type of view consists of lines which map files from the depot into the appropriate namespace. For client and branch views, the mappings consist of two file specifications. The left side of the mapping always refers to the depot namespace, and the right side of the mapping refers to the client workspace or depot namespace. For label views, only the left side (the depot namespace) of the mapping need be provided - the files thus specified are then associated with the desired label.

All views construct a one-to-one mapping between files in the depot and the files in the client workspace, branch, or label. If more than one mapping line refers to the same file(s), the earlier mapping are overridden. Mappings beginning with a hyphen (-) specifically exclude any files that match that mapping. If multiple mappings in a single view lead to files which fail to map the same way in both directions, the files are ignored.

File specifications within mappings are provided in the usual Perforce syntax, beginning with //, followed by the depot, client, or label name, and followed by the actual file name(s) within the depot or client. File specifications within mappings may contain the usual Perforce wildcards of \*, . . . , and the substring positional specifiers %1 through %9.

#### **Usage Notes**

Views are set up through the p4 client, p4 branch, or p4 label commands as part of the process of creating a client workspace, label view, or branch view respectively.

The order of mappings in a client or branch view is important. For instance, in the view defined by the following two mappings:

```
//depot/... //cws/...
//depot/dir1/... //cws/dir2/...
```

the entire depot is mapped to the client workspace, but the file //depot/dir1/file.c is mapped to //cws/dir2/file.c. If the order of the lines in the view is reversed, however:

```
//depot/dir1/... //cws/dir2/...
//depot/... //cws/...
```

then the file //depot/dir1/file.c is mapped to //cws/dir1/file.c, as the first mapping (mapping the file into //cws/dir2) is overridden by the second mapping

(which maps the entire depot onto the client workspace). A later mapping in a view always overrides an earlier mapping.

If a path listed in a client view contains spaces, make sure to quote the path:

```
//depot/dir1/... "//cws/dir one/..."
```

#### **Client Views**

Client views are used to map files in the depot to files in client workspaces, and vice versa. A client workspace is an area in which users perform their work; files are checked out to a client workspace, opened for editing, edited, and checked back into the depot.

When files are checked out, they are copied from the depot to the locations in the client workspace to which they were mapped. Likewise, when files are submitted back into the depot, the mapping is reversed and the files are copied from the client workspace back to their proper locations in the depot.

The following table lists some examples of client views:

| Client View                                                                               | Sample Mapping                                                            |
|-------------------------------------------------------------------------------------------|---------------------------------------------------------------------------|
| Full client workspace mapped to entire depot                                              | //depot/ //cws/                                                           |
| Full client workspace mapped to part of depot                                             | //depot/dir1/ //cws/                                                      |
| Some files in the depot are mapped to a different part of the client workspace            | <pre>//depot/ //cws/ //depot/dir1/dir2/files.* //cws/newdir/files.*</pre> |
| Some files in the depot are excluded from the client workspace                            | <pre>//depot/dir1/ //cws///depot/dir1/excludedfiles/ //cws/dir1/</pre>    |
| Files in the client workspace will have different names as compared to their depot names. | <pre>//depot/dir1/oldname.* //cws/renamed/newname.*</pre>                 |
| Portions of filenames in the depot are rearranged in the client workspace                 | //depot/dir1/%1.%2 //cws/dir1/%2.%1                                       |
| The files do not map the same way in each direction. Both lines are ignored.              | <pre>//depot/dir1/ //cws/dir1/ //depot/nowhere/ //cws/dir1/dir2/*</pre>   |

To create a client view, use p4 client. This brings up a screen where you can specify which files in the depot map to the files in your client workspace.

#### **Branch Views**

Branching of the source tree allows multiple sets of files to evolve along different paths. The creation of a branch view allows Perforce to automatically manage the file copying and edit propagation tasks associated with branching.

Branch views map existing areas of the depot (the source files) onto new areas of the depot (the target files). They are defined in a manner similar to that used for defining client views, but rather than mapping files directly into a client workspace, they merely set up mappings within the depot.

| Branch View                                   | Sample Mapping                                                                                                    |
|-----------------------------------------------|----------------------------------------------------------------------------------------------------|
| New code branching off from the main codeline | //depot/main/ //depot/1.1dev/                                                                                         |
| Rearranging directories in the new release    | <pre>//depot/main/ //depot/1.1dev/ //depot/main/*.c //depot/1.1dev/src/ //depot/main/*.txt //depot/1.1dev/docs/</pre> |

To create a branch view, use p4 branch newbranch. This will bring up a screen (similar to the one associated with p4 client) and allow you to map the donor files from the main source tree onto the target files of the new branch.

No files are copied when the branch is first created. To copy the files, you must ensure that the newly-created files are included in any client workspace view intending to use those files. This may be done by adding the newly-mapped branch of the depot to your current client workspace view and performing a p4 sync command.

#### Label Views

Label views assign a label to a set of files in the depot. Unlike client views and branch views, a label view doesn't copy any files; it is merely a convenient way to refer to a group of file in order to reproduce the state of those files within a client workspace at some point in the future.

| Label View                          | Sample Mapping                                                                      |
|-------------------------------------|-------------------------------------------------------------------------------------|
| A new release                       | //depot/1.1final/                                                                   |
| The source code for the new release | //depot/1.1final/src/                                                               |
| A distribution suitable for clients | <pre>//depot/1.1final/bin/ //depot/1.1final/docs/ //depot/1.1final/readme.txt</pre> |

To create a label, use p4 label labelname, and enter the depot side of the view. As a label is merely a list of files and revision levels, only the depot side (the left side) of the view needs to be specified.

## File Types

#### **Synopsis**

Perforce supports six base file types:

- text files,
- compressed binary files,
- native apple files on the Macintosh,
- Mac resource forks,
- symbolic links (symlinks), and
- unicode files.

File type modifiers are then applied to the base types allowing for support of RCS keyword expansion, file compression on the server, and more.

When a file is opened for add, Perforce attempts to determine the type of the file automatically. If the file is a regular file or a symbolic link, its type is set accordingly. Perforce then examines the first 1024 bytes of the file to determine whether it is text or binary. If any non-text characters are found, the file is assumed to be binary; otherwise, the file is assumed to be text.

Perforce administrators can use the type mapping feature (p4 typemap) to override Perforce's default file type detection mechanism. This feature is useful for binary file formats (such as Adobe PDF, or Rich Text Format) where files can start with 1024 or more characters of ASCII text, and might otherwise be mistaken for text files.

## Base filetypes

The base Perforce file types are:

| Keyword | Description   | Comments                                                                                                    | Server Storage           |
|---------|---------------|----------------------------------------------------------------------------------------------------|--------------------------|
| text    | Text file     | Treated as text on the client. Line-ending translations are performed automatically on Windows and Macintosh clients.       | deltas in RCS<br>format  |
| binary  | Non-text file | Accessed as binary files on the client.<br>Stored compressed within the depot.                                              | full file,<br>compressed |
| symlink | Symbolic link | UNIX clients (and the BeOS client) access<br>these as symbolic links. Non-UNIX<br>clients treat them as (small) text files. | deltas in RCS<br>format  |

| Keyword  | Description                    | Comments                                                                                                    | Server Storage                              |
|----------|--------------------------------|----------------------------------------------------------------------------------------------------|---------------------------------------------|
| apple    | Multi-forked<br>Macintosh file | AppleSingle storage of Mac data fork, resource fork, file type and file creator. New to Perforce 99.2.                                          | full file,<br>compressed,<br>AppleSingle    |
|          |                                | For full details, please see the Mac client form release notes.                                                                                 | format.                                     |
| resource | Macintosh<br>resource fork     | The only file type for Mac resource forks in Perforce 99.1 and before. Still supported, but we recommend using the new apple file type instead. | full file,<br>compressed                    |
|          |                                | For full details, please see the Mac client release notes.                                                                                      |                                             |
| unicode  | Unicode file                   | Perforce servers operating in internationalized mode support a Unicode file type. These files are translated into the local character set.      | deltas in RCS<br>format, stored<br>as UTF-8 |
|          |                                | For details, see the <i>System Administrator's Guide</i> .                                                                                      |                                             |

# File type modifiers

The file type modifiers are:

| Modifier | Description                       | Comments                                                                                                    |
|----------|-----------------------------------|----------------------------------------------------------------------------------------------------|
| +W       | File is always writable on client |                                                                                                    |
| +X       | Execute bit set on client         | Used for executable files.                                                                                                    |
| +ko      | Old-style keyword expansion       | Expands only the \$Id\$ and \$Header\$ keywords:                                                                                                    |
|          |                                   | This pair of modifiers exists primarily for backwards compatibility with versions of Perforce prior to 2000.1, and corresponds to the +k (ktext) modifier in earlier versions of Perforce. |

| Modifier | Description                                                           | Comments                                                                                                    |
|----------|-----------------------------------------------------------------------|----------------------------------------------------------------------------------------------------|
| +k       | RCS keyword expansion                                                 | Expands RCS (Revision Control System) keywords.                                                                                                    |
|          |                                                                       | RCS keywords are case-sensitive.                                                                                                    |
|          |                                                                       | When using keywords in files, a colon after<br>the keyword (for instance, \$Id:\$) is<br>optional.                                                     |
|          |                                                                       | Supported keywords are:                                                                                                    |
|          |                                                                       | • \$Id\$                                                                                                    |
|          |                                                                       | • \$Header\$                                                                                                    |
|          |                                                                       | • \$Date\$                                                                                                    |
|          |                                                                       | <ul><li>\$DateTime\$</li><li>\$Change\$</li></ul>                                                                                                    |
|          |                                                                       | • \$File\$                                                                                                    |
|          |                                                                       | • \$Revision\$                                                                                                    |
|          |                                                                       | • \$Author\$                                                                                                    |
| +1       | Exclusive open (locking)                                              | If set, only one user at a time will be able to open a file for editing.                                                                               |
|          |                                                                       | Useful for binary file types (such as graphics) where merging of changes from multiple authors is meaningless.                                         |
| +C       | Server stores the full<br>compressed version of each<br>file revision | Default server storage mechanism for binary files.                                                                                                    |
| +D       | Server stores deltas in RCS format                                    | Default server storage mechanism for text files.                                                                                                    |
| +F       | Server stores full file per revision, uncompressed                    | Useful for large binaries, or for long ASCII files that aren't read by users as text, such as PostScript files.                                        |
| +S       | Only the head revision is stored on the server                        | Older revisions are purged from the depot<br>upon submission of new revisions. Useful<br>for executable or .obj files.                                 |
| +m       | Preserve original modtime                                             | The file's timestamp on the local filesystem is preserved upon submission and restored upon sync. Useful for third-party DLLs in Windows environments. |

A file's type is normally preserved between revisions, but can be overridden or changed with the -t flag during add, edit, or reopen operations:

- p4 add -t filetype filespec adds the files as the specified type.
- p4 edit -t filetype filespec opens the file for edit as the specified type. The file's type is changed to the specified filetype only after it is submitted to the depot.
- p4 reopen -t filetype filespec changes the type of a file already open for add or edit.

The filetype argument is specified as basetype+modifiers. For example, to change script.sh's type to executable text with RCS keyword expansion, use p4 edit -t text+kx script.sh.

#### Perforce file types for common file extensions

The following table lists recommended Perforce file types and modifiers for common file extensions.

| File Type | Perforce file type | Description                                  |
|-----------|--------------------|----------------------------------------------|
| .asp      | text               | Active server page file                      |
| .avi      | binary+F           | Video for Windows file                       |
| .bmp      | binary             | Windows bitmap file                          |
| .btr      | binary             | Btrieve database file                        |
| .cnf      | text               | Conference link file                         |
| .css      | text               | Cascading style sheet file                   |
| .doc      | binary             | Microsoft Word document                      |
| .dot      | binary             | Microsoft Word template                      |
| .exp      | binary+w           | Export file (Microsoft Visual C++)           |
| .gif      | binary+F           | GIF graphic file                             |
| .htm      | text               | HTML file                                    |
| .html     | text               | HTML file                                    |
| .ico      | binary             | Icon file                                    |
| .inc      | text               | Active Server include file                   |
| .ini      | text+w             | Initial application settings file            |
| .jpg      | binary             | JPEG graphic file                            |
| .js       | text               | JavaScript language source code file         |
| .lib      | binary+w           | Library file (several programming languages) |
| .log      | text+w             | Log file                                     |
|           |                    |                                              |

| File Type | Perforce file type | Description                 |
|-----------|--------------------|-----------------------------|
| .mpg      | binary+F           | MPEG video file             |
| .pdf      | binary             | Adobe PDF file              |
| .pdm      | text+w             | Sybase Power Designer file  |
| .ppt      | binary             | Microsoft Powerpoint file   |
| .xls      | binary+w           | Microsoft Excel file        |
| .zip      | binary+F           | ZIP compressed archive file |

For more about mapping file names to Perforce filetypes, see the p4 typemap command.

## **Keyword Expansion**

RCS keywords are expanded as follows:

|                         | <u> </u>                                                                             |                                                 |
|-------------------------|--------------------------------------------------------------------------------------|-------------------------------------------------|
| Keyword                 | Expands To                                                                           | Example                                         |
| \$Id\$                  | File name and revision number in depot syntax                                        | <pre>\$Id: //depot/path/file.txt#3 \$</pre>     |
| \$Header\$              | Synonymous with \$Id\$                                                               | <pre>\$Header: //depot/path/file.txt#3 \$</pre> |
| \$Date\$                | Date of last submission in format YYYY/MM/DD                                         | \$Date: 2000/08/18 \$                           |
| <pre>\$DateTime\$</pre> | Date and time of last<br>submission in format<br>YYYY/MM/DD hh:mm:ss                 | \$DateTime: 2000/08/18 23:17:02 \$              |
|                         | Date and time are as of the local time on the Perforce server at time of submission. |                                                 |
| \$Change\$              | Perforce changelist<br>number under which file<br>was submitted                      | \$Change: 439 \$                                |
| \$File\$                | File name only, in depot<br>syntax (without revision<br>number)                      | <pre>\$File: //depot/path/file.txt \$</pre>     |
| \$Revision\$            | Perforce revision number                                                             | \$Revision: #3 \$                               |
| \$Author\$              | Perforce user submitting the file                                                    | \$Author: edk \$                                |

## **Usage Notes**

- The type of an existing file can be determined with p4 opened or p4 files.
- Delta storage (the default mode with text files) is a method whereby only the
  differences (or deltas) between revisions of files are stored. Full file storage (the default
  mode with binary files) involves the storage of the entire file. The file's type determines
  whether full file or delta storage is used. Perforce uses RCS format for delta storage.
- Some of the file types are compressed to <code>gzip</code> format for storage in the depot. The compression occurs during the submission process, and decompression happens while syncing. The process is transparent to the user; the client workspace always contains the file as it was submitted.
- Symbolic links on non-UNIX clients appear as small text files containing a relative path
  to the linked file. Editing these files on a non-UNIX client should be done with caution,
  as submitting them to the depot may result in a symbolic link pointing to a nonexistent
  file on the UNIX client.
- Changing a file's type does not affect earlier revisions stored in the depot.
  - For instance, changing a file's type by adding the +S (temporary object) modifier tells Perforce to store only the head revision of the file in the depot. If you change an existing file into a temporary object, subsequent revisions will purge the one stored at the old head revision, but revisions to the file stored in the depot *before* the +S modifier was used will remain unaffected. (Syncing to a non-head revision submitted *after* the +S modifier was used will delete the file from your workspace. Such revisions are displayed as purge operations in the output of p4 filelog.)
- The modtime (+m) modifier is a special case: It is intended for use by developers who need to preserve a file's original timestamp. (Normally, Perforce updates the timestamp when a file is synced.) It allows a user to ensure that the timestamp of a file in a client workspace after a p4 sync will be the original timestamp existing on the file at the time of submission (that is, not the time at the Perforce server at time of submission, and not the time on the client at the time of sync).

The most common case where this is useful is development involving the third-party DLLs often encountered in Windows environments. Because the timestamps on such files are often used as proxies for versioning information (both within the development environment and also by the operating system), it is sometimes necessary to preserve the files' original timestamps regardless of a Perforce user's client settings.

The +m modifier on a file allows this to happen; if set, Perforce will ignore the modtime ("file's timestamp at time of submission") or nomodtime ("date and time on the client at time of sync") option setting of the client workspace when syncing the file, and always restore the file's original timestamp at the time of submit.

• Versions of Perforce prior to 99.1 used a set of keywords to specify file types. These keywords are still supported, but have been made redundant. The following table lists the old-style keywords alongside their current base file types and modifiers:

| Old Keyword | Description                                     | Base Filetype | Modifiers |
|-------------|-------------------------------------------------|---------------|-----------|
| text        | Text file                                       | text          | none      |
| xtext       | Executable text file                            | text          | +X        |
| ktext       | Text file with RCS keyword expansion            | text          | +k        |
| kxtext      | Executable text file with RCS keyword expansion | text          | +kx       |
| binary      | Non-text file                                   | binary        | none      |
| xbinary     | Executable binary file                          | binary        | +X        |
| ctext       | Compressed text file                            | text          | +C        |
| cxtext      | Compressed executable text file                 | text          | +Cx       |
| symlink     | Symbolic link                                   | symlink       | none      |
| resource    | Macintosh resource fork                         | resource      | none      |
| uresource   | Uncompressed Macintosh resource fork            | resource      | +F        |
| ltext       | Long text file                                  | text          | +F        |
| xltext      | Executable long text file                       | text          | +Fx       |
| ubinary     | Uncompressed binary file                        | binary        | +F        |
| uxbinary    | Uncompressed executable binary file             | binary        | +Fx       |
| tempobj     | Temporary object                                | ubinary       | +Sw       |
| ctempobj    | Temporary object (compressed)                   | cbinary       | +Sw       |
| xtempobj    | Temporary executable object                     | ubinary       | +Sxw      |
| xunicode    | Executable unicode                              | unicode       | +x        |

## Index

| Syr  | nbols                                   | levels 120                                |
|------|-----------------------------------------|-------------------------------------------|
| #    |                                         | limiting by IP address 120                |
|      | as revision specifier 202               | superuser 121                             |
| #    |                                         | access level                              |
|      | as comment character 99                 | and commands, listing of 123              |
|      | not allowed in passwords 164            | access levels                             |
| %n   | _                                       | and p4 group 72                           |
|      | as wildcard 201                         | adding files                              |
| &    |                                         | specifying default file types 9, 157, 209 |
|      | as boolean AND 93                       | admin access level 121                    |
| *    |                                         | administering Perforce 11                 |
|      | as wildcard 201                         | administration                            |
|      | as wildcard in job searches 93          | resetting passwords 117                   |
|      | as wildcard, in p4 users 166            | allwrite 29                               |
|      | as wildcard, in protections table 121   | API                                       |
|      | masks out password in p4 user form 164  | Perforce and p4 fstat 69                  |
| +m   | -                                       | asp files 212                             |
|      | modification time preservation 158      | atomic changes 146                        |
|      | -<br>-                                  | avi files 212                             |
|      | as wildcard 201                         | В                                         |
|      | wildcard, required with p4 depot 40     | base file types 209                       |
|      | wildcard, restrictions with p4 add 10   | batch file                                |
| /    |                                         | and P4MERGE 184                           |
|      | as path component separator 201         | BeOS                                      |
|      | as values separator in job templates 98 | and symbolic links 209                    |
| /tr  | np                                      | binary files 209                          |
|      | and TEMP 193                            | comparing 50                              |
| =, > | >, , >=,                                | .bmp files 212                            |
|      | as comparison operators 93              | boolean operators                         |
| @    |                                         | and jobviews 93                           |
|      | as revision specifier 202               | branch specifications                     |
| ^    |                                         | creating and editing 15                   |
|      | as boolean NOT 94                       | listing 18                                |
|      |                                         | branch view 207                           |
|      | as boolean OR 93                        | and p4 branch 15                          |
| Α    |                                         | and p4 diff2 17                           |
| acc  | ess                                     | and p4 integrate 83                       |
|      | admin                                   | and p4 sync 207                           |
|      | 121                                     | codeline example 17                       |

| defined 205                                  | changing file type                           |
|----------------------------------------------|----------------------------------------------|
| branches                                     | with -t 212                                  |
| comparing files across 49                    | characters                                   |
| branching 15                                 | allowable in file names 204                  |
| .btr files 212                               | checkpoint 11                                |
| C                                            | client syntax 201                            |
| carriage return 29                           | and p4 files 59                              |
| change review daemon 121, 124, 139, 141, 164 | translating 169                              |
| changelist numbers                           | client view 206                              |
| highest possible 35                          | and p4 client 26                             |
| pending vs. submitted changelists 35         | and p4 print 118                             |
| changelists                                  | and p4 sync 150                              |
| and jobs 20, 61                              | defined 205                                  |
| creating or editing 19                       | client workspace                             |
| default, and p4 submit 146                   | alternate roots 27                           |
| defined 19                                   | automatically changing settings for 175      |
| deleting 20                                  | comparing files with depot 45                |
| details, describing 43                       | creating and editing 26                      |
| full descriptions, displaying 23             | defined 26                                   |
| jobviews and users 94                        | deleting 28                                  |
| listing 23                                   | files in, vs. p4 have 77                     |
| listing associated files with p4 opened 21   | listing all 33                               |
| listing associated jobs with p4 fixes 21     | name of 174                                  |
| listing jobs linked to 64                    | options 29                                   |
| listing with p4 review 139                   | populating with depot files 150              |
| meaning of 21                                | root 27                                      |
| moving files between 128                     | synchronizing labels with 104                |
| moving files between with p4 reopen 21       | using file types to set permissions of files |
| numbered 146                                 | in 210                                       |
| numbered, changing description of 148        | client workspace templates 28                |
| numbering of 19                              | clients                                      |
| pending vs. submitted 146                    | and labels 104                               |
| pending, listing files in 114                | and temporary files 193                      |
| purpose of 148                               | clobber 29, 151                              |
| removing files from with p4 revert 21        | closing jobs                                 |
| specifying when adding files 9               | with p4 submit 147                           |
| specifying when deleting files 37            | .cnf files 212                               |
| specifying when editing files 53             | codelines                                    |
| specifying when resubmitting 146             | and branch views 17                          |
| submitting 146                               | comparing files across 49                    |
| changes                                      | command-line options                         |
| atomic 146                                   | globally-available 197                       |
| conflicting, resolving 130                   | commands                                     |

| controlling access to 120               | tips for creating 155                    |
|-----------------------------------------|------------------------------------------|
| help on 79                              | default changelist                       |
| listed by access level 123              | listing open files in 114                |
| comments                                | default changelists                      |
| in job templates, and P4Win 99          | and p4 submit 146                        |
| comparing                               | deleting files 37                        |
| binary files 50                         | deleting passwords 116                   |
| files 45, 48                            | deleting users 163                       |
| comparison operators                    | delta storage                            |
| and jobviews 93                         | defined 214                              |
| compress 29                             | depot                                    |
| compression                             | comparing files with client workspace 45 |
| of files, automatic 214                 | comparing two revisions of files in 48   |
| COMPUTERNAME                            | files, getting from 150                  |
| default client workspace on Windows     | how files are stored in 214              |
| 174                                     | listing files in 59                      |
| counter                                 | submitting changes to 146                |
| limits 35                               | verifying integrity of 167               |
| counters                                | depot syntax 201                         |
| and p4 review 139                       | and have list 77                         |
| and review access 124                   | and p4 branch 15                         |
| listing 36                              | and p4 print 118                         |
| setting 34                              | and protections table 121                |
| CR/LF translation 29                    | translating 169                          |
| and LineEnd setting 31                  | depots                                   |
| creating                                | creating or editing 39                   |
| branch views 15                         | deleting 40                              |
| depot specifications 39                 | empty 10                                 |
| creating users 162                      | listing 42                               |
| crlf 29                                 | populating 10                            |
| cross-platform development              | remote 39, 41                            |
| line endings 31                         | remote, and protections 125              |
| .css files 212                          | diff chunks                              |
| current directory 192                   | and file conflicts 133                   |
| and temporary files on non-UNIX clients | diff program                             |
| 193                                     | and p4 describe 43                       |
| D                                       | and p4 diff 45                           |
| -d flag                                 | and p4 diff2 48                          |
| deleting changelists with 20            | Perforce internal routine 178            |
| daemons                                 | third-party, specifying 178              |
| and review access 124                   | diffing files 45, 48                     |
| change review 121, 124, 139, 141, 164   | directories, empty                       |
| changelist numbers 35                   | removing on sync 30                      |

| directory                          | P4ROOT 189                               |
|------------------------------------|------------------------------------------|
| current 192                        | P4TARGET 190                             |
| discarding changes 137             | P4USER 191                               |
| disk space                         | PWD 192                                  |
| reclaiming 112                     | setting for a Windows service 171        |
| DNS                                | setting with P4CONFIG 175                |
| and P4PORT 188                     | тмр, темр 193                            |
| .doc files 212                     | example                                  |
| .dot files 212                     | branching and codelines 17               |
| E                                  | changing file types 129                  |
| editing                            | comparing files across a branch 50       |
| branch views 15                    | creating a job 91                        |
| depot specifications 39            | deleting a user 165                      |
| files 53                           | editing a job 91                         |
| user specifications 162            | editing user information 165             |
| editor                             | effects of protections 125               |
| form, commands which use 179       | generating output for scripts 71         |
| form, specifying with P4EDITOR 179 | getting files from depot 151             |
| EDITOR_SIGNATURE                   | integrating files 86                     |
| and P4EDITOR on Macintosh 179      | listing jobs by various criteria 95      |
| emacs                              | listing opened files 115                 |
| setting as default form editor 179 | moving files between changelists 129     |
| empty depots                       | p4 typemap 159                           |
| populating 10                      | pending changelist, listing files in 115 |
| environment variables              | pipes and $-x$ 47                        |
| and Windows registry 143           | pre-submit triggers, use of 155          |
| how to set 171                     | propagating changes 86                   |
| overriding with global options 197 | protections table 125                    |
| P4CHARSET 173                      | RCS keyword expansion 213                |
| P4CLIENT 174                       | renaming files 127                       |
| P4CONFIG 175                       | reverting files to pre-opened states 138 |
| P4DEBUG 177                        | scheduling a resolve 86                  |
| P4DIFF 178                         | submitting files in changelists 148      |
| P4EDITOR 179                       | syncing a client workspace 151           |
| P4HOST 180                         | viewing user information 165             |
| P4JOURNAL 181                      | working as another user 165              |
| P4LANGUAGE 182                     | exclusionary mappings 205                |
| P4LOG 183                          | and p4 protect $121$                     |
| P4MERGE 184                        | and triggers 153                         |
| P4 PAGER 185                       | .exp files 212                           |
| P4PASSWD 186                       | F                                        |
| P4PCACHE <b>187</b>                | -f flag                                  |
| P4PORT 188                         | editing previously-submitted changelists |

| 20                                          | .avi 212                                |
|---------------------------------------------|-----------------------------------------|
| editing read-only job fields with 90        | binary, comparing 50                    |
| forcing label deletion with 102             | .bmp 212                                |
| overriding client workspace settings 28     | .btr 212                                |
| fields                                      | changing type 128                       |
| null, in jobs 95                            | changing type with -t 212               |
| file names                                  | checkpoints and journals 11             |
| valid characters for 204                    | .cnf 212                                |
| with spaces, in views 206                   | comparing 45, 48                        |
| with spaces, on command line 203            | comparing between codelines 49          |
| file specifications                         | conflicts between, resolving 130        |
| and p4 revert 138                           | controlling access 120                  |
| and p4 submit 148                           | copying from depot 150                  |
| help on 79                                  | .css 212                                |
| interpreted by local shell 203              | deleting from depot 37                  |
| file types 209, 212                         | deleting from label 104                 |
| and p4 add 9                                | deleting permanently 111                |
| and p4 edit 53                              | delta and full-file storage 214         |
| and permissions in client workspace 210     | displaying info for scripts 69          |
| and storage in depot 214                    | displaying revision histories 56        |
| apple 210                                   | .doc 212                                |
| base 209                                    | .dot 212                                |
| binary 209                                  | editing 53                              |
| changing 128                                | editing older revisions 54              |
| determined by Perforce 209                  | .exp 212                                |
| help on 79                                  | getting from depot 150                  |
| listed 215                                  | getting latest revision 202             |
| mapping to filenames 157                    | .gif 212                                |
| modifiers 210                               | .htm 212                                |
| old keywords 215                            | .html 212                               |
| resource 210                                | .ico 212                                |
| showing 214                                 | in a label, listing 103                 |
| specifying 210                              | in changelists, detailed information 43 |
| specifying with -t 212                      | inc 212                                 |
| symlink 209                                 | including in labels 101                 |
| text <b>209</b>                             | .ini 212                                |
| filenames                                   | integrated, listing 87                  |
| mapping to file types 157                   | integrating changes between 130         |
| files                                       | .jpg 212                                |
| adding to depot 9                           | .js 212                                 |
| adding to label 104                         | .lib 212                                |
| adding, specifying default type 9, 157, 209 | linked to changelist, listing 21        |
| .asp 212                                    | listing 59                              |

| listing contents of, by revision 118     | specifying by date and time 202        |
|------------------------------------------|----------------------------------------|
| listing open files 114                   | specifying by revision 202             |
| locating 169                             | specifying type of 210                 |
| locked 115                               | stored compressed 214                  |
| locking 106                              | submitting 146                         |
| .log 212                                 | syncing 150                            |
| mapping Perforce file types to filenames | types of 209                           |
| 157                                      | unlocking 161                          |
| modification time, preserving 158        | unresolved, listing 136                |
| moving between changelists 21, 128       | verifying integrity of 167             |
| .mpg 213                                 | .xls 213                               |
| multi-forked 210                         | yours, theirs, base, merge, meaning    |
| obliterating 111                         | when resolving 131                     |
| on other depots, accessing 39            | .zip 213                               |
| open, discarding changes 137             | fixes                                  |
| open, listing 114                        | deleting fix records with p4 fix -d 61 |
| open, submitting 146                     | listing 64                             |
| opening for add 9                        | to jobs over multiple changelists 61   |
| opening for branch with p4 integrate     | forms                                  |
| 82                                       | commands which use 179                 |
| opening for delete 37                    | specifying editor with P4EDITOR 179    |
| opening for delete with p4 integrate     | full file storage                      |
| 82                                       | defined 214                            |
| opening for edit 53                      | G                                      |
| opening for integrate 82                 | -G option 197                          |
| .pdf 213                                 | getcwd()                               |
| .pdm 213                                 | in lieu of PWD 192                     |
| permanent removal of 111                 | getting files from depot 150           |
| .ppt 213                                 | .gif files 212                         |
| preventing other users from editing 106  | global options 197                     |
| re-adding after prior deletion 9         | help on 79                             |
| removing from changelists 21, 137        | groups                                 |
| removing with #none 202                  | and subgroups 73                       |
| renaming 127                             | controlling access 120                 |
| reopening 21                             | creating 72                            |
| resolving conflicts between 130          | deleting 72                            |
| reverting 21                             | listing users in 76                    |
| reverting to pre-edit state 137          | gzip 214                               |
| saving changes to depot 146              | Н                                      |
| scheduled for resolve, listing 136       | have list                              |
| scheduling for resolve 135               | and p4 delete 37                       |
| specifying 201                           | defined 77                             |
| specifying by change number 202          | listing with p4 have 77                |

| vs. files in workspace 77           | creating and editing 89                |
|-------------------------------------|----------------------------------------|
| have revision 77, 202               | defined 89                             |
| head revision                       | excluding from query 95                |
| and p4 delete 37                    | fixing over multiple changelists 61    |
| and p4 edit $53$                    | linked to changelist, showing 21       |
| specifying 202                      | linked to changelists, listing 64      |
| help                                | linking to changelists with p4 fix 61  |
| use p4 help 79                      | listing 92                             |
| hosts file                          | null fields 95                         |
| and P4PORT 188                      | wildcards 95                           |
| hosts, impersonating                | jobs template                          |
| impersonating hosts 180             | modifying 97                           |
| .htm files 212                      | JobView <b>field</b>                   |
| .html files 212                     | and p4 user form 94                    |
| 1                                   | use of 94                              |
| -i flag                             | Jobview field                          |
| changelists and integrated files 24 | and changelists 20                     |
| ico files 212                       | and p4 user 164                        |
| .inc files 212                      | jobviews                               |
| .ini files 212                      | and comparison operators 94            |
| integrate                           | and field types 94                     |
| files, opening for 82               | limitations 95                         |
| integration                         | searching jobs 92                      |
| listing 87                          | journal 11                             |
| scheduling 130                      | journal file                           |
| IP addresses                        | specifying with P4JOURNAL 181          |
| controlling access by 120           | jpg files 212                          |
| J                                   | js files 212                           |
| -J option                           | , ж.<br>К                              |
| and p4d 181                         | keywords                               |
| job specification                   | RCS, examples 213                      |
| displaying 94                       | RCS, expanding 211                     |
| job table                           | specifying old Perforce file types 215 |
| reindexing 93                       | L                                      |
| job templates                       | -1 flag                                |
| comments in, and P4Win 99           | and long change descriptions 23, 57    |
| job views                           | and long job descriptions 92           |
| help on 79                          | -L option                              |
| jobs                                | and p4d 183                            |
| * wildcard 93                       | label                                  |
| and changelists 20                  | adding files to 104                    |
| changing status of 62               | deleting files from 104                |
| closing with p4 submit 147          | listing files in 103                   |

| unlocking 102                   | listing users 166                       |
|---------------------------------|-----------------------------------------|
| label view 207                  | local syntax 201                        |
| defined 205                     | and have list 77                        |
| labels                          | translating 169                         |
| and clients 104                 | locked 29                               |
| listing 103                     | locked files                            |
| owner of, changing 101          | finding 115                             |
| synchronizing with clients 104  | locking files 106                       |
| labelsync                       | .log files 212                          |
| ownership of label required 104 | м̃                                      |
| ownership required 101          | Macintosh                               |
| latest revision                 | and file types 210                      |
| specifying 202                  | and linefeed convention 29              |
| .lib files 212                  | changing default form editor 179        |
| licence                         | line-ending convention 31               |
| and pre-submit triggers 155     | resource fork file type 210             |
| license                         | mappings                                |
| and remote virtual user 41      | and p4 client 26                        |
| limitations                     | and protections table 121               |
| and jobviews 95                 | exclusionary 205                        |
| line endings 31                 | exclusionary, and protections table 121 |
| LineEnd 31                      | exclusionary, and triggers 153          |
| CR/LF 28                        | in branch views 15, 207                 |
| linefeed convention 29          | in client views 206                     |
| list access level 120           | in label views 102, 207                 |
| listing                         | integration, and p4 branch 83           |
| branches 18                     | local and remote depots 40              |
| changelists 23                  | mappings, order of                      |
| client workspaces 33            | and triggers 153                        |
| counters 36                     | in protections 121                      |
| depots 42                       | in views 205                            |
| file contents by revision 118   | maxresults                              |
| file integrations 87            | and p4 filelog 57                       |
| files in a label 103            | and p4 files $60$                       |
| files in depot 59               | and p4 print 119                        |
| files scheduled for resolve 136 | commands affected by 74                 |
| fixes 64                        | setting with p4 group 72                |
| groups 76                       | maxscanrows                             |
| jobs 92                         | commands affected by 74                 |
| jobs linked to changelists 64   | setting with p4 group 72                |
| labels 103                      | MD5                                     |
| open files 114                  | and p4 verify 167                       |
| listing subdirectories 51       | and passwords 116, 186                  |

| MERGE environment variable         | registry variable settings 1 | ariable setting                  | gs 144 |
|------------------------------------|------------------------------|----------------------------------|--------|
| and P4MERGE 184                    | owner                        |                                  |        |
| merge programs                     | of label, changing 101       | hanging 101                      |        |
| third-party, specifying 184        | Р                            |                                  |        |
| modifier                           | p4                           |                                  |        |
| file type, +m 158                  | version of 197               | f 197                            |        |
| ${	t modtime} \ 30$                | p4 add $9$                   |                                  |        |
| changes as of 2000.1 30            | p4 admin 11                  |                                  |        |
| .mpg files 213                     | p4 branch 15                 |                                  |        |
| multi-forked file 210              | and p4 integrate $83$        | ntegrate 83                      |        |
| N                                  | p4 branches 18               | 18                               |        |
| network                            | p4 change 19                 |                                  |        |
| data compression 29                | p4 changes 23                | 3                                |        |
| noallwrite 29                      | p4 client $26$               |                                  |        |
| noclobber 29, 151                  | options, and p4 sync 151     | $\operatorname{ind}$ p4 sync $1$ | 51     |
| nocompress 29                      | p4 clients $33$              | 3                                |        |
| nocrlf 29                          | p4 counter 34                | 4                                |        |
| nomodtime $30$                     | p4 counters $36$             | 36                               |        |
| changes as of 2000.1 30            | p4 delete 37                 |                                  |        |
| nonexistent revision               | vs.p4 obliterate 111         | literate 111                     |        |
| specifying 202                     | p4 depot 39                  |                                  |        |
| normdir 30                         | p4 depots 42                 |                                  |        |
| numbered changelists 146           | p4 describe 43               | 43                               |        |
| 0                                  | p4 diff <b>45</b>            |                                  |        |
| obliterating files 111             | and P4DIFF 178               | FF 178                           |        |
| online help                        | p4 diff2 <b>48</b>           |                                  |        |
| use p4 help 79                     | and branch views 17          | ch views 17                      |        |
| open access level 120              | p4 dirs <b>51</b>            |                                  |        |
| open files                         | p4 edit $53$                 |                                  |        |
| changing type with p4 reopen 128   | p4 executable                |                                  |        |
| opening files                      | version of 81                | f 81                             |        |
| for add 9                          | p4 filelog $56$              | 6                                |        |
| for delete 37                      | p4 files 59                  |                                  |        |
| ${ m for}$ edit $53$               | p4 fix <b>61</b>             |                                  |        |
| operators                          | p4 fixes                     |                                  |        |
| boolean, and jobviews 93           | and changelists 21           | gelists 21                       |        |
| comparison, and jobviews 93        | p4 flush $66$                | 3                                |        |
| options                            | p4 fstat 69                  |                                  |        |
| for client workspaces 29           | p4 group 72                  |                                  |        |
| global 197                         | p4 groups 76                 |                                  |        |
| output                             | p4 have 77                   |                                  |        |
| formatting for scripts with -s 197 | vs. files in workspace 77    | n workspace 7                    | 7      |
| overriding                         | p4 help <b>79</b>            |                                  |        |
| <del>-</del>                       |                              |                                  |        |

| p4 | info 81                                | p4 submit 146                          |
|----|----------------------------------------|----------------------------------------|
| p4 | integ                                  | p4 sync 150                            |
|    | abbreviation for p4 integrate 85       | and branch view 207                    |
| p4 | integrate 82                           | p4 triggers 153                        |
| p4 | integrated 87                          | p4 typemap 157, 209                    |
| p4 | job <b>89</b>                          | and p4 add $9$                         |
| p4 | jobs $92$                              | p4 unlock 161                          |
| p4 | jobspec 97                             | p4 user 162                            |
|    | and P4Win 100                          | and JobView field 94                   |
|    | warnings 99                            | and Reviews field 141                  |
| p4 | labels 103                             | jobviews, and p4 submit 147            |
| p4 | labelsync 104                          | setting passwords with 186             |
| -  | and p4 label 101                       | specifying username with 191           |
| p4 | lock 106                               | p4 users 166                           |
| p4 | logger 107                             | p4 verify 167                          |
| p4 | monitor 108                            | p4 where 169                           |
| p4 | obliterate 111                         | P4CHARSET 173                          |
|    | and deleting depots 40                 | P4CLIENT 174                           |
| p4 | open 54                                | P4CONFIG 175                           |
| p4 | opened 114                             | p4d                                    |
|    | and changelists 21                     | -f option, and triggers 155            |
| p4 | passwd 116                             | logging errors to a file 183           |
|    | and P4PASSWD 186                       | specifying journal file 181            |
|    | setting passwords with 186             | P4DEBUG 177                            |
| p4 | print 118                              | P4DIFF 178                             |
| p4 | protect 120                            | and p4 diff $45$                       |
|    | and Protections field 121              | not used in p4 describe 43             |
|    | required after server installation 124 | not used in p4 diff2 48                |
|    | required when creating new depots 41   | P4EDITOR 179                           |
| p4 | rename 127                             | commands affected by 179               |
| p4 | reopen 128                             | P4HOST 180                             |
|    | and changelists 21                     | P4JOURNAL 181                          |
| p4 | resolve 130                            | P4LANGUAGE 182                         |
|    | and P4DIFF 178                         | P4LOG 183                              |
|    | and P4MERGE 184                        | P4MERGE 132, 184                       |
|    | and P4PAGER 185                        | batch file required on Windows 184     |
|    | resolved 136                           | P4PAGER 185                            |
| p4 | revert 137                             | P4PASSWD 186                           |
|    | and changelists 21                     | and p4 passwd $186$                    |
|    | and p4 resolve -at 132                 | P4PCACHE 187                           |
|    | review 139                             | P4PORT 188                             |
|    | reviews 141                            | P4ROOT 189                             |
| p4 | set 143                                | and temporary files on Windows servers |

| 193                                    | installing securely 124                   |
|----------------------------------------|-------------------------------------------|
| P4TARGET 190                           | stopping 11                               |
| P4USER 191                             | verifying integrity of 167                |
| and pre-submit triggers on Windows 155 | Perforce syntax 201                       |
| P4Win                                  | Perforce usernames                        |
| and comments in job templates 99       | and passwords 191                         |
| tooltips and jobspecs 100              | permissions                               |
| PAGER environment variable             | files, and p4 edit 53                     |
| and P4PAGER 185                        | granting and denying 120                  |
| password                               | required before accessing new depot 41    |
| maximum length of 117                  | setting in client workspace via file type |
| passwords                              | 210                                       |
| and P4PASSWD 186                       | populating depots 10                      |
| and users 164, 191                     | port number                               |
| deleting 116                           | setting, on clients and servers 188       |
| resetting 117                          | positional specifiers 201                 |
| setting 116                            | POSIX\$SHELL                              |
| special characters in 164              | and P4EDITOR on VMS 179                   |
| specifying on command line 116, 191    | .ppt files 213                            |
| .pdf files 213                         | preserving modification times 158         |
| .pdm files 213                         | pre-submit triggers 153                   |
| pending changelists 146                | tips for creating scripts 155             |
| editing description of 19              | protections                               |
| listing 23                             | and IP addresses 120                      |
| listing files in 114                   | granting and denying 120                  |
| Perforce API                           | Protections field 121                     |
| and p4 fstat 69                        | protections table 120                     |
| Perforce client                        | example 125                               |
| and paport 188                         | proxy                                     |
| and temporary files 193                | and P4PCACHE 187                          |
| Perforce client and server             | and paport 188                            |
| obtaining version of 81                | and p4target 190                          |
| Perforce file types 212                | PWD 192                                   |
| Perforce Proxy                         | Python 197                                |
| and P4PCACHE 187                       | R                                         |
| and P4PORT 188                         | RCS file format 214                       |
| and P4TARGET 190                       | RCS keyword expansion 211                 |
| Perforce server                        | examples 213                              |
| administering 11                       | read access level 120                     |
| and paport 188                         | registry                                  |
| and P4ROOT 189                         | never stores plaintext passwords 116, 186 |
| and temporary files 193                | setting variables in 143                  |
| checkpoints and journals 11            | registry variables                        |

| overriding settings of 144          | scripting                                 |
|-------------------------------------|-------------------------------------------|
| remote depots 39, 41                | and p4 dirs 51                            |
| and protections 125                 | and p4 fstat 69                           |
| removing files                      | and -s option 197                         |
| permanently 111                     | and triggers 153                          |
| renaming files 127                  | and -x option 197                         |
| resetting passwords 117             | -s and p4 fstat 71                        |
| resolve                             | triggers, tips for creating scripts 155   |
| scheduling files for 135            | with Python 197                           |
| resolving files 130                 | -x option, example 47                     |
| resource fork 210                   | searching                                 |
| reverting changes 21, 137           | for null job fields 95                    |
| review access level 121             | jobs, with jobviews 92                    |
| Reviews field                       | security                                  |
| and p4 user 141                     | and p4 protect 124                        |
| use of 164                          | server                                    |
| revision                            | administering 11                          |
| latest, specifying 202              | and P4PORT 188                            |
| of file on current client 202       | and temporary files 193                   |
| of file, displaying 118             | checkpoints and journals 11               |
| specifying 202                      | forking, and triggers 155                 |
| revision history                    | installation, and p4 protect 124          |
| displaying 56                       | reclaiming disk space 112                 |
| obliterating 111                    | specifying error log file 183             |
| revision ranges                     | specifying journal file 181               |
| and p4 changes 23                   | stopping 11                               |
| and p4 files $60$                   | upgrading 93                              |
| and p4 fixes 64                     | verifying integrity of 167                |
| and p4 integrate 82                 | server root 189                           |
| and p4 print 118, 119               | and temporary files on Windows servers    |
| and p4 resolved 136                 | 193                                       |
| and p4 sync $150$                   | server variables                          |
| specifying 203                      | listing 36                                |
| revision specifiers 202             | setting 34                                |
| and labels 104                      | setting environment variables 171         |
| ${ m and}$ p4 changes $23$          | for Windows services 143                  |
| and p4 sync $150$                   | on Windows services 171                   |
| help on 79                          | shell                                     |
| ${	t rmdir}30$                      | interpreting file specifications 166, 203 |
| S                                   | SHELL environment variable                |
| -s option                           | and P4DIFF on Windows 178                 |
| and p4 fstat 71                     | and p4editor on Windows 179               |
| formatting output for scripting 197 | spaces and client workspaces              |

| translated to underscores 30         | viewing 19                              |
|--------------------------------------|-----------------------------------------|
| spaces in file names                 | submitting changelists 146              |
| quotes around 203                    | submitting files 146                    |
| spaces in filenames                  | super access level 121                  |
| quotes around, in views 206          | superuser 121                           |
| spaces in passwords                  | and creating users 162                  |
| quotes around 117                    | and new server 124                      |
| specification                        | symbolic links 209                      |
| job, displaying 94                   | on non-UNIX systems 209, 214            |
| specifiers                           | sync 150                                |
| positional 201                       | syntax forms                            |
| revision 202                         | local, client, depot 201                |
| specifying                           | translating between with p4 where 169   |
| default editor with P4EDITOR 179     | T                                       |
| file types 210                       | -t flag                                 |
| files for integration 82             | and client workspace templates 28       |
| files, by change number 202          | and file type 212                       |
| files, by date and time 202          | target server                           |
| files, by revision 202               | and Perforce Proxy 190                  |
| files, for integration 82            | template                                |
| files, latest version of 202         | jobs, modifying 97                      |
| program to display p4 resolve output | templates                               |
| 185                                  | client workspace 28                     |
| revision ranges 203                  | temporary files                         |
| third-party diff programs 178        | where stored 193                        |
| third-party merge programs 184       | text files 209                          |
| username with -u and P4USER 191      | timestamps                              |
| standard input                       | on DLLs, preserving 31, 214             |
| reading from 197                     | TMP, TEMP 193                           |
| standard output                      | tooltips 100                            |
| and p4 print 118                     | translation                             |
| status                               | CR/LF 29                                |
| of jobs, changing 62                 | triggers 153                            |
| Status field                         | and Windows services 155                |
| and p4 submit 146                    | passing arguments to 154                |
| storage                              | server must be able to fork 155         |
| of files in depot 214                | troubleshooting                         |
| subdirectories                       | local shell and file specifications 203 |
| listing 51                           | type mapping 157                        |
| subgroups                            | typemap 9                               |
| and groups 73                        | types                                   |
| submitted changelists 146            | of files, changing 128                  |
| listing 23                           |                                         |

| U                                        | server, listing 36                        |
|------------------------------------------|-------------------------------------------|
| -u flag                                  | server, setting 34                        |
| impersonating users with 191             | verifying file integrity 167              |
| undoing file edits 137                   | version                                   |
| unicode 210                              | of p4 197                                 |
| UNIX                                     | of Perforce client and server programs 83 |
| and linefeed convention 29               | vi                                        |
| changing default form editor 179         | as default form editor, changing 179      |
| line-ending convention 31                | view                                      |
| unlocked 29                              | branch 207                                |
| unlocking files 161                      | branch, and p4 diff2 17                   |
| unresolved files                         | branch, and p4 integrate 83               |
| listing 136                              | branch, and p4 sync 207                   |
| upgrading                                | branch, creating or editing 15            |
| from 98.2 or earlier 93                  | client 206                                |
| USER                                     | client, and p4 sync 150                   |
| and P4USER 191                           | help on 79                                |
| user preferences                         | introduced 205                            |
| setting 162                              | label 207                                 |
| USERNAME                                 | VMS                                       |
| and P4USER on Windows 191                | changing default form editor 179          |
| users                                    | W                                         |
| and files, unlocking 161                 | warnings                                  |
| and forgotten passwords 117              | about counters and p4 review 140          |
| and groups 72                            | about p4 counters 34                      |
| and P4PASSWD 186                         | about p4 flush 66                         |
| and passwords 116, 164, 191              | about p4 jobspec 90, 99                   |
| changing with P4CONFIG and P4USER 162    | about p4 obliterate 111                   |
| controlling access 120                   | about p4 revert 138                       |
| creating and editing 162                 | about pre-submit triggers 153             |
| deleting 163                             | superuser access and p4 protect 124       |
| groups of, listing 76                    | wildcards                                 |
| groups, granting access to 120           | and p4 add 10                             |
| listing 166                              | and p4 integrate 82                       |
| listing with p4 reviews 141              | in jobviews 93                            |
| preventing others from editing files 106 | in views 205                              |
| running commands as 164, 191             | listing users with 166                    |
| virtual, remote 41, 125                  | specifying files with 201                 |
| V                                        | Windows                                   |
| variables                                | and linefeed convention 29                |
| environment, how to set 171              | batch file required for P4MERGE 184       |
| overriding with global options 197       | COMPUTERNAME as default client work       |
| registry 143                             | space 174                                 |
|                                          | •                                         |

```
default client workspace name 174
    default forms editor 179
    line-ending convention 31
    overriding registry variables 144
    registry variables 143
    services, and triggers 155
    setting passwords on 186
    setting variables for Windows services
            171
    third-party DLLs 31, 214
workspace
    client, alternate roots 27
    client, creating and editing 26
    client, listing 33
    files in. vs. have list 77
write access level 120
Χ
-x option
    example with p4 diff 47
    reading from standard input 197
.xls files 213
zip files 213
```